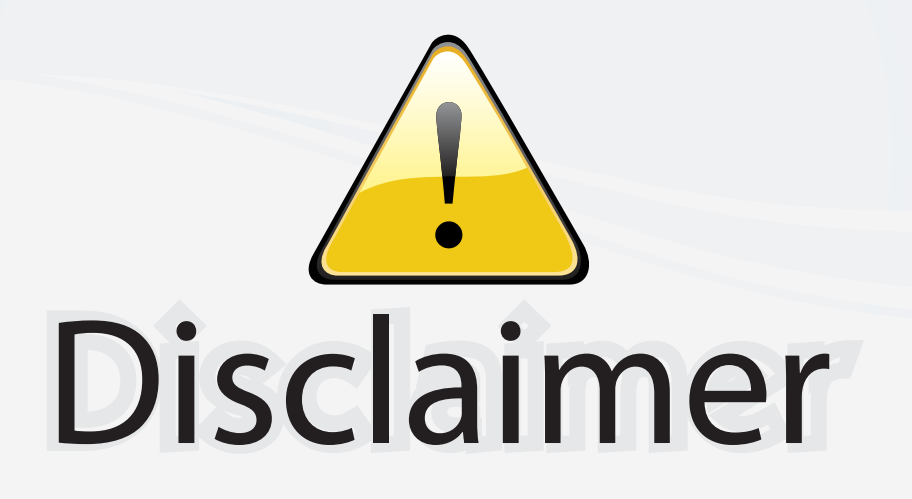

This user manual is provided as a free service by FixYourDLP.com. FixYourDLP is in no way responsible for the content of this manual, nor do we guarantee its accuracy. FixYourDLP does not make any claim of copyright and all copyrights remain the property of their respective owners.

About FixYourDLP.com

FixYourDLP.com (http://www.fixyourdlp.com) is the World's #1 resource for media product news, reviews, do-it-yourself guides, and manuals.

Informational Blog: http://www.fixyourdlp.com Video Guides: http://www.fixyourdlp.com/guides User Forums: http://www.fixyourdlp.com/forum

FixYourDLP's Fight Against Counterfeit Lamps: http://www.fixyourdlp.com/counterfeits

# Sponsors:

RecycleYourLamp.org – Free lamp recycling services for used lamps: http://www.recycleyourlamp.org

Lamp Research - The trusted 3rd party lamp research company: http://www.lampresearch.com

Discount-Merchant.com – The worlds largest lamp distributor: http://www.discount-merchant.com

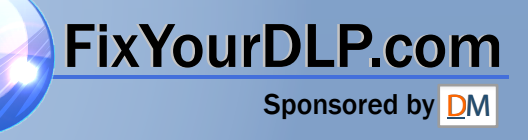

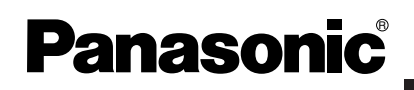

**LCD Projector Commercial Use** 

# **Operating Instructions**

## **Model No. PT-L735NTU PT-L735U**

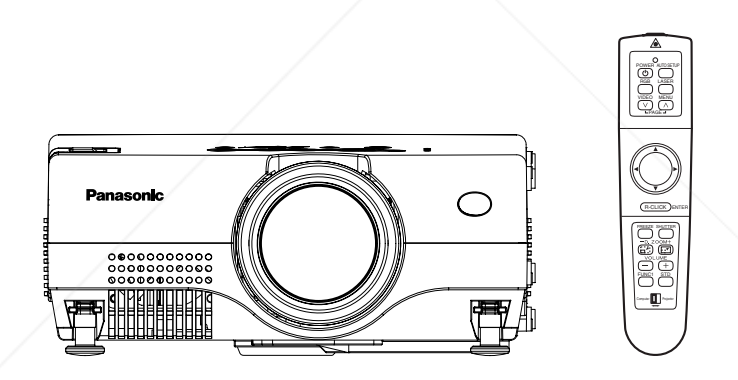

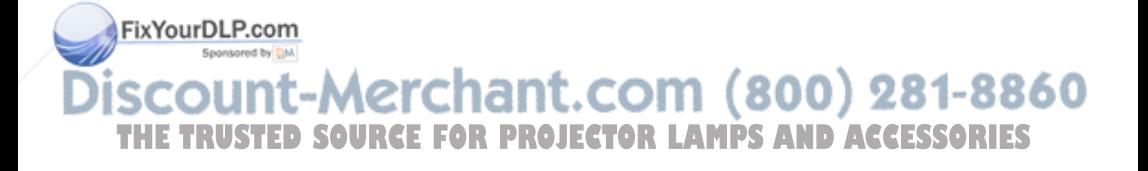

Before operating this product, please read the instructions carefully and save this manual for future use.

# **Dear Panasonic Customer:**

This instruction booklet provides all the necessary operating information that you might require. We hope it will help you to get the most performance out of your new product, and that you will be pleased with your Panasonic LCD projector.

The serial number of your product may be found on its bottom. You should note it in the space provided below and retain this booklet in case service is required.

## Model number: **PT-L735NTU / PT-L735U**

Serial number:

# **IMPORTANT SAFETY NOTICE**

**WARNING: TO REDUCE THE RISK OF FIRE OR ELECTRIC SHOCK, DO NOT EXPOSE THIS PRODUCT TO RAIN OR MOISTURE.**

**Power Supply:** This LCD Projector is designed to operate on 100 V – 240 V, 50 Hz/60 Hz AC, house current only.

**CAUTION:** The AC power cord which is supplied with the projector as an accessory can only be used for power supplies up to 125 V, 7 A. If you need to use higher voltages or currents than this, you will need to obtain a separate 250 V power cord. If you use the accessory cord in such situations, fire may result.

WARNING **RISK OF ELECTRIC** HOCK. DO NOT OPEN MISE EN GARDE-RISQUE DE CHOC ÉLECTRIQUE WARNUNG- ZUR VERMEIDUNG EINES ELEKTRISCHEN<br>SCHLAGES GERÄT NICHT ÖFFNEN.

The lightning flash with arrowhead symbol, within an equilateral triangle, is intended to alert the user to the presence of uninsulated "dangerous voltage" within the product's enclosure that may be of sufficient magnitude to constitute a risk of electric shock to persons. THE TRUSTED SOURCE FOR PROJECTOR LAMPS AND ACCESSORIES

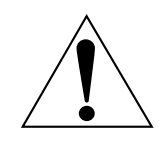

The exclamation point within an equilateral triangle is intended to alert the user to the presence of important operating and maintenance (servicing) instructions in the literature accompanying the product.

FixYour

ה -പ

**CAUTION:** This equipment is equipped with a threepin grounding-type power plug. Do not remove the grounding pin on the power plug. This plug will only fit a groundingtype power outlet. This is a safety feature. If you are unable to insert the plug into the outlet, contact an electrician. Do not defeat the purpose of the grounding plug. Do not remove

## **WARNING:**

This equipment has been tested and found to comply with the limits for a Class B digital device, pursuant to Part 15 of the FCC Rules. These limits are designed to provide reasonable protection against harmful interference in a residential installation. This equipment generates, uses, and can radiate radio frequency energy and, if not installed and used in accordance with the instructions, may cause harmful interference to radio communications. However, there is no guarantee that interference will not occur in a particular installation. If this equipment does cause harmful interference to radio or television reception, which can be determined by turning the equipment off and on, the user is encouraged to try to correct the interference by one or more of the following measures:

- Reorient or relocate the receiving antenna.
- Increase the separation between the equipment and receiver.
- Connect the equipment into an outlet on a circuit different from that to which the receiver is connected.
- Consult the dealer or an experienced radio/TV technician for help.
- **CAUTION:** Any unauthorized changes or modifications to this equipment will void the users authority to operate.

## **WARNING:**

Not for use in a computer room as defined in the Standard for the Protection of Electronic Computer/Data Processing Equipment, ANSI/NFPA 75.

## **Declaration of Conformity**

Model Number: PT-L735NTU / PT-L735U Trade Name: **Panasonic** Responsible party: Matsushita Electric Corporation of America. Address: NUMC One Panasonic Way Secaucus New Jersey 07094 8 0 Telephone number: (1-800-528-8601 or 1-800-222-0741D ACCESSORIES Email: pbtsservice@panasonic.com This device complies with Part 15 of the FCC Rules, Operation is subject to the following two conditions: (1) This device may not cause harmful interference, and (2) this device must accept any interference received, including interference that may cause undesired operation.

# **Contents**

## **Preparation**

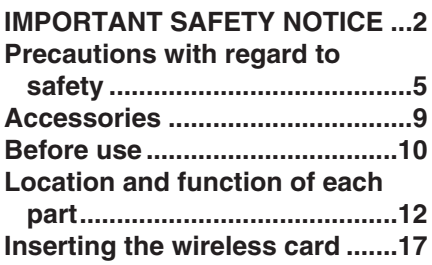

## **Getting started**

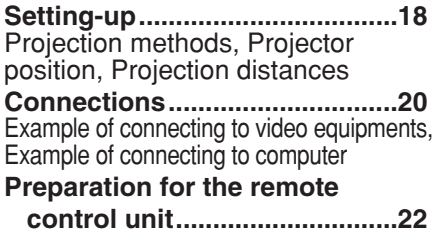

## **Basic Operation**

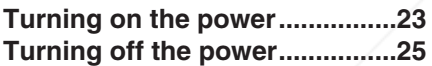

## **Useful functions**

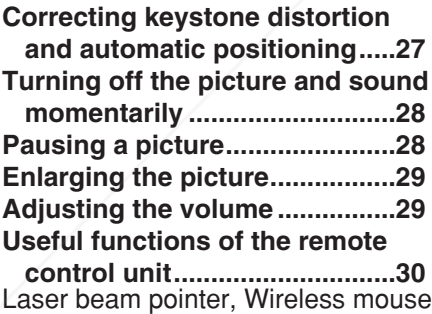

## **Adjustments and settings**

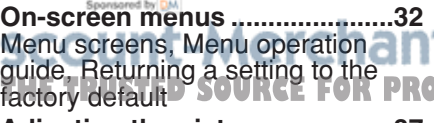

**Adjusting the picture.................37** PICTURE MODE, CONTRAST, BRIGHT, COLOR, TINT, SHARPNESS, Color Hue Setting, Noise Reduction (NR), WHITE BALANCE R/G/B, TV-SYSTEM, Projecting sRGB-compatible pictures

**Adjusting the position...............40** POSITION, DOT CLOCK, CLOCK PHASE, KEYSTONE, OSD POSION, ASPECT, RESIZING, AUTO SETUP, FRAME LOCK **Audio adjustment ......................44** VOLUME, MUTE, AUDIO MODE **Changing the display language...44 Option settings ..........................45** OSD, AUTO SEARCH, AUTO SIGNAL, AUTO KEYSTN, RGB2 SELECT, RGB/YPBPR, VGA60/525P, BLACKBOARD, BACK COLOR, FRONT/REAR, DESK/CEILING, FAN CONTROL, LAMP POWER, LAMP RUN TIME, FUNC 1, CONTROL KEY, AUTO POWER OFF **Network setup............................48 SD card setup ............................48 Setting up the SECURITY function ...................................49** PASSWORD SETTING, CHANGE

PASSWORD, TEXT DISPLAY, CHANGE TEXT, LOGO DISPLAY, CLEAR, CAPTURE

## **Care and maintenance**

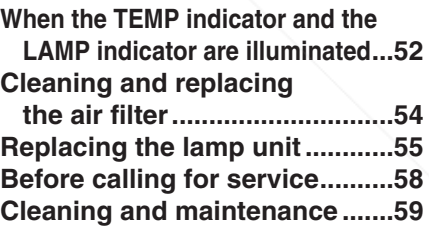

## **Others**

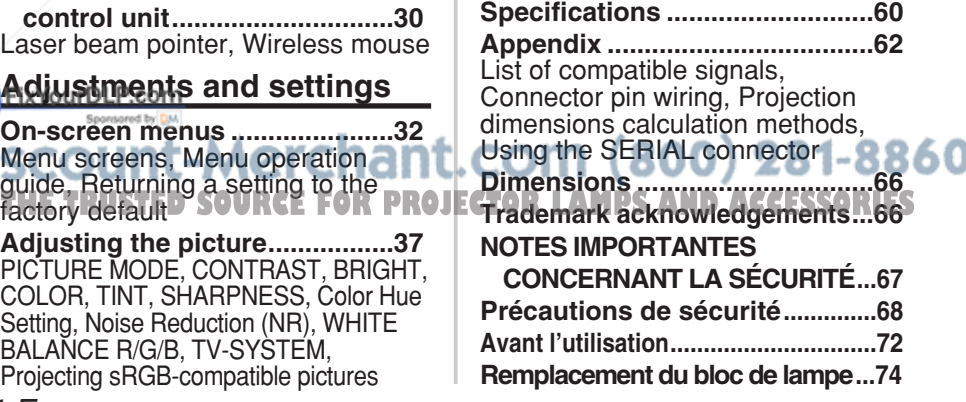

# **Precautions with regard to safety**

## **WARNING**

**If a problem occurs (such as no image or no sound) or if you notice smoke or a strange smell coming from the projector, turn off the power and disconnect the power cord from the wall outlet.**

- $\bullet$  Do not continue to use the projector in such cases, otherwise fire or electric shocks could result.
- Check that no more smoke is coming out, and then contact an Authorized Service Center for repairs.
- Do not attempt to repair the projector yourself, as this can be dangerous.

## **Do not install this projector in a place which is not strong enough to take the full weight of the projector.**

• If the installation location is not strong enough, it may fall down or tip over, and severe injury or damage could result.

## **Installation work (such as ceiling suspension) should only be carried out by a qualified technician.**

**If installation is not carried out correctly, there is the danger that injury or** electric shocks may occur.

## **If foreign objects or water get inside the projector, or if the projector is dropped or the cabinet is broken, turn off the power and disconnect the power cord from the wall outlet.**

- Continued use of the projector in this condition may result in fire or electric shocks.
- Contact an Authorized Service Center for repairs.

## **Do not overload the wall outlet.**

 $\bullet$  If the power supply is overloaded (for example, by using too many adapters), overheating may occur and fire may result.

## **Do not remove the cover or modify it in any way.**

- High voltages which can cause fire or electric shocks are present inside the projector.
- For any inspection, adjustment and repair work, please contact an Authorized Service Center.

## **Clean the power cord plug regularly to prevent it from becoming Fcovered Rusquet.**

- If dust builds up on the power cord plug, the resulting humidity can  $\leq$  damage the insulation, which could result in fire. Pull the power cord out  $\leq$  0
- **TH** from the wall outlet and wipe it with a dry cloth. **THE AND ACCESSORIES** • If not using the projector for an extended period of time, pull the power cord plug out from the wall outlet.

## **Do not do anything that might damage the power cord or the power cord plug.**

- Do not damage the power cord, make any modifications to it, place it near any hot objects, bend it excessively, twist it, pull it, place heavy objects on top of it or wrap it into a bundle.
- $\bullet$  If the power cord is used while damaged, electric shocks, short-circuits or fire may result.
- Ask an Authorized Service Center to carry out any repairs to the power cord that might be necessary.

## **Do not handle the power cord plug with wet hands.**

• Failure to observe this may result in electric shocks.

## **Insert the power cord plug securely into the wall outlet.**

- If the plug is not inserted correctly, electric shocks or overheating could result.
- Do not use plugs which are damaged or wall outlets which are coming loose from the wall.

## **Do not place the projector on top of surfaces which are unstable.**

• If the projector is placed on top of a surface which is sloped or unstable, it may fall down or tip over, and injury or damage could result.

## **Do not place the projector into water or let it become wet.**

• Failure to observe this may result in fire or electric shocks.

## **Do not place liquid containers on top of the projector.**

- $\bullet$  If water spills onto the projector or gets inside it, fire or electric shocks could result.
- If any water gets inside the projector, contact an Authorized Service Center.

## **Do not insert any foreign objects into the projector.**

• Do not insert any metal objects or flammable objects into the projector or drop them onto the projector, as doing so can result in fire or electric shocks.

## **Keep the SD memory card (PT-L735NTU only) and batteries out of the reach of infants.**

• If the memory card or batteries are swallowed, death by suffocation may result. If you believe that the memory card or batteries may have been swallowed, seek medical advice immediately.

## **Do not allow the + and - terminals of the batteries to come into contact with metallic objects such as necklaces or hairpins.**

• Failure to observe this may cause the batteries to leak, overheat, explode or catch fire.

**• Store the batteries in a plastic bag and keep them away from metallic objects.** 

## **During a thunderstorm, do not touch the projector or the cable.**

• Electric shocks can result.

## **Do not use the projector in a bath or shower.**

● Fire or electric shocks can result

## **Do not look into the lens while the projector is being used.**

- Strong light is emitted from the projector's lens. If you look directly into this light, it can hurt and damage your eyes.
- Be especially careful not to let young children look into the lens. In addition, turn off the power when you are away from the projector.

## **Keep the remote control unit out of the reach of children, and do not look into the laser beam or point it towards other people.**

• If the laser beam which is emitted by the remote control unit transmitter is pointed directly into the eyes, it may cause visual ability to be impaired.

## **Do not bring your hands or other objects close to the air outlet port.**

 $\bullet$  Heated air comes out of the air outlet port. Do not bring your hands or face, or objects which cannot withstand heat close to this port, otherwise burns or damage could result.

## **When replacing the lamp, allow it to cool for at least one hour before handling it.**

• The lamp cover gets very hot, and contact with it can cause burns.

## **Before replacing the lamp, be sure to unplug the power cord from the power outlet.**

• Electric shocks or explosions can result if this is not done.

## **Caution**

## **Do not cover the air inlet or the air outlet.**

- Doing so may cause the projector to overheat, which can cause fire or damage to the projector.
- Do not place the projector in narrow, badly ventilated places such as closets or bookshelves.

## **Do not set up the projector in humid or dusty places or in places where the projector may come into contact with smoke or steam.**

• Using the projector under such conditions may result in fire or electric shocks.

## **When disconnecting the power cord, hold the plug, not the cord.**

• If the power cord itself is pulled, the cord will become damaged, and fire, short-circuits or serious electric shocks may result.

## **Always disconnect all cables before moving the projector.**

• Moving the projector with cables still attached can damage the cables,

FixYourel could cause fire or electric shocks to occur.

**Do not place any heavy objects on top of the projector.** • Failure to observe this may cause the projector to become unbalanced **TH** and fall, which could result in damage or injury. **THE AND ACCESSORIES** 

## **Do not short-circuit, heat or disassemble the batteries or place them into water or fire.**

• Failure to observe this may cause the batteries to overheat, leak, explode or catch fire, and burns or other injury may result.

## **When inserting the batteries, make sure the polarities (+ and -) are correct.**

 $\bullet$  If the batteries are inserted incorrectly, they may explode or leak, and fire, injury or contamination of the battery compartment and surrounding area may result.

## **Use only the specified batteries.**

BIf incorrect batteries are used, they may explode or leak, and fire, injury or contamination of the battery compartment and surrounding area may result.

## **Do not mix old and new batteries.**

 $\bullet$  If the batteries are inserted incorrectly, they may explode or leak, and fire, injury or contamination of the battery compartment and surrounding area may result.

## **Do not put your weight on this projector.**

- You could fall or the projector could break, and injury may result.
- Be especially careful not to let young children climb onto the projector.

## **Disconnect the power cord plug from the wall outlet as a safety precaution before carrying out any cleaning.**

• Electric shocks can result if this is not done.

## **Do not install the accessory wireless card to any device other than the card slot of the projector.** (PT-L735NTU only)

• If this is not observed, damage to the device may result.

## **Ask an Authorized Service Center to clean inside the projector at least once a year.**

- BIf dust is left to build up inside the projector without being cleaned out, it can result in fire or problems with operation.
- It is a good idea to clean the inside of the projector before the season for humid weather arrives. Ask your nearest Authorized Service Center to clean the projector when required. Please discuss with the Authorized Service Center regarding cleaning costs.

## **We are constantly making efforts to preserve and maintain a clean environment. Please take non repairable units back to your dealer or a recycling company.**

## FixYourDLP.com

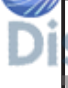

**NOTICE:** • This product has a High Intensity Discharge (HID) lamp that contains a **THE Small amount of mercury.** It also contains lead in some components. Disposal of these materials may be regulated in your community due to environmental considerations. For disposal or recycling information please contact your local authorities, or the Electronics Industries Alliance: <http://www.eiae.org.>

# **Accessories**

Check that all of the accessories shown below have been included with your projector.

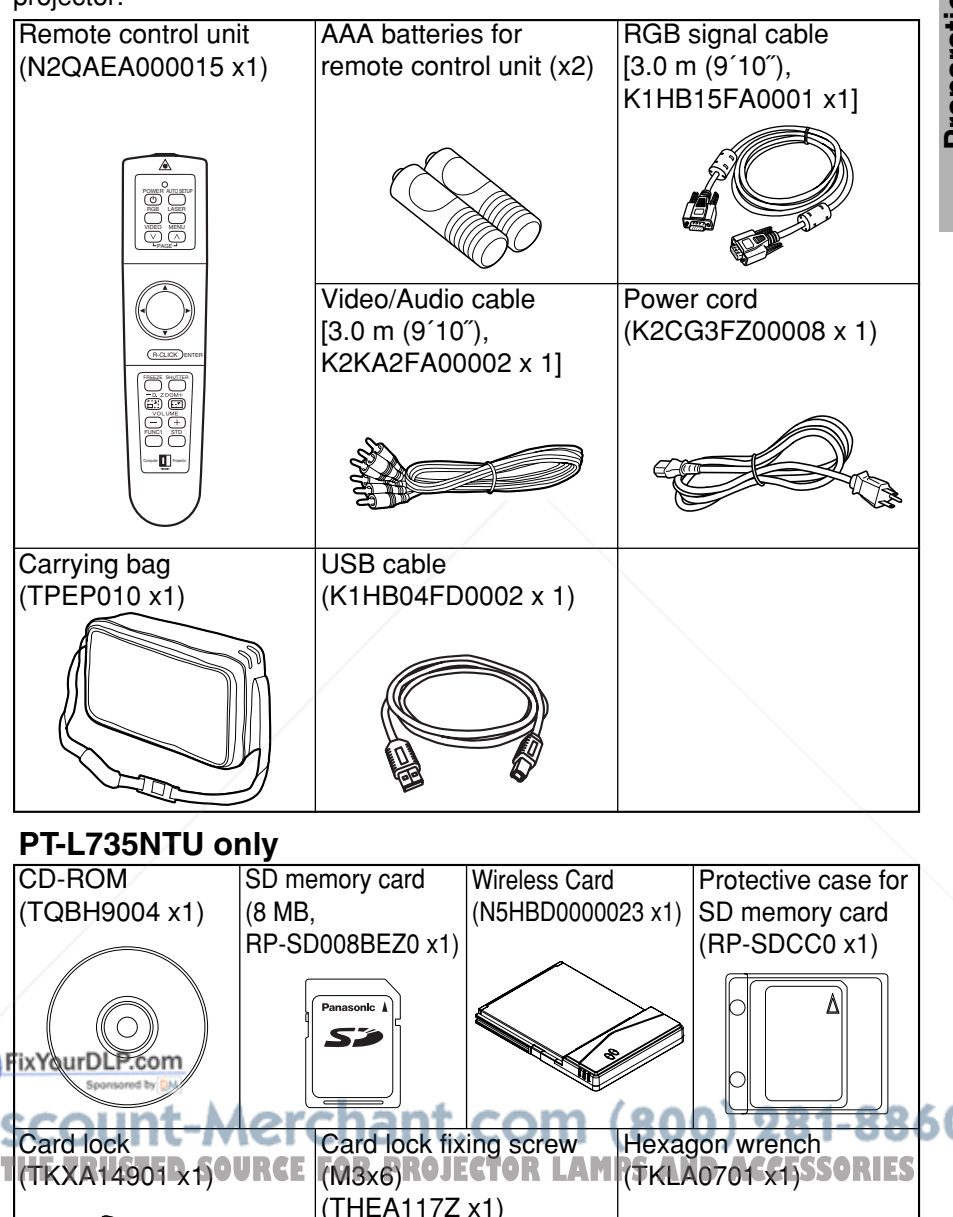

Preparation **Preparation**

# **Before use**

## **Cautions when moving the projector**

## **Be sure to attach the lens cover before moving the projector.**

The projection lens is extremely susceptible to vibration and shocks. When moving the projector, use the accessory carrying bag. When placing the projector inside the carrying bag, position it so that the lens is facing upward.

## **Cautions regarding setting-up**

## **Avoid setting up in places which are subject to vibration or shocks.**

The internal parts can be damaged, which may cause malfunctions or accidents.

## **Do not set up the projector near high-voltage power lines or near motors.**

The projector may be subject to electromagnetic interference.

## **If installing the projector to the ceiling, ask a qualified technician to carry out all installation work.**

You will need to purchase the separate installation kit (Model No.ET-PK735). Furthermore, all installation work should only be carried out by a qualified technician.

**If using this projector at high elevations (above 1400 m), set the FAN CONTROL to "HIGH". (Refer to page 46.)** Failure to observe this may result in malfunctions.

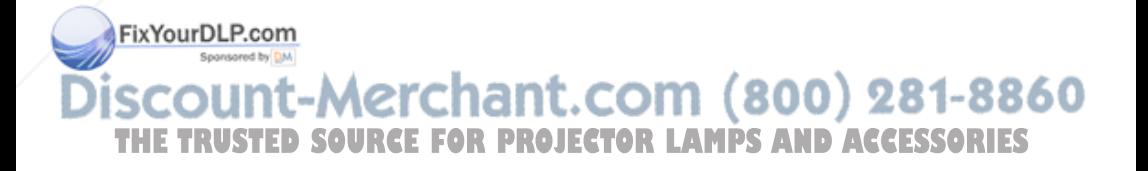

## **Notes on use**

## **In order to get the best picture quality**

Draw curtains or blinds over any windows and turn off any fluorescent lights near the screen to prevent outside light or light from indoor lamps from shining onto the screen.

## **Do not touch the surfaces of the lens with your bare hands.**

If the surface of the lens becomes dirty from fingerprints or anything else, this will be magnified and projected onto the screen. Moreover, when not using the projector, retract the lens and then cover it with the accessory lens cover.

## **About the screen**

Do not apply any volatile substances which may cause discoloration to the screen, and do not let it become dirty or damaged.

## **About the wireless card and SD memory card**

(PT-L735NTU only)

Static electricity from the human body can damage the wireless card or SD memory card. To prevent this, you should touch a nearby metallic object such as an aluminium sash or a door knob to dissipate the static charge from your body.

## **About the wireless card slot and SD memory card slot**

(PT-L735NTU only)

Make sure that there are no foreign objects inside the slot when inserting the wireless card or SD memory card. Failure to observe it may damage the card and the slot.

## **About the lamp**

The lamp may need to be replaced earlier due to variables Five as individual lamp characteristics, usage conditions and the installation environment, especially when the projector is subjected to continuous use for more than 10 hours or the 2281-8860 **Toower is frequently turned on and off. ECTOR LAMPS AND ACCESSORIES** 

# **Location and function of each part**

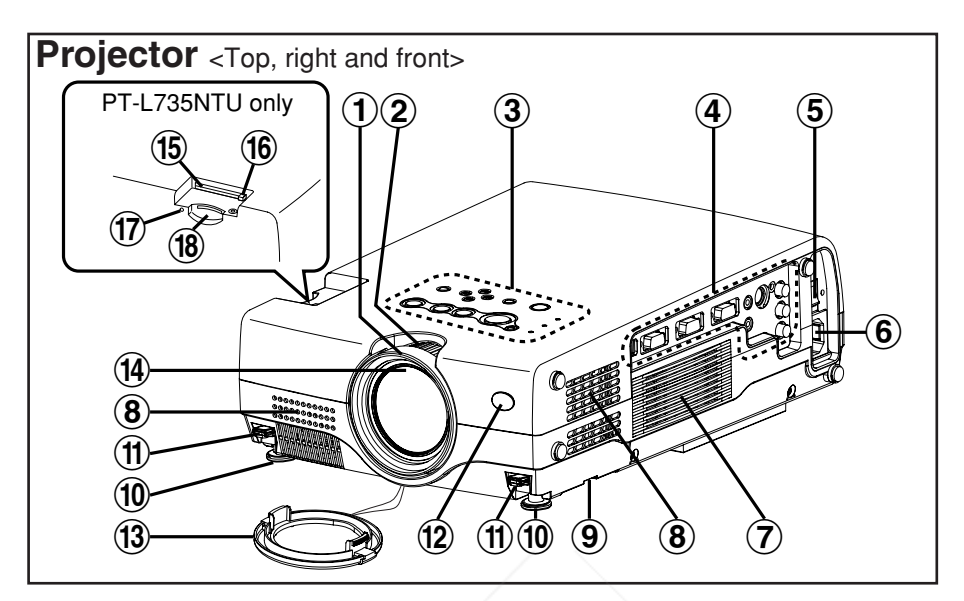

- #**Focus ring** (page 24)
- $(2)$ **Zoom ring** (page 24)
- %**Projector control panel** (page 14)
- &**Connector panel** (page 16)
- '**MAIN POWER switch** (pages 23 and 25)
- (**Power input socket (AC IN)** (page 23) The accessory power cord is connected here. Do not use any power cord other than the accessory power cord.

## )**Speaker (L)**

- **&** Air inlet ports **Merc**
- Do not cover these ports
- +**Air filter**
	- (page 54)
- ,**Front adjustable legs(L/R)** (page 24)

-**Leg adjuster buttons(L/R)** (page 24)

These buttons are used to unlock the front adjustable legs. Press to adjust the angle of tilt of the projector.

- .**Remote control signal receptor** (page 22)
- /**Lens cover**
- 0**Projection lens**

3**Access lamp**

- 1**Wireless card slot** (PT-L735NTU only) Insert the wireless card into here. (Refer to page 17.)
- 2**Eject switch** (PT-L735NTU only) Use to remove the wireless card from the card slot.

(PT-L735NTU only) **THE THE SOURCE FOR PROJECTOR SOURCESS While the projector is being** accessed for reading or writing the data in the SD memory card.

281-8860

4**SD memory card slot** (PT-L735NTU only) Insert the SD memory card into here.

*12-ENGLISH*

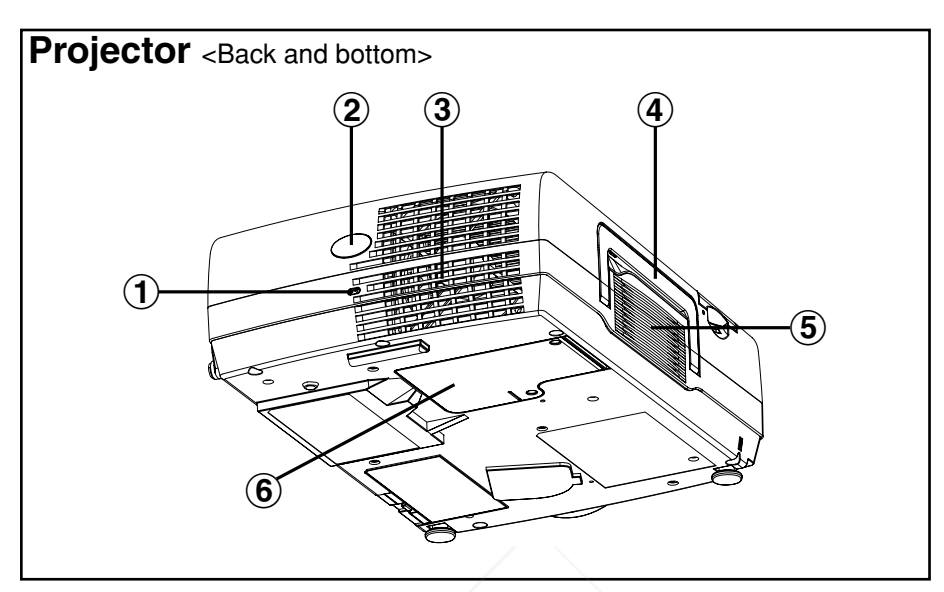

## #**Security lock**

This can be used to connect a commercially-available theftprevention cable (manufactured by Kensington). This security lock is compatible with the Microsaver Security System from Kensington. Contact details for this company are given below.

Kensington Technology Group ACCO Brands Inc. 2855 Campus Drive San Mateo, CA 94403 USA Tel (650)572-2700 Fax (650)572-9675 http://www.kensington.com/ FixY<del>ottp://www.g</del>ravis.com/

**NOTE:**

**Information given above may** be changed in future.

- \$**Remote control signal receptor** (page 22)
- %**Air outlet port** Do not cover this port.
- &**Carrying handle**
- '**Speaker (R)**
- (**Lamp unit holder** (page 56)

## **WARNING**

### **Do not bring your hands or other objects close to the air outlet port.**

• Heated air comes out of the air outlet port. Do not bring your hands or face, or objects which cannot withstand heat close to this port, otherwise burns or damage could result.

## **NOTE:**

- During projection of an image, the cooling fan will operate,
- emitting a small noise as it operates. Turning the lamp on
- or official cause in tuture. **TOR TROJECTOR** or off will cause this noise to increase a little.
	- By using the OPTION menu to set LAMP POWER to "LOW", the operating sound of the fan can be reduced. (Refer to page 46.)

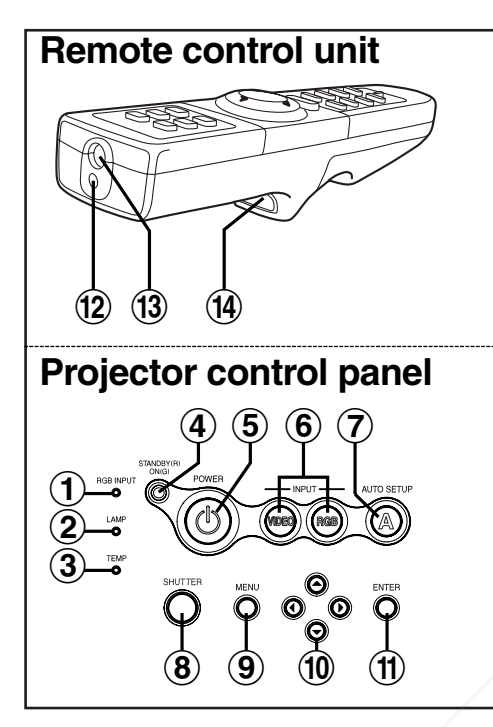

## #**RGB INPUT indicator**

(page 26)

This indicator shows whether a signal is being input to the RGB input connectors (RGB 1 IN/RGB 2 IN). When an input signal is detected, the indicator illuminates.

## $(2)$  **LAMP** indicator

### (page 53)

This indicator illuminates when it is time to replace the lamp unit. It flashes if a circuit abnormality is detected.

## %**TEMP indicator**

(page 52)

This indicator illuminates if an FixatomoDurrally thigh temperature is detected inside the projector or around it. If the temperature rises above a certain level, the power

**THE THEORY WILL be turned off FOR PROJECTORITY CETTIB button CESSORIES** automatically and the indicator will flash.

&**Power indicator** (page 23, 25 and 26) This indicator illuminates red when the MAIN POWER switch is turned on (standby mode), and illuminates green when the power is turned on and a picture starts to be projected. When the WEB STANDBY is set to "ON", the cooling fan operates and the power indicator on the projector flashes slowly in red.

 $\overline{15}$   $\overline{15}$   $\overline{9}$ 

∧ POWER RGB

AUTO SETUP LASER VIDEO MENU PAGE

 $\left( 18 \right)$   $\left( \left. \frac{1}{4} \right)$   $\left( \frac{1}{4} \right)$   $\left( \frac{1}{4} \right)$   $\left( \frac{1}{4} \right)$   $\left( \frac{1}{4} \right)$   $\left( \frac{1}{4} \right)$   $\left( \frac{1}{4} \right)$   $\left( \frac{1}{4} \right)$   $\left( \frac{1}{4} \right)$   $\left( \frac{1}{4} \right)$   $\left( \frac{1}{4} \right)$   $\left( \frac{1}{4} \right)$   $\left( \frac{1}{4} \right)$ 

R-CLICK ) ENTER FREEZE SHUTTER

 $(2)$   $(2)$ 

FUNC1 STD

7

 $\textcircled{\textsf{f}}$ 

22

 $\mathcal{1}$ 6)

'**POWER button** (pages 23 and 25)

 $\bm{5}$  $\widehat{\mathbf{6}}$ 

 $\bf \hat{10}$ (11)

19  $\bar{\mathbf{20}}$ 

(**Input select (VIDEO, RGB) buttons**

(page 24)

These buttons are used to select the input signals. When AUTO SEARCH in the OPTION menu is set to "ON", the input signal will be detected and selected automatically

### by pressing this button for a few **by**  $\bullet$  **0** seconds. (Refer to page 45.)

## )**AUTO SETUP button**

(pages 24 and 27) If this button is pressed while a picture is being projected, the projection settings will be adjusted automatically in accordance with

the signal being input. In addition, the angle of tilt of the projector will be automatically detected and adjusted in order to correct any keystone distortion.

## $(8)$ **SHUTTER button**

(page 28) This button is used to momentarily turn off the picture and sound.

## +**MENU button**

(pages 32 and 35) This button is used to display the menu screens. When a menu screen is being displayed, this button can be used to return to a previous screen or to clear the screen.

## $\bigcirc$  **Arrow (▲▼◀ and ▶) buttons**

(page 35)

These buttons are used to select and adiust items in the menu screens.

\*When in computer operating mode, these buttons on the remote control unit function differently. (page 31)

## -**ENTER button**

(page 35)

This button is used to accept and to activate items selected in the on-screen menus.

\*When in computer operating mode, this button on the remote control unit functions differently. (page 31)

- .**Laser emitter** (page 30)
- /**Infrared emitter** (page 22)
- 0**Click button**
	- (page 31)

This button can be used when the operating mode select switch is

## moved to the left (Computer).

 $(p \text{age } 31)$ 

This button can be used when the operating mode select switch is moved to the left (Computer).

## 2**Operation indicator**

(page 30)

This indicator illuminates while a laser beam is being emitted (while the LASER button is being pressed). It flashes when any other buttons are being pressed.

## 3**LASER button**

(page 30) A beam of laser light is emitted while this button is being pressed. This laser beam can be used as a pointer to point to something on the screen.

## 4**FREEZE button**

(page 28) This button is used to momentarily freeze projection so that a still picture is displayed.

## 5**D.ZOOM +/- buttons**

(page 29) These buttons are used to enlarge the projected image.

## 6**VOLUME +/- buttons**

(page 29)

These buttons are used to adjust the volume of the sound that is output from the projector's built-in speaker and AUDIO OUT jack. Refer to page 44 for details on how to adjust the volume using the buttons on the projector control panel.

### 7**FUNC1 (function) button** (pages 41,44 and 46) This button can be used for 1) switching on and off the sound volume and 2) entering into the keystone distortion correction mode.

## Use the FUNC1 item in the OPTION menu to select which you wish to use.

8**STD (standard) button** (page 36)

This button is used to reset the projector adjustment values to the factory default settings. The CO

**1@PAGE button ource FOR PROJECT@ Operating mode (Computer, ES Projector) select switch** (page 31)

> Move this switch to the left side to use the remote control unit to operate a computer, and move it to the right side to operate the projector.

## **Connector panel**

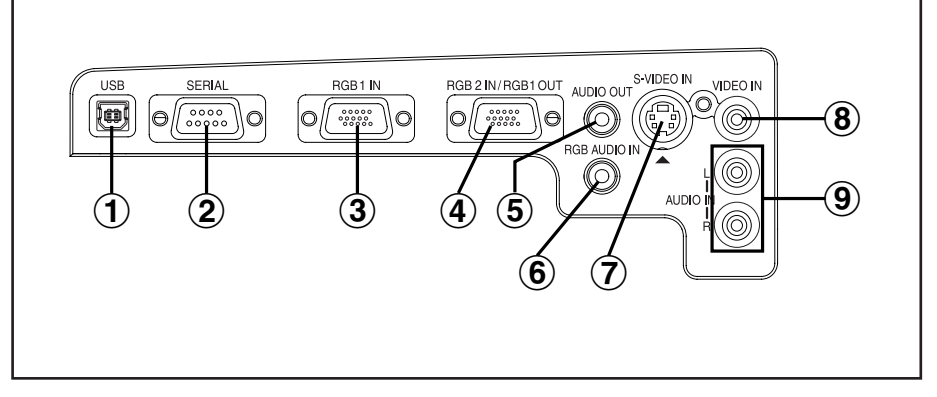

## #**USB port**

### (page 31)

The remote control unit can be used as a personal computer mouse by connecting the projector to a personal computer with the supplied USB cable. (4-pin square connector)

## 2 **SERIAL connector**

(pages 20, 21 and 64) This connector is used to connect a personal computer to the projector in order to externally control the projector. (RS-232C compatible)

## %**RGB1 IN connector**

(pages 20 and 21) This connector is used to input RGB signals and YPBPR signals.

## &**RGB2 IN/RGB1 OUT connector** (pages 20, 21 and 45)

This connector is used to input or Fixtow ULRGB signals and YPBPR signals. Use the RGB2 SELECT item in the OPTION menu to select whether you want input or output with this connector. **T** select whether you want input or<br>**The Trusted With this connector TK PROJECTOR 200** 200

## '**AUDIO OUT jack**

(pages 20 and 21) This jack is used to output the audio signals which are input to the projector. If audio equipment is connected to this jack, no sound will be output from the built-in speaker.

## (**RGB AUDIO IN jack**

(pages 20 and 21) Only one system is provided, so connect the appropriate connector when using RGB1 or RGB2.

## )**S-VIDEO IN connector**

(pages 20 and 43) This connector is used to input signals from a S-VIDEO-compatible equipment such as a video deck. The connector is compatible with S2 and S1 signals, and projector aspect is automatically adjusted according to the type of signal received.

## $(8)$  VIDEO IN jack

(page 20)

This jack is used to input video signals from a video equipment such as a video deck.

## **9 AUDIO IN L-R (for VIDEO/S-8 860**

(page 20)

Only one system is provided, so connect the appropriate connector when using VIDEO or S-VIDEO.

*16-ENGLISH*

# Preparation **Preparation**

# **(PT-L735NTU only)**

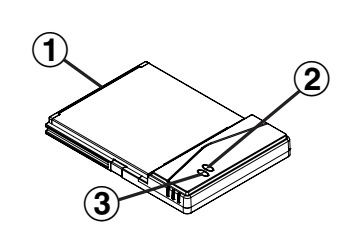

## #**Connector**

This connector is for connecting the wireless card to the projector's card slot. Be careful not to touch the connector.

 $(2)$  Wireless card power indicator Illuminates when the wireless card is operating.

### %**Wireless card access indicator** Flashes while the projector is being accessed with personal computers by means of a wireless network.

## **Wireless card SD memory card**

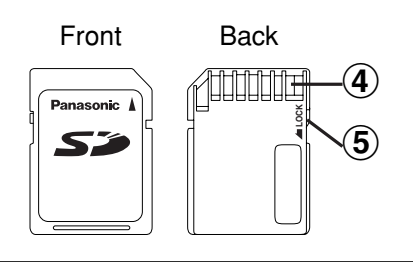

## &**Metal terminals**

These terminals are for connecting the SD memory card to the projector's card slot. Do not touch the metal terminals with hands or metal objects, attach stickers to them, or allow them to become contaminated in any way.

## '**Write-protect switch**

If the write-protect switch on the SD memory card is moved to the LOCK position, it will not be possible to use any file editing functions such as deleting or moving image files.

# **Inserting the wireless card** (PT-L735NTU only)

Insert the wireless card before using the PT-L735NTU.

Hexagon wrench Card lock fixing (accessory) screw (accessory) Card lock (accessory)  $\circled{3}$ FixYourD  $\widehat{\mathbf{2}}$ 

Eject switch

 $\textcircled{\textbf{1}}$ 

- #Insert the wireless card until it locks.
- (2) Set the accessory card lock.

**THE LETTER LAMPS AND ACCESSORIES** 

3) Fasten the card lock with the card lock fixing screw using the hexagon wrench.<br>**281-8860**<br>281-8860

• When removing the wireless card, remove the card lock, and then press the eject switch.

# **Setting-up**

## **Projection methods**

In way of installing projector, any one of the following four projection methods are used. Select whichever projection method matches the setting-up method. (The projection method can be set from the OPTION menu. Refer to page 46 for details.)

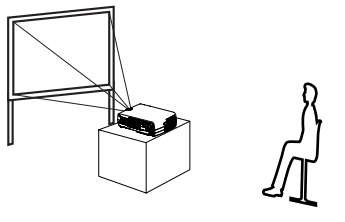

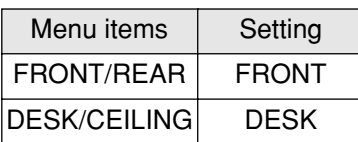

• Rear-desk projection (Using a translucent screen)

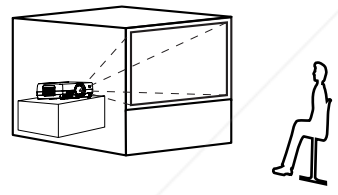

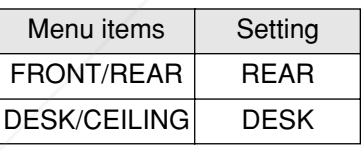

• Front-desk projection **CET BERGION** PERSON PROJECtion

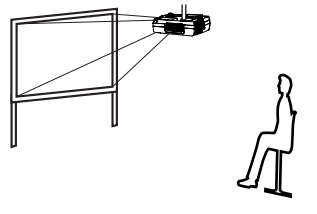

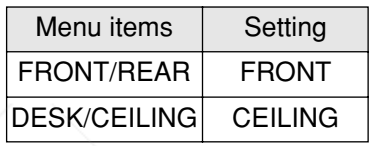

• Rear-ceiling projection (Using a translucent screen)

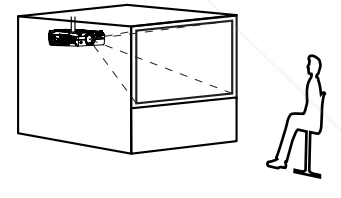

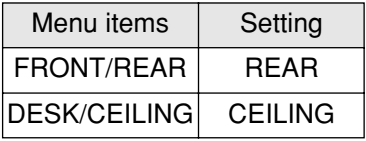

## **FNOTEDLP.com**

- You will need to purchase the separate ceiling bracket (ET-PK735) when using the ceiling installation method.
- **B** If you set up the projector vertically, it may cause, S AND ACCESSORIES to damage the projector.
	- $\bullet$  It is recommended that you set up the projector in a place that is tilted at less than ±30°. Setting up the projector in places that are tilted at more than ±30° may cause malfunctions.

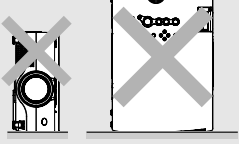

360

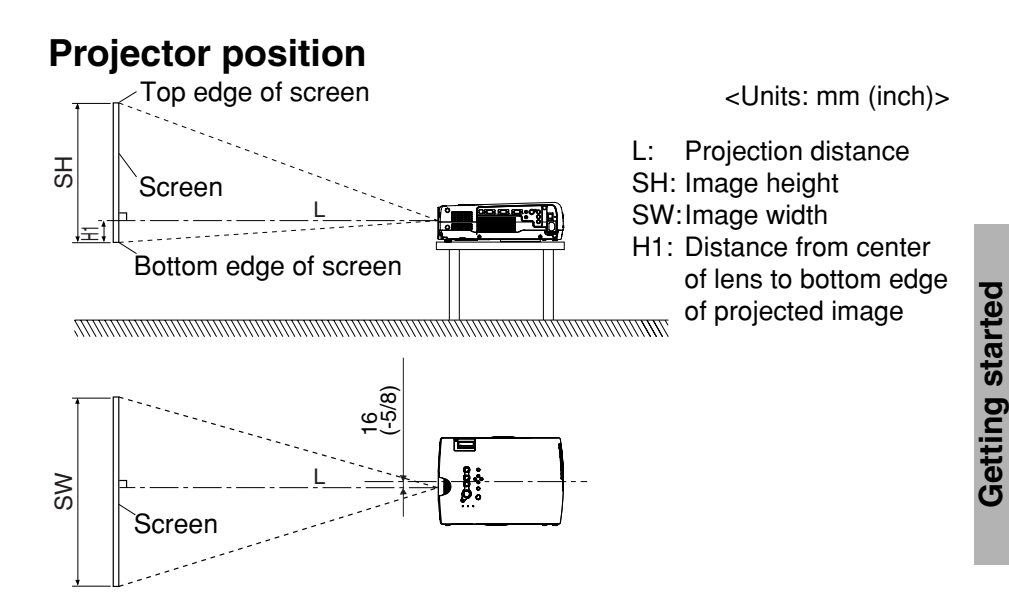

## **Projection distances**

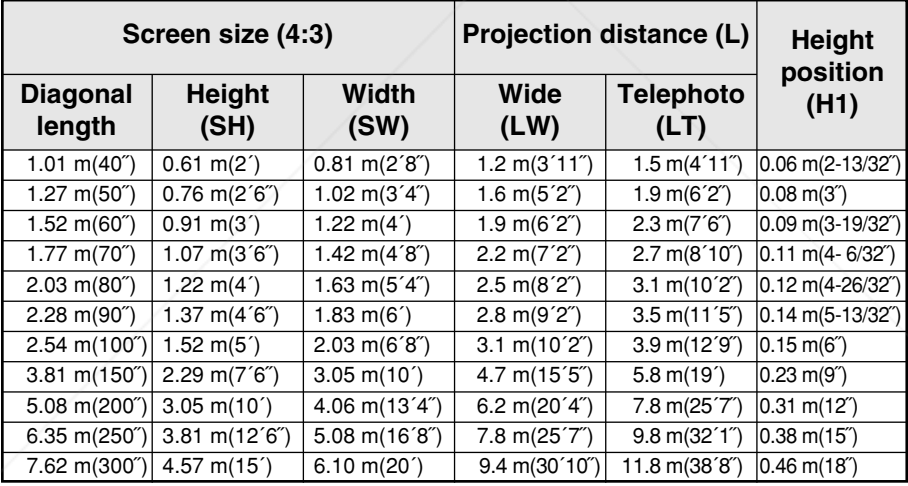

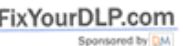

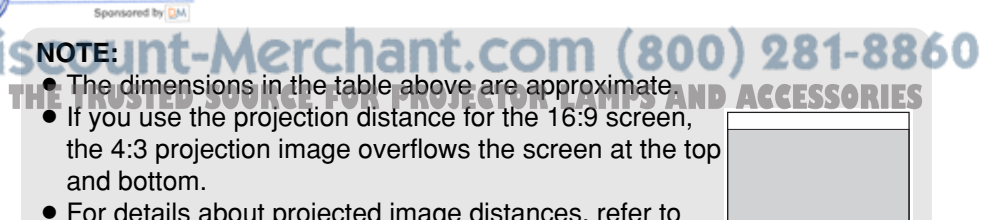

• For details about projected image distances, refer to page 63.

*ENGLISH-19*

# **Connections**

## **Notes on connections**

- Read the instruction manual for each system component carefully before connecting it.
- Turn off the power supply for all components before making any connections.
- If the cables necessary for connecting a component to the system are not included with the component or available as an option, you may need to fashion a cable to suit the component concerned.
- $\bullet$  If there is a lot of jitter in the video signal which is input from the video source, the picture on the screen may flicker. In such cases, it will be necessary to connect a TBC (time base corrector).
- $\bullet$  Refer to the list on page 62 for details on compatible signals which can be input to the projector.
- Only one audio system circuit is available for each of the AUDIO IN L-R jacks for S-VIDEO/VIDEO signals and the RGB AUDIO IN jack, so if you wish to change the audio input source, you will need to remove and insert the appropriate plugs.

## **Example of connecting to video equipments**

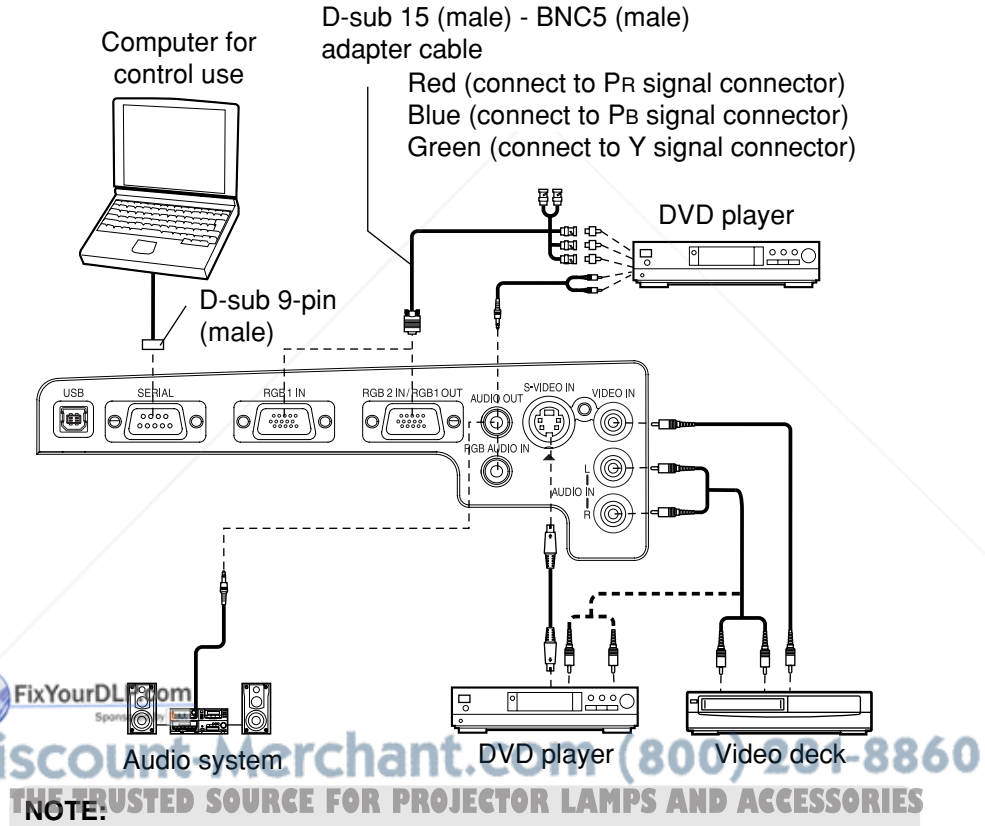

- $\bullet$  If the video signal source is connected using a cable with a BNC connector plug, use a BNC/RCA adapter (sold separately) to convert the cable end to an RCA plug-type jack.
- If the signal cables are disconnected or if the power supply for the computer or video deck is turned off while the digital zoom function is being used, this function will be cancelled.

*20ENGLISH*

## **Example of connecting to computer**

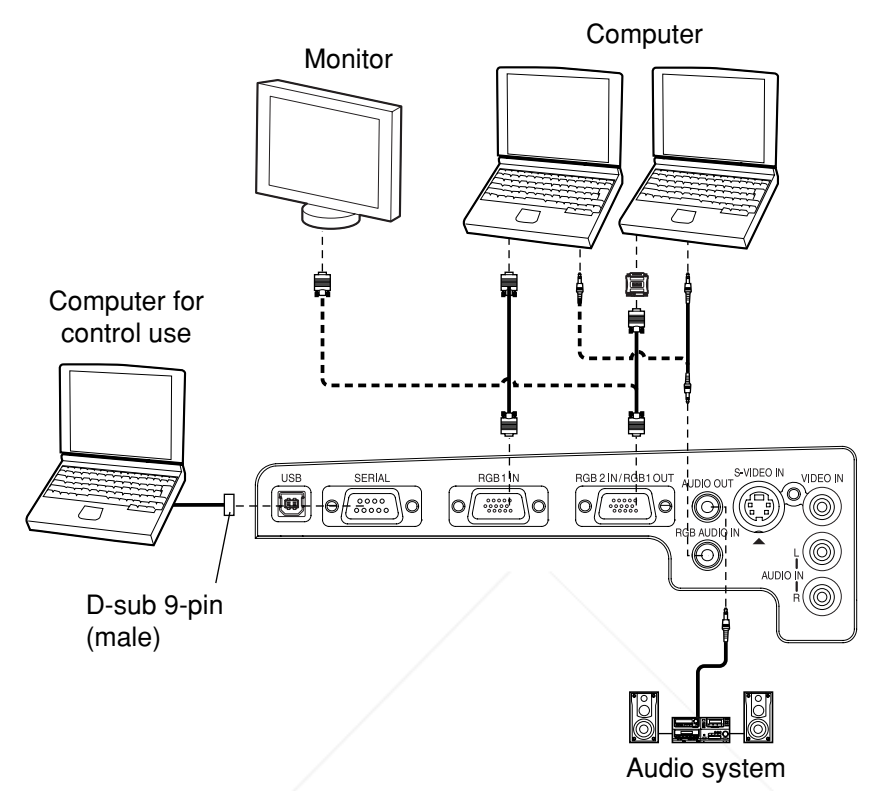

## **NOTE:**

- $\bullet$  It is better to shut down the computer before turning off the MAIN POWER switch of the projector.
- $\bullet$  Do not input the signal to the RGB2 IN/RGB1 OUT connector when the RGB2 SELECT item in the OPTION menu is set to "OUTPUT". (Refer FixYore Bage 45.)

# count-Merchant.com (800) 281-8860

**Refer to the accessory CD-ROM for details on the wireless network that is used for controlling the projector with a personal computer by means of the wireless card. (PT-L735NTU only)**

# **Preparation for the remote control unit**

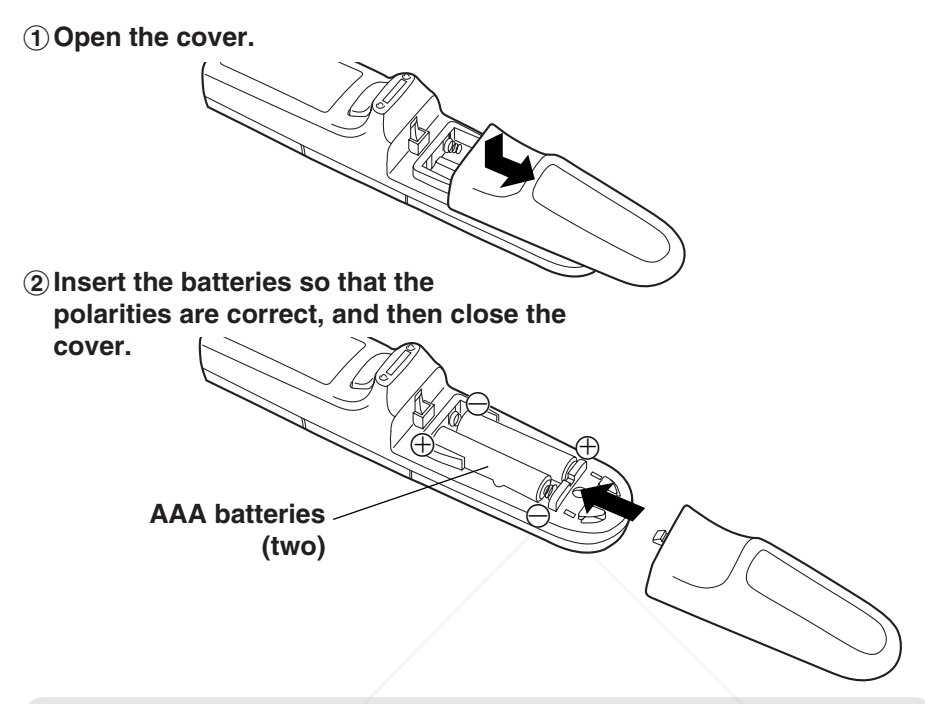

## **NOTE:**

- $\bullet$  Do not drop the remote control unit.
- Keep the remote control unit away from liquids.
- Remove the batteries if not using the remote control unit for long periods.
- $\bullet$  Do not use rechargeable batteries.

## **Operating range**

If the remote control unit is held so that it is facing directly in front of the remote control signal receptors on the front or rear of the projector, the operating range is within approximately 7 m (23´) from the surfaces of the receptors. Furthermore, the remote control unit can be operated from an angle of  $\pm 30^\circ$  to the left or right and  $\pm 15^\circ$  above or below the receptors.<br>FixYourDLP.com

## **NOTE:**

# $\bullet$  If there are any obstacles in between the remote control unit and the  $\bullet$  600

- **THE receptors, the remote control unit may not operate correctly. CESSORIES** • If strong light is allowed to shine onto the remote control signal receptor, correct projector operation may not be possible. Place the projector as far away from light sources as possible.
	- If facing the remote control unit toward the screen to operate the projector, the operating range of the remote control unit will be limited by the amount of light reflection loss caused by the characteristics of the screen used.

# **Turning on the power**

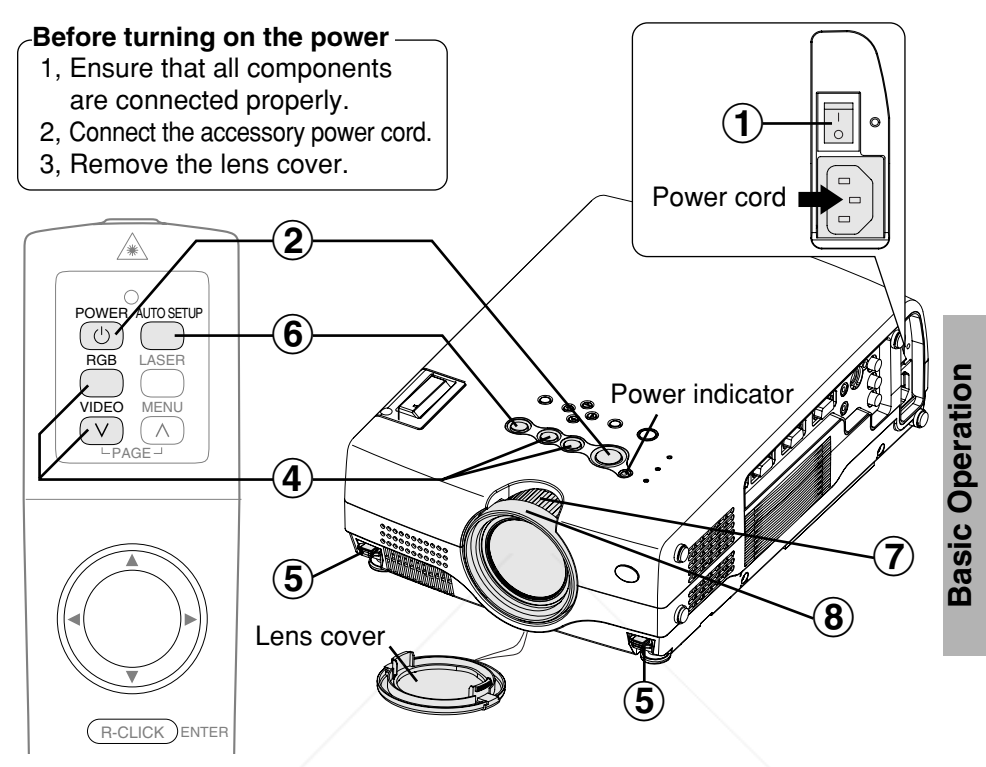

### **Press the MAIN POWER switch to turn on the power.**  $\bigcirc$

 $\bullet$  The power indicator on the projector will illuminate red.

### **Press the POWER button.**  $\bigcirc \!\! \! \! 2$

• The power indicator on the projector will flash green. After a short period, the indicator will illuminate green, and a picture will be projected.

## **Turn on the power of all connected devices.** Start the play function of a device such as a DVD player.  $81 - 8860$  $\bigcirc$ THE TRUSTED SOURCE FOR PROJECTOR LAMPS AND ACCESSORIES

## **NOTE:**

• A tinkling sound may be heard while the power indicator is turned off, but this is not a sign of a malfunction.

# &

## **Press the input select button to select the input signal.**

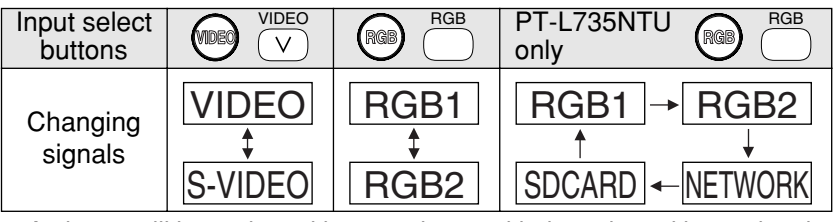

• A picture will be projected in accordance with the selected input signal.

Follow the procedure below when you set the projector up first, and when you change the setup place.

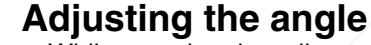

. While pressing the adjuster buttons, adiust the forward/back angle of tilt of the projector. Adjust so that the projector is as vertical to the screen as possible.

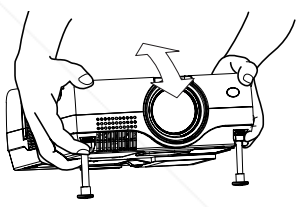

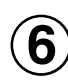

 $\bigcirc$ 

## **Press the AUTO SETUP button to initiate automatic positioning.**

• The tilt of the projector and the input signal will be detected and keystone distortion and the position of the image will be corrected. (Refer to page 27 for details.)

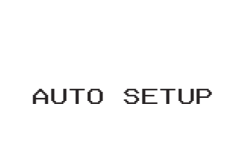

160

FixYourDLP.com

**Adjusting the size** Turn the zoom ring to adjust the size of the projected image.  $\bigcirc$ **THETRUSTEDSOURCEFORPROJECTORLAMPSANDACCESSORIES**

**Adjusting the focus**

 $\bullet$  Turn the focus ring to adjust the focus of the projected image.

8

# **Turning off the power**

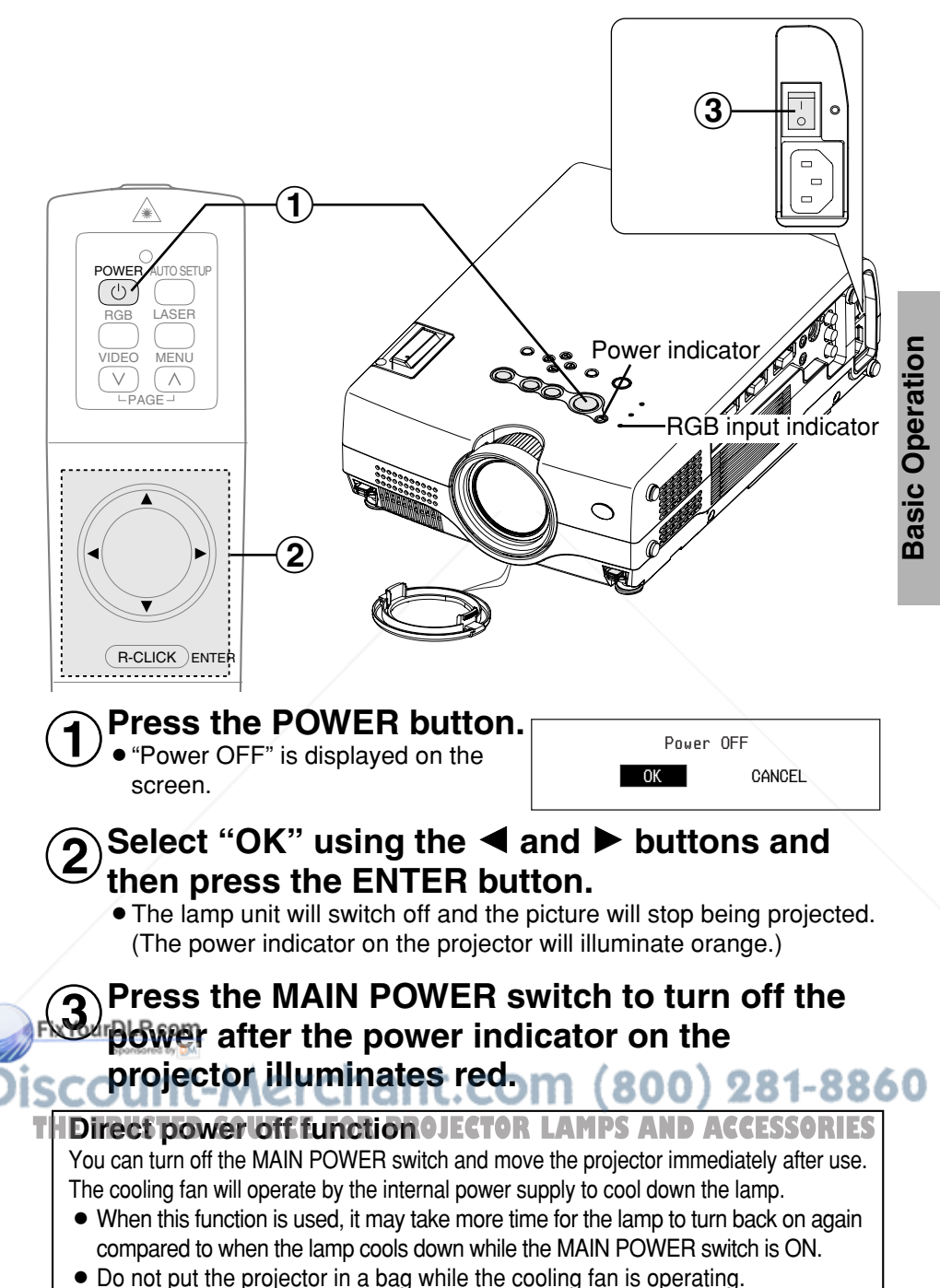

## **NOTE:**

- You can also turn off the power by pressing the POWER button twice or by holding down it for at least 0.5 seconds.
- When the projector is in standby mode (the power indicator on the projector is illuminated red), the projector will still draw a maximum 7 W of power, even when the cooling fan has stopped.

(PT-L735NTU only)

- . When the WEB STANDBY is set to "ON", the cooling fan operates and the power indicator on the projector flashes slowly in red and the projector draw a maximum 30 W of power. (page 48)
- $\bullet$  Do not turn off the power while the SD card is being accessed and "SD CARD IN USE." is displayed on the screen.

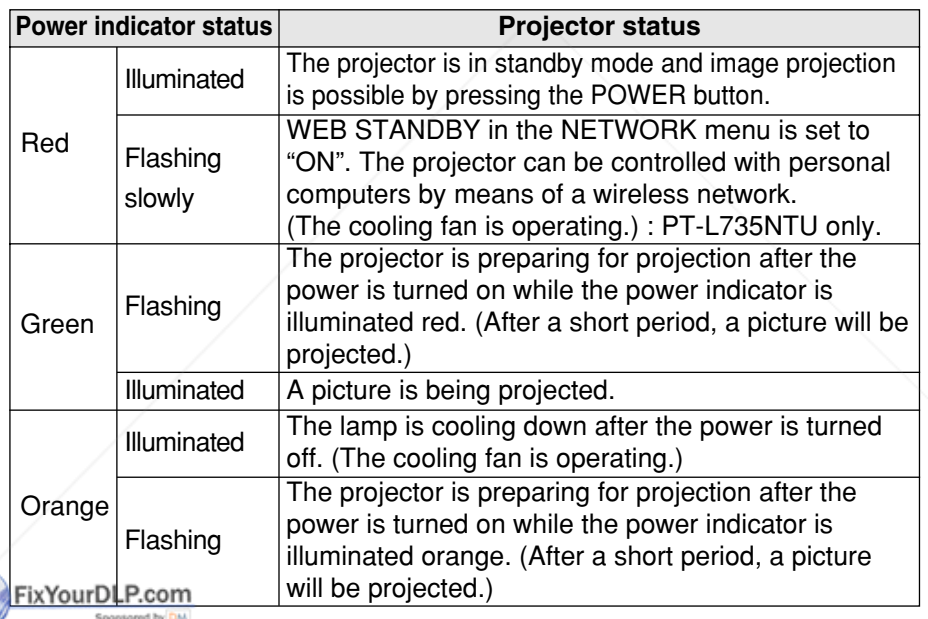

## **Power indicator**

**RGB INPUT indicator**

# 281-8860

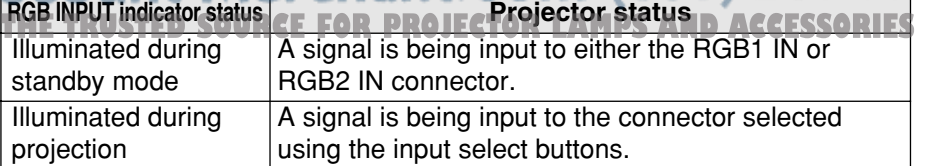

# **Correcting keystone distortion and automatic positioning (AUTO SETUP)**

This projector detects its degree of tilt and the input signal. Keystone distortion and the position of the image can then be corrected automatically in accordance with the input signal.

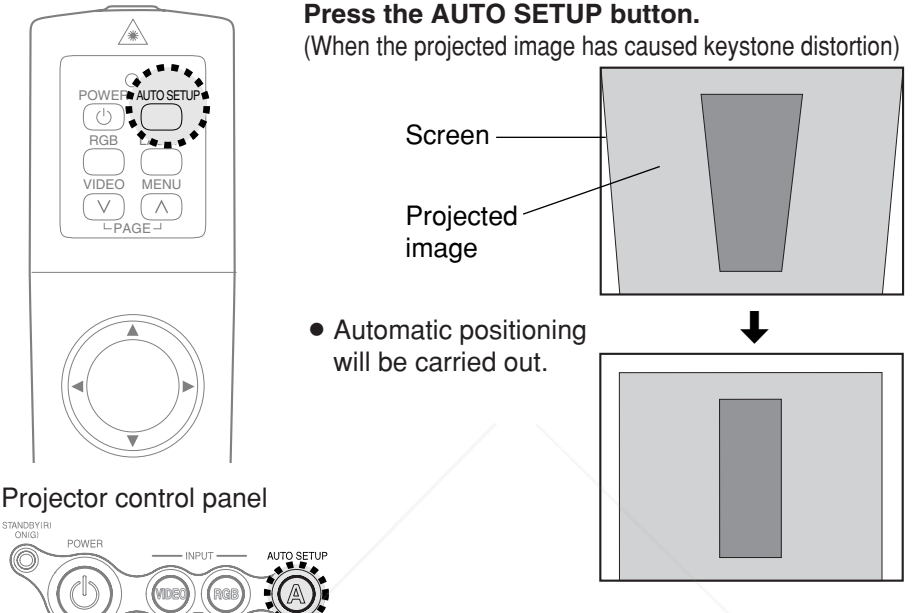

If you press the AUTO SETUP button, the items given in the table below will be set automatically in addition to keystone distortion being corrected. The setting details change according to the signal which is being input.

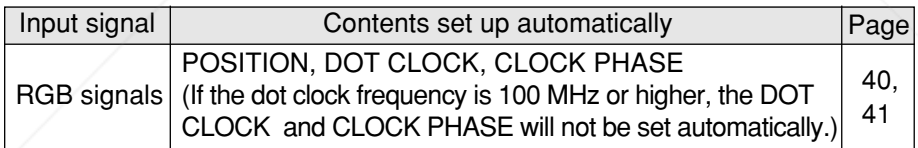

## **FixYOTPLP.com**

- If the edges of the projected picture are indistinct, or if a dark picture is being
- projected, the automatic setup processing may stop automatically before it is
- **THE complete. If this happens, project a different picture and then press the AUTO ES** SETUP button once more, or make the above adjustments manually.
	- Set AUTO KEYSTONE in the OPTION menu to "OFF" to prevent any deterioration of the picture as a result of keystone correction. (Refer to page 45.)
	- Keystone distortion may not be corrected enough depending on the adjustment of the zoom ring. In this case, adjust the KEYSTONE option. (Refer to page 41.)

# **Turning off the picture and sound momentarily (SHUTTER)**

The shutter function can be used to momentarily turn off the picture and sound from the projector when the projector is not being used for short periods of time, such as during breaks in meetings or when carrying out preparation. The projector uses less power in shutter mode than it does in normal projection mode.

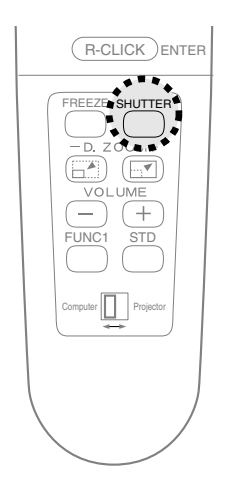

## **Press the SHUTTER button.**

- The picture and sound will be turned off.
- **Press any button on either the projector or** remote control unit to return to normal operating mode.

# **Pausing a picture (FREEZE)**

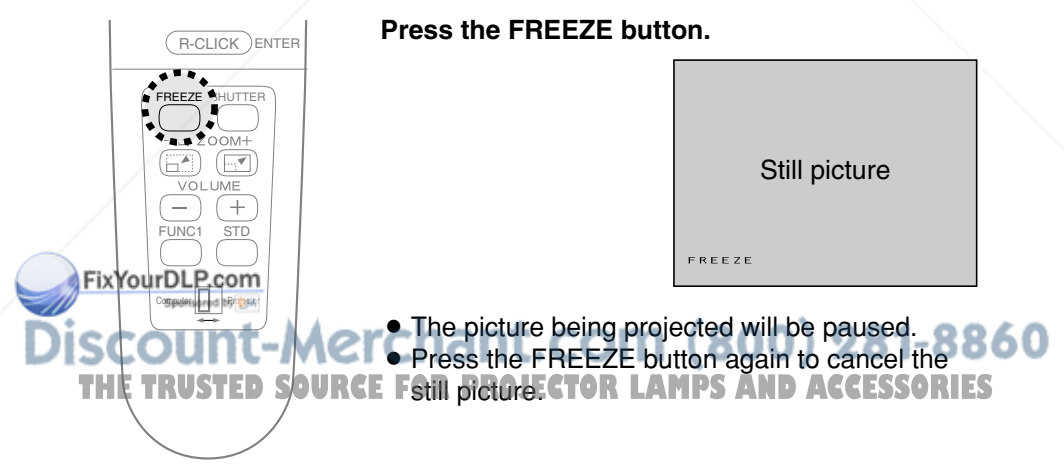

# **Enlarging the picture (D.ZOOM)**

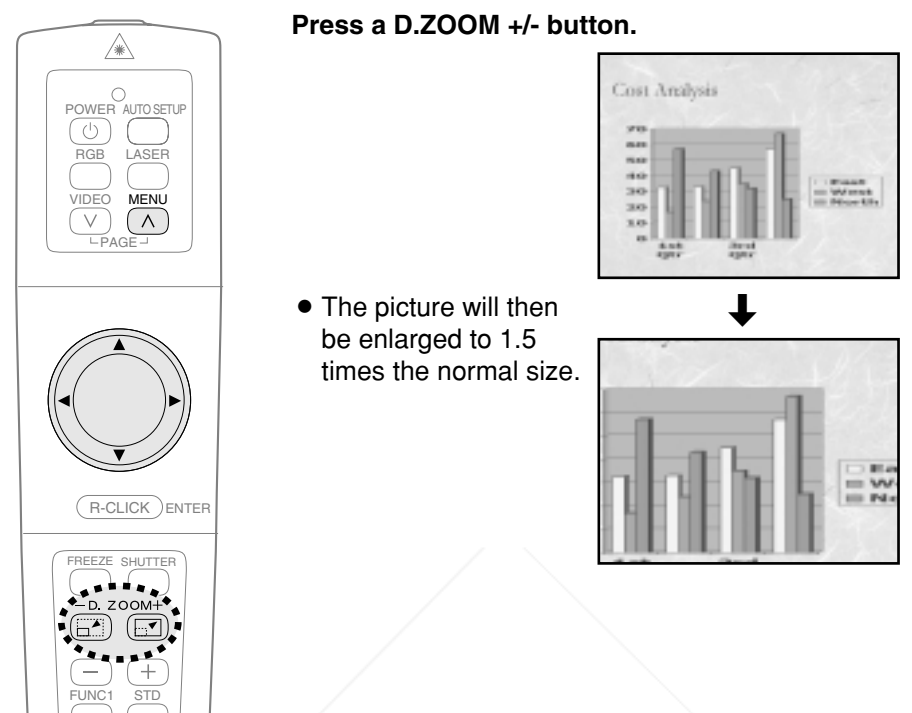

## **The remote control unit functions during D.ZOOM (digital zoom)**

Use the  $\blacktriangle, \blacktriangledown, \blacktriangle$  and  $\blacktriangleright$  buttons to move the enlarged area which you want to project. Use the D.ZOOM +/- buttons to change the enlargement ratio. Press the MENU button to return to the normal screen.

## **NOTE:**

- $\bullet$  The enlargement ratio can be changed within the range of x1 to x4, by 30 steps.
- If the type of signal being input changes while the digital zoom function is being used, the digital zoom function will be cancelled.

# **Adjusting the volume (VOLUME)**

## **Press the VOLUME +/- button.**

 $\bullet$  Press the + button to raise the volume.  $1 - 8860$ THE TRUSTED SOURCE **P**ORPSS the coutton to lower the volume ssories

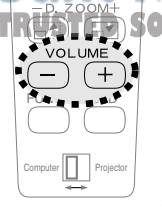

FREEZE SHUTTER

## **NOTE:**

• You can also select "VOLUME" from the AUDIO menu to adjust the volume.

# **Useful functions of the remote control unit**

## **Laser beam pointer**

The laser beam emitted from the remote control can be used as a pointer by pointing forward to the screen.

While the LASER button is being pressed, the laser beam is being emitted and the operating indicator illuminates.

Do not look into the laser emitter of the remote control unit or point the laser beam towards other people, otherwise damage to eyes may occur.

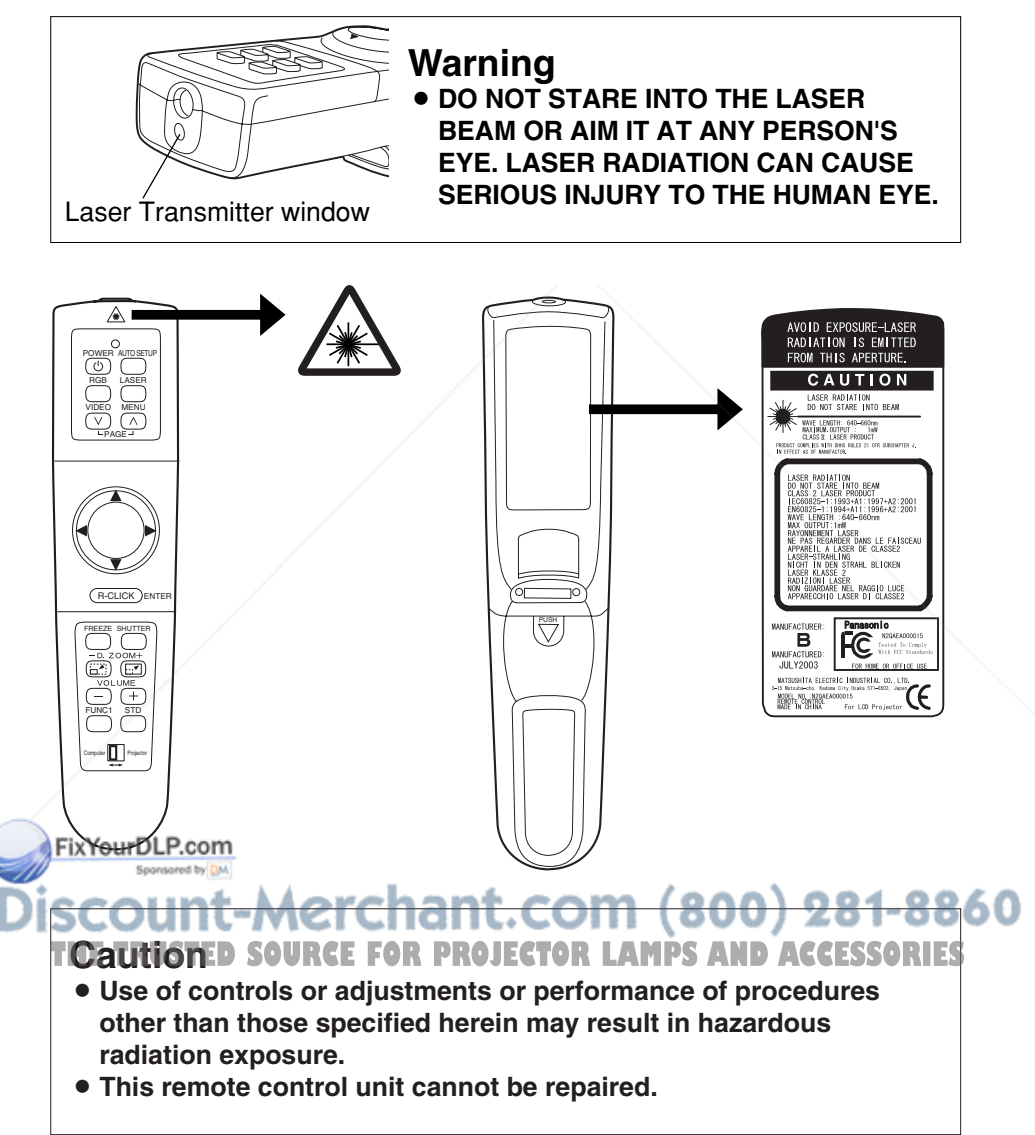

## **Wireless mouse**

You can use the remote control as a personal computer mouse. Set the Mode (Projector/Computer) switch on the remote control unit to "Computer" and connect the projector's USB port to a personal computer counterpart with the accessory USB cable.

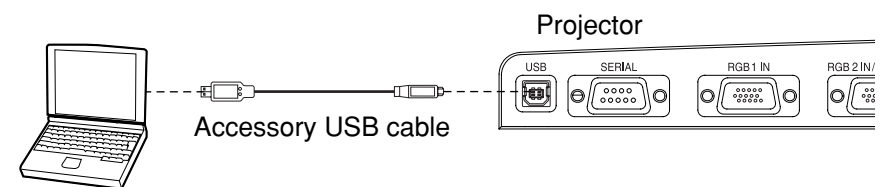

Computer equipped with a USB port

● For Windows (Versions 98SE, Me, 2000 and XP), you can use the standard mouse driver which comes bundled with the operating system.

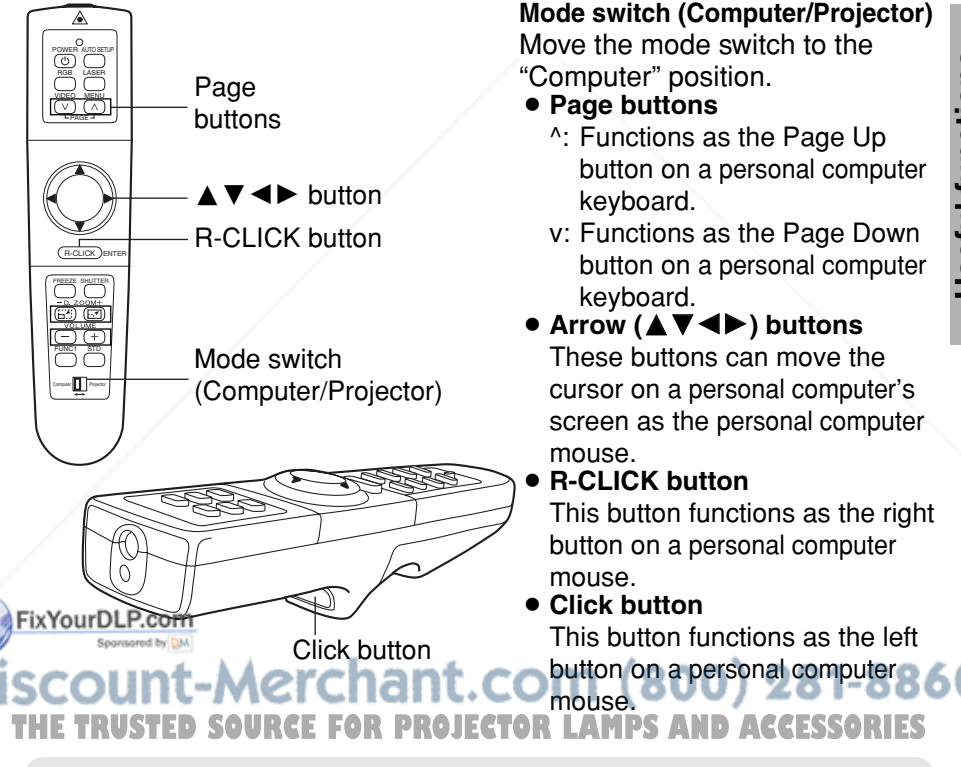

## **NOTE:**

• The optional wireless mouse receiver (ET-RMRC2) is needed when the projector and personal computers are placed where they cannot be connected with the accessory USB cable.

# **On-screen menus**

## **Menu screens**

The various settings and adjustments for this projector can be carried out by selecting the operations from on-screen menus.

The general arrangement of these menus is shown below.

## **PICTURE menu** (page 37)

When an RGB signal is being input

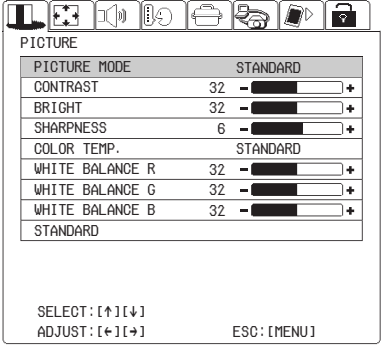

When an S-VIDEO/VIDEO signal is being input

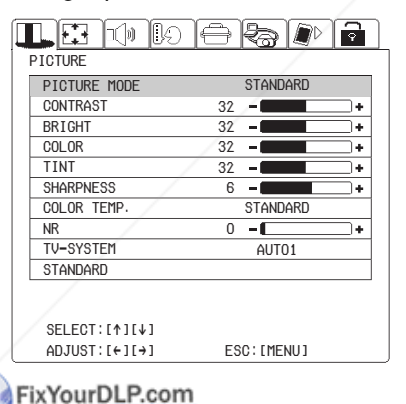

mamaasana

When a YPBPR signal is being input

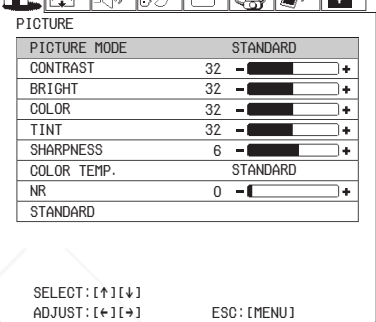

When the NETWORK/SD CARD is selected. (PT-L735NTU only)

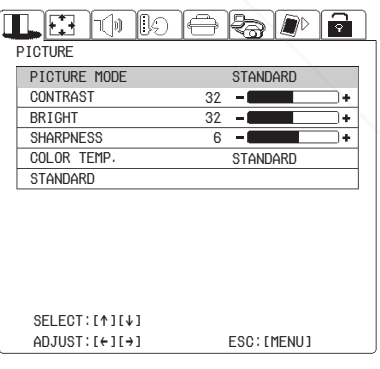

## Sponsored by DM **punt-Merchant.com (800) 281-8860** THE TRUSTED SOURCE FOR PROJECTOR LAMPS AND ACCESSORIES

## **NOTE:**

- The onscreen displays in these operating instructions are for the PT-L735NTU.
- Keystone distortion of the on-screen display will not be corrected.

## **POSITION menu** (page 40) When an RGB signal is being input

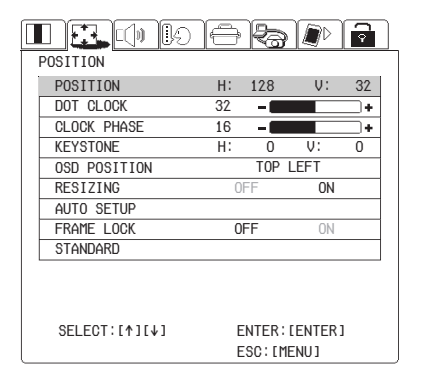

## When an S-VIDEO/VIDEO signal is being input

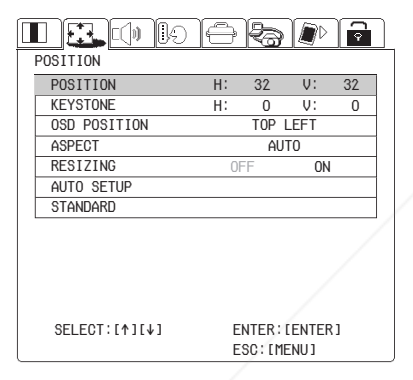

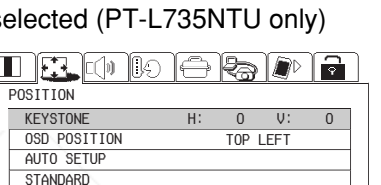

SELECT:[^][↓]

ENTER: [ENTER] ESC:[MENU]

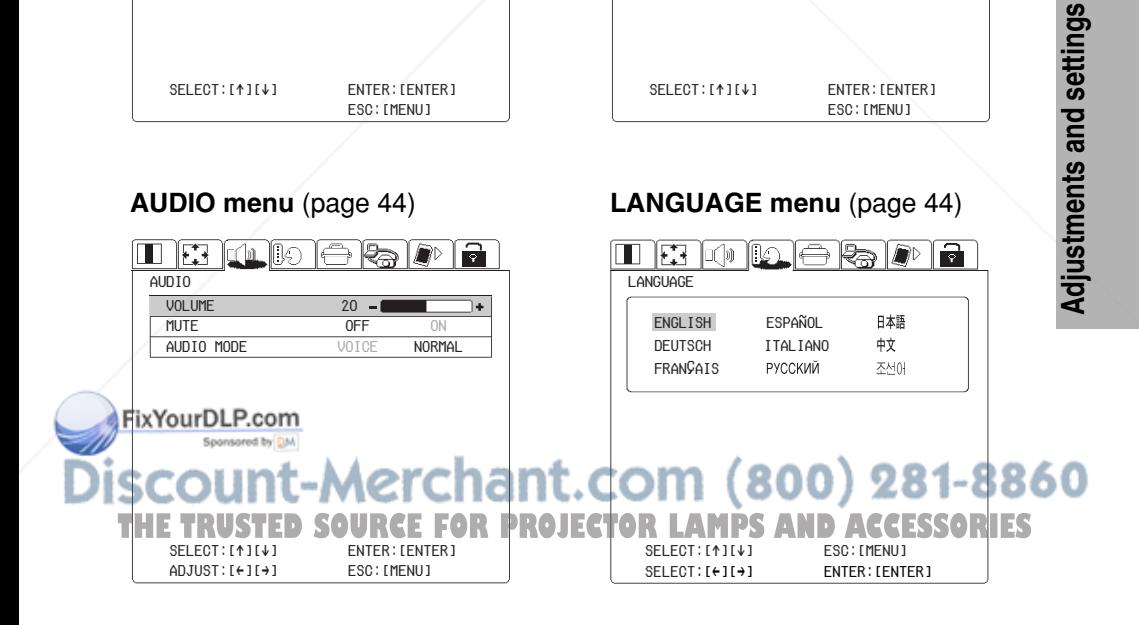

## When a YPBPR signal is being input

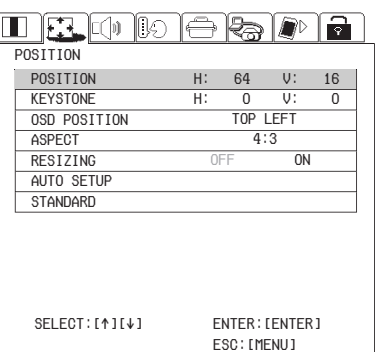

When the NETWORK/SD CARD is selected (PT-L735NTU only)

## **OPTION menu** (page 45)

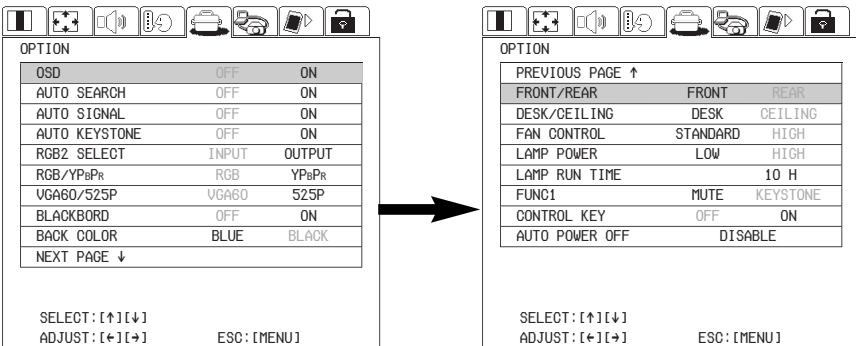

The RGB/YPBPR item is displayed when an RGB/YPBPR signal is being input.

### **NETWORK menu** (page 48) (PT-L735NTU only)

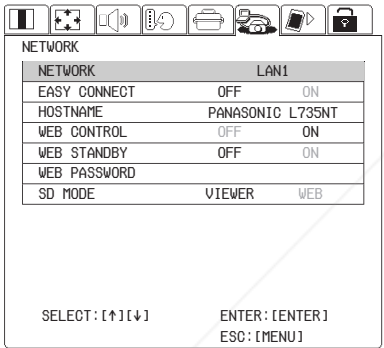

## **SECURITY menu** (page 49)

### **SD CARD menu** (page 48) (PT-L735NTU only)

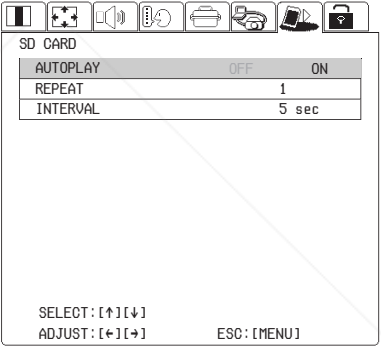

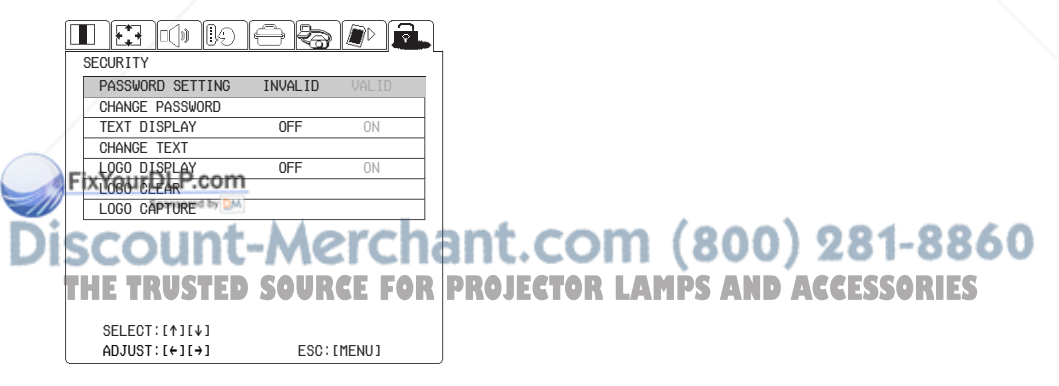

## **Menu operation guide**

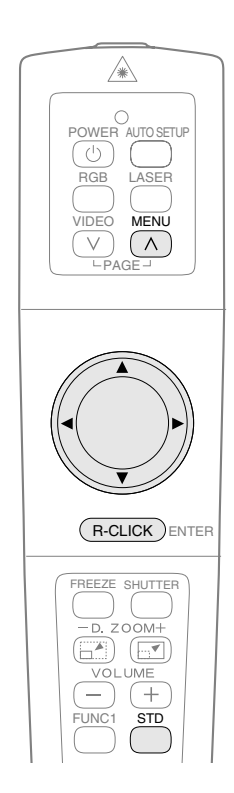

 $(1)$  Press the MENU button. The menu screen will be displayed.

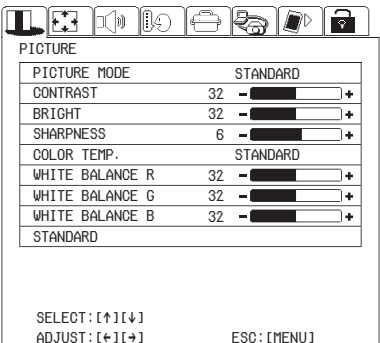

**(2) Press the**  $\blacktriangleleft$  **or**  $\blacktriangleright$  **arrow buttons to select a menu.** The selected menu screen will then be displayed. (Example: POSITION menu)

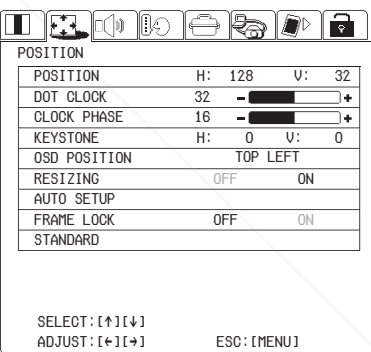

Adjustments and settings **Adjustments and settings**

## **Projector control panel**

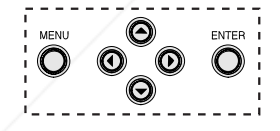

**(3) Press the ▼ arrow button to accept the selection.** You can select an item here. The selected item is shown in yellow.

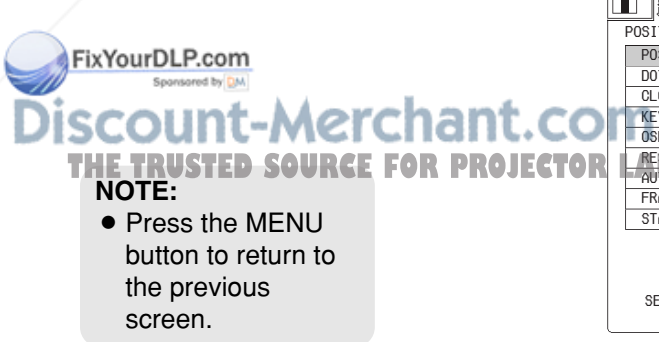

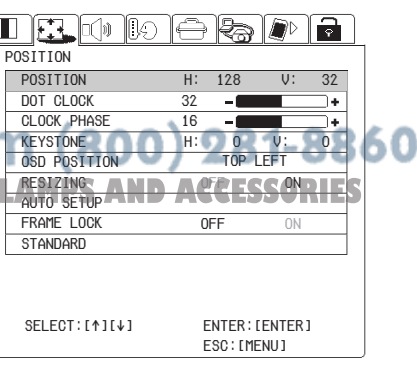

*ENGLISH-35*
**4** Select an item pressing the ▲ **or**  $\Psi$  buttons.

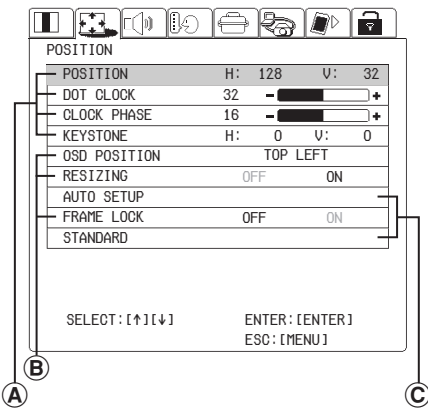

### A**For the value adjusting items** Press the ENTER button to

display an individual adjustment screen.

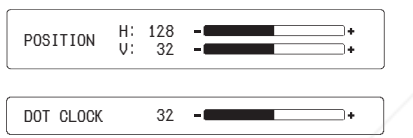

Press the  $\blacktriangleleft$  or  $\blacktriangleright$  buttons to adiust the setting.

You can also adjust the bar-scale items pressing the  $\blacktriangleleft$  or  $\blacktriangleright$ buttons in the menu screen. Some items can be adjusted by pressing the  $\triangle$  or  $\nabla$  buttons.

B**For the selective items**

Select the setting by pressing the  $\blacktriangleleft$  or  $\blacktriangleright$  buttons. C**For the fixed items**

G OFF ON

Press the ENTER button, and the

function will work.

### **Returning a setting to the factory default**

If you press the STD (standard) button on the remote control unit, you can return settings to the factory default settings. However, the operation of this function varies depending on which screen is being displayed.

• When a menu screen is being **displayed**

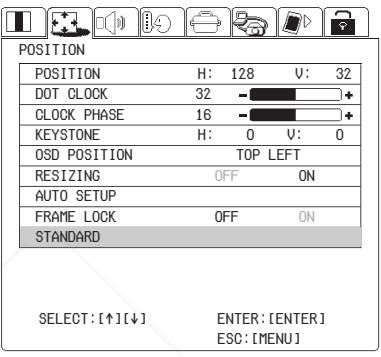

All items displayed will be returned to their factory default settings.

### **NOTE:**

- You can also select STANDARD from the menu screen and then press the ENTER button.
- B**When an individual adjustment screen is being displayed**

DOT CLOCK32

Only the item displayed will be returned to the factory default setting. LOUU) ZOI THE TRUSTED SOURCE FOR PROJECTOR LAMPS AND ACCESSORIES

RESIZING

# **Adjusting the picture**

Select the item pressing the  $\triangle$  or  $\nabla$ buttons on the remote control unit or the projector.

Press the  $\blacktriangleleft$  or  $\blacktriangleright$  buttons to set the selective items. For the value adjusting items, press the ENTER button to display an individual screen, and press the  $\blacktriangleleft$  or  $\blacktriangleright$ buttons to adjust the setting.

When an RGB signal is being input

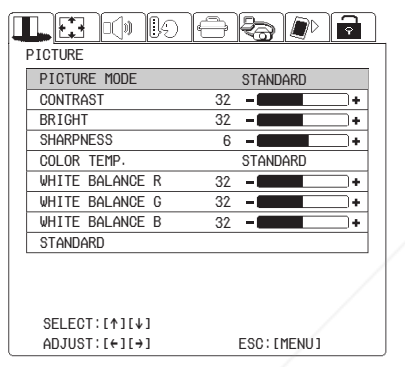

### When a YPBPR signal is being input

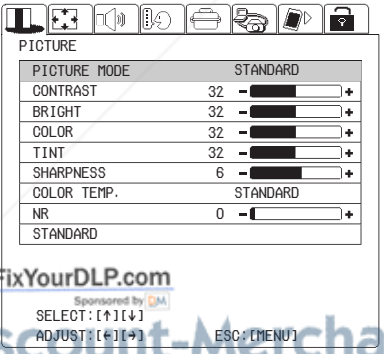

When an S-VIDEO/VIDEO signal is being input

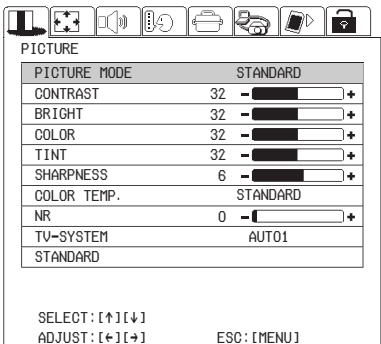

### When the NETWORK/SD CARD is selected

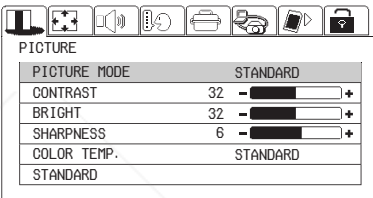

SELECT:[^][@] ADJUST:[←][→]

```
ESC: [MENU]
```
### **PICTURE MODE**

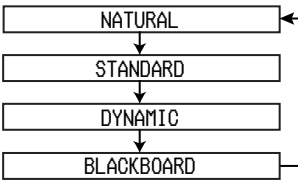

Select the picture mode that best matches the image source and room conditions.

The mode best used in dark rooms is NATURAL. For rooms having regular lighting **THE TRUSTED SOURCE FOR PROJECTORDITIONS In USE, select STANDARD. FOES** exceptionally bright rooms, use DYNAMIC. BLACKBOARD is available only when BLACKBOARD in the OPTION menu is set to "ON". Select BLACKBOARD when projecting onto blackboards.

### **CONTRAST**

This adjusts the contrast of the picture. Press the  $\blacktriangleright$  button to make the picture brighter, and press the  $\blacktriangleleft$  button to make the picture darker. (Adjust the BRIGHT setting first if required before adjusting the CONTRAST setting.)

### **BRIGHT**

This adjusts the darker areas (black areas) in the picture. Press the  $\blacktriangleright$ button if dark areas are too solid (for example, if hair is difficult to see), and press the  $\blacktriangleleft$  button if black areas are too light (grey rather than black).

### **COLOR**

(S-VIDEO/VIDEO/YPBPR only) Press the  $\blacktriangleright$  button to make the color more vivid in tone, and press the  $\triangleleft$  button to make the color more pastel in tone.

### **TINT**

(NTSC/NTSC 4.43/YPBPR only) This adjusts the flesh tones in the picture. Press the  $\blacktriangleright$  button to make flesh tones more greenish, and press the  $\blacktriangleleft$  button to make the flesh tones more reddish.

### **SHARPNESS**

Press the  $\blacktriangleright$  button to make the picture details sharper, and press the  $\blacktriangleleft$  button to make the picture details softer.

### **Color Hue Setting (COLOR TEMP.)** STANDARD HIGH

LOW

This is used to adjust the white areas of the picture if they appear bluish or reddish.

### **Noise Reduction (NR)**

(When S-VIDEO/VIDEO/YPBPR signals are being input) If the signal is of such poor quality that picture interference appears, you can suppress this interference by adjusting the NR (Noise Reduction). To strengthen the effect, press the  $\blacktriangleright$ button. To turn it off , set to "0" by pressing the  $\blacktriangleleft$  button.

## **WHITE BALANCE R/G/B**

(RGB only)

This is used to adjust the white areas of the picture if they appear colorised. Press the  $\blacktriangleleft$  button to make the selected color lighter. Press the  $\blacktriangleright$  button to make the selected color stronger.

### **TV-SYSTEM**

(S-VIDEO/VIDEO only)

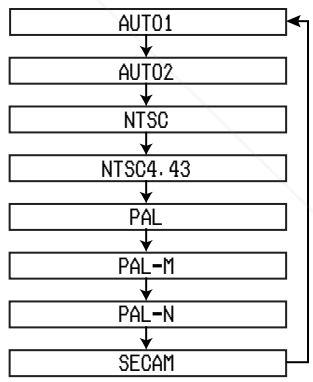

### **AUTO1**

The projector automatically distinguishes between NTSC/NTSC 4.43/PAL/PAL60/SECAM signals.

81-8860 **AUTO2** The projector automatically **THE TRUBICED SOURCE FOR PROJECTIONS SOURCEFORMISHES** M/PAL-N signals.

#### **NOTE:**

• This should normally be set to "AUTO1" or "AUTO2". If the signal is of such poor quality that the correct format cannot be automatically distinguished, change the setting manually to the required TV system.

### **Projecting sRGBcompatible pictures**

sRGB is an international color reproduction standard (IEC61966-2- 1) established by the International Electrotechnical Commission (IEC). If you would like the colors in sRGBcompatible pictures to be reproduced more faithfully, make the following settings.

- **①Press the ▲ or ▼ button to select "PICTURE MODE", and** then use the  $\blacktriangleleft$  or  $\blacktriangleright$  button to **select "NATURAL".**
- **2**) Press the **A** or ▼ button to **select "COLOR TEMP.", and** then use the  $\blacktriangleleft$  or  $\blacktriangleright$  button to **select "STANDARD".**
- %**Press the STD (standard) button on the remote control unit.**
- &**Select the LAMP POWER item in the OPTION menu by pressing the**  $\triangle$  **or**  $\nabla$  **buttons and set to "HIGH" by pressing Eixyout of Parties** buttons.

**NOTE:** t.com (800) 281-8860  $\bullet$  sRGB is only enabled when THE RGB signals are being input Rojector LAMPS AND ACCESSORIES

# **Adjusting the position**

When the input signal is RGB, first press the AUTO SETUP button to initiate automatic positioning. If the optimum setting is not obtained when AUTO SETUP is carried out, adjust by the following procedure.

Select the item pressing the  $\triangle$  or  $\nabla$ buttons on the remote control unit or the projector.

Press the  $\blacktriangleleft$  or  $\blacktriangleright$  buttons, to adjust the alternative items. For the numerically adjustable items, press the ENTER button to display an individual screen, and press the  $\blacktriangleleft$ or  $\blacktriangleright$  buttons to adjust the setting. Some items can be adjusted pressing the  $\triangle$  or  $\nabla$  buttons.

### When an RGB signal is being input

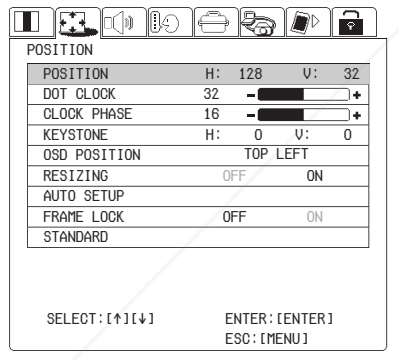

### When a YPBPR signal is being input.

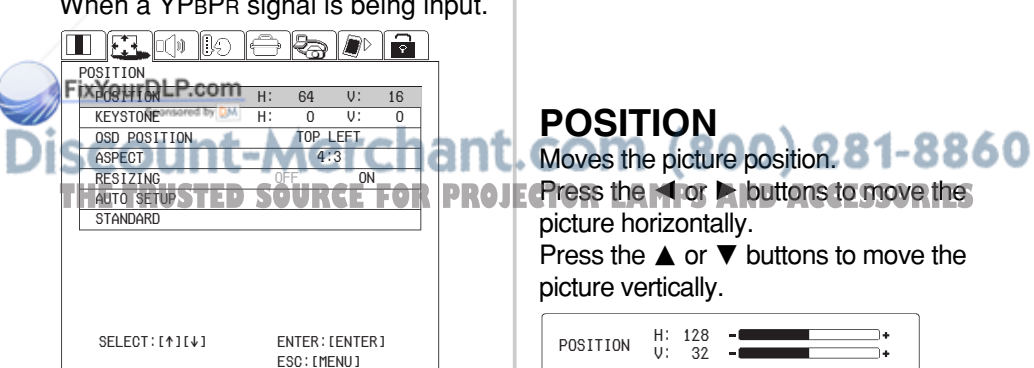

#### When an S-VIDEO/VIDEO signal is being input

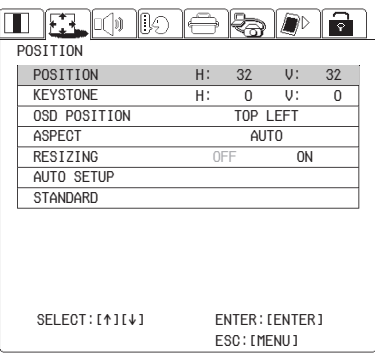

#### When the NETWORK/SD CARD is selected

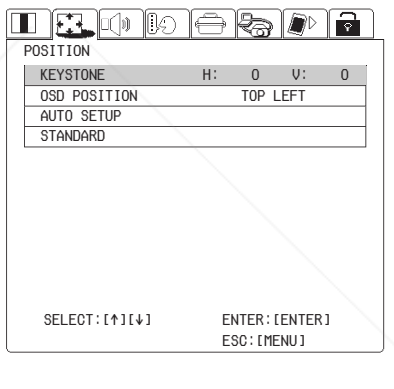

### **DOT CLOCK**

(RGB only)

Periodic striped pattern interference (noise) may occur when a striped pattern such as the one below is projected. If this happens, use the  $\triangleleft$  and  $\triangleright$  buttons to adjust so that any such noise is minimised.

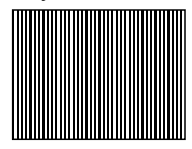

## **CLOCK PHASE**

(RGB only)

Adjust the DOT CLOCK setting first before carrying out this adjustment. Use the  $\triangleleft$  and  $\triangleright$  buttons to adjust so that the noise level is least noticeable.

### **NOTE:**

 $\bullet$  If signals with a dot clock frequency of 100 MHz or higher are being input, interference may not be completely eliminated when the DOT CLOCK and CLOCK PHASE adjustments are carried out.

### **KEYSTONE**

Before carrying out keystone correction, 1) adjust the forward/back angle of tilt of the projector by pressing the adjuster buttons and 2) press the AUTO SETUP buttons to correct vertical keystone distortion. (page 27) **FTHe vehical Revistone distortion will be** automatically corrected by the projectors automatic setup function. However the horizontal distortion needs **ECTOR Quality will deteriorate, and the harder it S** to be corrected or a tilted screen needs to be adjusted manually by following any of the procedures in the table.

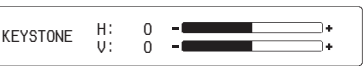

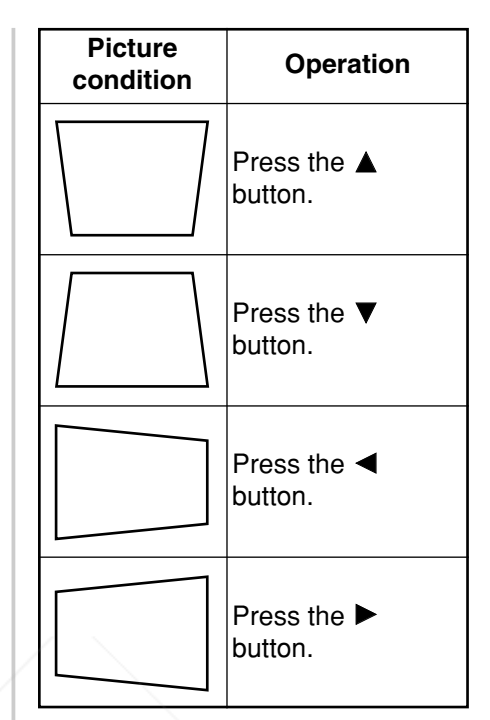

### **NOTE:**

- **•** If you press the AUTO SETUP button after correcting the keystone distortion manually, the automatic keystone correction function will operate and the corrected picture will return to its previous incorrect condition. In addition, if you change the input signal and press the AUTO SETUP button, the keystone correction may be cancelled depending on the type of signal and the angle of tilt of the projector. To prevent them from happening, you can set "AUTO KEYSTONE" in the OPTION menu to "OFF"
- $\bullet$  The greater the correction of keystone 50 distortion amount, the more the picture will become to achieve a good level of focus. To obtain the best picture quality, set up the projector and screen in such a way that the amount of keystone correction required is as minimal as

possible.

- $\bullet$  The picture size will also change when correction of keystone distortion is carried out.
- The range of keystone correction varies depending on the type of signal being input (including when no signal is being input). If you make an adjustment that is outside the allowable range, the setting will not be changed. In addition, if the input signal changes after keystone correction has been carried out, the correction setting may be cancelled. This indicates that the current correction setting exceeds the allowable range for the new input signal.
- $\bullet$  If you correct both vertical and horizontal keystone distortion at the same time, the allowable range of keystone correction becomes smaller. If you make an adjustment that is outside the allowable range, the setting will not be changed.
- $\bullet$  The ratio of length and width of an image may become incorrect depending on the amount of the keystone correction.

### **OSD POSITION**

AUTO 4:316:9 S4:3

Press the  $\blacktriangleleft$  or  $\blacktriangleright$  buttons to move the OSD position.

### **ASPECT**

This setting is only valid for an S-VIDEO/VIDEO signal and a YPBPR signal in 525i (480i), 525p (480p) and 625i format.

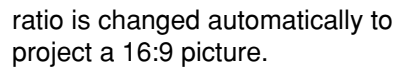

#### **4:3**

The input signal is projected without change.

#### **16:9**

The picture is compressed to a ratio of 16:9 and projected.

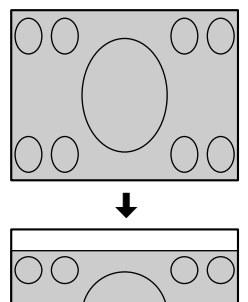

When a squeezed signal is being input. (The projected image is contracted vertically)

### **S4:3**

The size of the input signal is compressed to 75% and projected. (This is useful for projecting a picture with a 4:3 aspect ratio onto a 16:9 screen.)

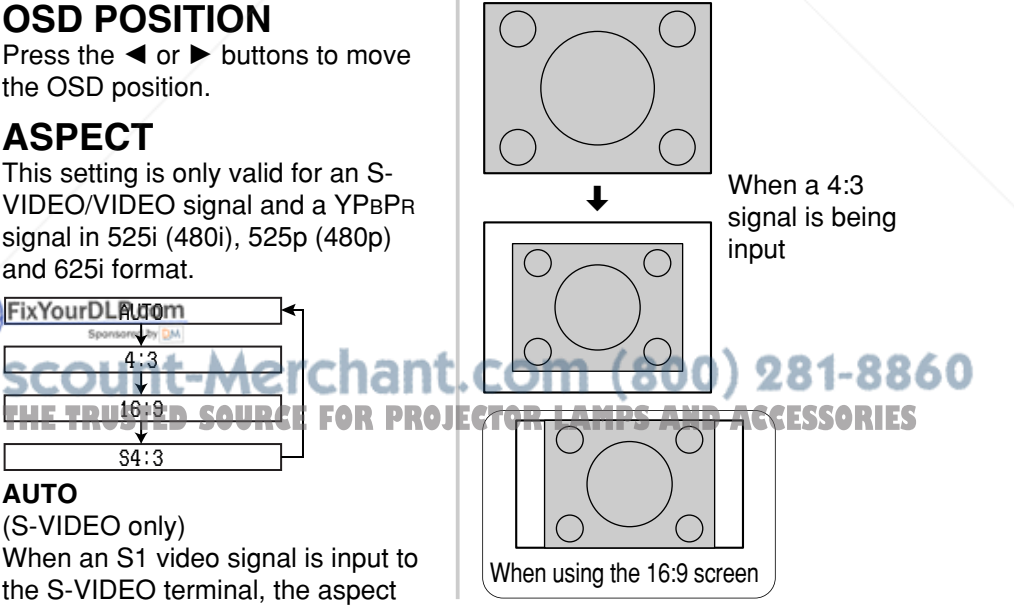

*42-ENGLISH*

(S-VIDEO only)

**AUTO**

#### **S1 video signals**

• S1 video signals are a type of video signal with an aspect ratio of 16:9 which include a detector signal. This detector signal is output by some sources such as wide-vision video decks. If the AUTO setting above is selected, this projector will recognise the detector signal and automatically switch the aspect ratio to 16:9 in order to project the picture.

#### **NOTE:**

- $\bullet$  This projector is equipped with an aspect ratio selection function. However, if a mode which does not match the aspect ratio of the input signal is selected, it may affect the quality of viewing of the original picture. Keep this in mind when selecting the aspect ratio.
- $\bullet$  If using this projector in places such as cafes or hotels with the aim of displaying programs for viewing for a commercial purpose or for public presentation, note that if the aspect ratio (16:9) selection function is used to change the aspect ratio of the screen picture, you may be infringing the rights of the original copyright owner for that program under copyright protection laws.

 $\bullet$  If a normal (4:3) picture which was not originally intended for wide-Fix Youcleen viewing is projected onto a wide screen, distortion may occur around the edges of the picture so THE that part of the picture is no longer of **ECTOR** 11 THETRUST COPAGE CESSORIES visible. Such programs should be viewed in 4:3 mode to give proper consideration to the aims and intentions of the original program's creator.

### **RESIZING**

This should normally be set to "ON". (This setting is only for signals which have lower resolutions than the LCD panels. Refer to page 62 for details.)

### **ON**

The pixel resolution of the input signal is converted to the same resolution as the LCD panels before being projected. For signals with lower resolutions, gaps in the pixels are automatically interpolated into the picture before it is projected. This may sometimes cause problems with the quality of the picture.

### **OFF**

The picture signal is projected at its original resolution, with no pixel conversion. The projected picture will be smaller than normal, so adiust the zoom setting or move the projector forwards or backwards to adjust the picture size if necessary. If set to "OFF", some features, such as D.ZOOM (digital zoom) or keystone distortion correction will not function.

### **AUTO SETUP**

This item functions in the same way as the AUTO SETUP button on the remote control unit. (page 27)

### **FRAME LOCK**

If the picture's condition is bad while a RGB moving picture signal is projected, set the FRAME LOCK to "ON". Refer to page 62 on compatible RGB signals.

# **Audio adjustment**

Select the items by pressing the  $\blacktriangle$ or  $\nabla$  buttons on the remote control unit or the projector.

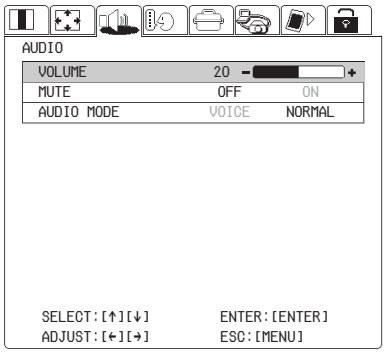

### **VOLUME**

Press the  $\blacktriangleleft$  or  $\blacktriangleright$  buttons to adjust the volume of the sound output by the projector's built-in speaker.

### **MUTE**

Set the MUTE to "ON" pressing the  $\blacktriangleleft$  or  $\blacktriangleright$  buttons to turn off the volume of the sound output. To release muting, set to "OFF" pressing the  $\blacktriangleleft$  or  $\blacktriangleright$  buttons.

### **AUDIO MODE**

Set to "VOICE" by using the  $\blacktriangleleft$  and  $\blacktriangleright$  buttons when the sound output is mainly conversations. The sound will become easier to hear.

# **Changing the display language**

Use the  $\blacktriangle$ ,  $\nabla$ ,  $\blacktriangleleft$  and  $\blacktriangleright$  buttons on the projector or remote control unit to select a language, then press the ENTER button to accept the setting.

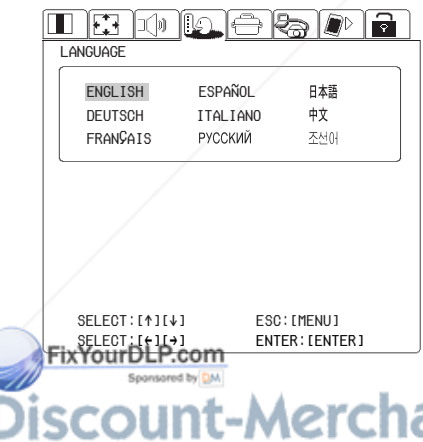

ant.com (800) 281-8860 **THE TRUSTED SOURCE FOR PROJECTOR LAMPS AND ACCESSORIES** 

# **Option settings**

Use the  $\blacktriangle$  and  $\nabla$  buttons on the projector or remote control unit to select an item, then press the  $\blacktriangleleft$  or  $\blacktriangleright$  buttons to change the setting.

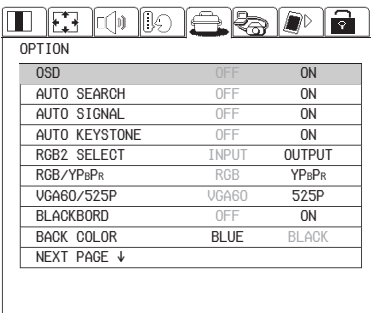

SELECT:[^][@]  $ADJUST: [+][+]$ 

ESC: [MENU]

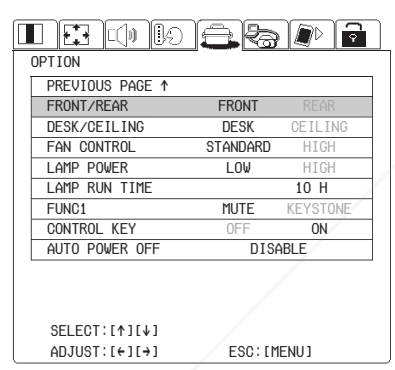

### **OSD ON**

The current input name is displayed in the top-right corner of the screen when the input signal is changed.

### **OFF**

Fuse units Betting when you do not want the current input name to be

displayed. **NC AUTO SEARCH ON TAUTO SEARCHE FOR PROJECTISEI Is at an angle. ACCESSORIES** 

The input signal will be detected and selected automatically when the Input select (RGB, VIDEO) buttons are pressed for a few seconds. (page 14)

### **OFF**

AUTO SEARCH is disabled.

### **NOTE:**

• AUTO SEARCH will not function when the input signal is being projected.

(PT-L735NTU only) AUTO SEARCH will not function when NETWORK or SD CARD is selected. NETWORK and SD CARD cannot be searched even when these signals are being input.

### **AUTO SIGNAL**

This should normally be set to "ON".

### **ON**

AUTO SETUP will be carried out automatically when the input signal is changed. (page 27)

### **OFF**

AUTO SETUP will not function when the input signal is changed.

## **AUTO KEYSTONE**

This should normally be set to "ON".

### **ON**

During automatic setup, the angle of tilt of the projector is detected and keystone distortion is corrected automatically.

### **OFF**

Use this setting when you do not want automatic keystone correction to be carried out during automatic setup, such as when the screen

### **RGB2 SELECT**

This setting is used to select the function of the RGB2 IN/RGB1 OUT connector.

### **RGB/YPBPR**

This setting is valid when 750p, HDTV60, HDTV50, 525p, 625i and 525i signals are being input. Select the setting in accordance with the input signal.

The RGB/YPBPR item is displayed when the RGB1 IN or RGB2 IN connector has a signal being input.

### **VGA60/525P**

When a VGA60 or 525p RGB signal is being input, select the signal in accordance with the input signal.

### **BLACKBOARD**

Set to "ON" when PICTURE MODE is set to BLACKBOARD. (Refer to page 37.)

### **BACK COLOR**

This sets the color which is projected onto the screen when no signal is being input to the projector.

### **FRONT/REAR**

This setting should be changed in accordance with the projector setting-up method.

Set to "FRONT" when using a normal reflective screen with the projector positioned in front of the screen, and set to "REAR" when using a translucent screen with the projector positioned behind the screen.

## **DESK/CEILING**

This setting should be changed in accordance with the projector setting-up method.

Set to "DESK" when setting up the **ROJECTOR LAMPS AND ACCESSORIES** projector on a desk or similar, and set to "CEILING" when suspending the projector from the ceiling using the ceiling bracket which is sold separately.

### **FAN CONTROL**

Set FAN CONTROL to "HIGH", when using this projector at high elevations (above 1 400 m) only.

### **LAMP POWER**

This setting changes the lamp brightness. When set to "LOW", the luminance of the lamp is reduced, but the projector uses less power, and the operating noise is also reduced. This can help to extend the lamp's operating life. If using the projector in small rooms where high luminance is not required, it is recommended that you set the LAMP POWER to "LOW".

### **LAMP RUN TIME**

This setting displays the usage time for the lamp unit which is currently being used.

### **NOTE:**

 $\bullet$  The lamp's operating life varies depending on the usage conditions (such as the LAMP POWER setting and the number of times the power is turned on and off).

### **FUNC 1**

This assigns a function to the FUNC1 button of the remote control unit .

### **MUTE**

Functions in the same way as the MUTE function. (page 44)

### **KEYSTONE**

Functions in the same way as when "KEYSTONE" is selected from the POSITION menu screen. (page 41)

### **CONTROL KEY**

To disable the buttons on the projector, set CONTROL KEY to "OFF". A confirmation screen will then be displayed. Select "OK" by using  $\triangleleft$  and  $\triangleright$  buttons. To use the buttons on the projector, set to "ON" by using the remote control unit.

### **AUTO POWER OFF**

If any signal is not input into the projector during the time that you set up, the projector will return to standby mode. The auto power off time can be set to, from 15 minutes to 60 minutes, by 5 minutes. If you don't use this feature, set it to "DISABLE". This feature will not function under the following situation.

- 1) When using the freeze function.
- 2) When the NETWORK or SD CARD is selected (PT-L735NTU only).
- 3) When writing the data in the SD memory card (PT-L735NTU only).

### **NOTE:**

#### (PT-L735NTU only)

• When the projector is connected to a personal computer by means of the wireless network using the accessory wireless card, the projector will go in the WEB STANDBY. (page 48)

#### FixYourDLP.com 1t-Merchant.com (800) 281-8860 51 I F **SOURCE FOR PROJECTOR LAMPS AND ACCESSORIES**

# **Network setup** (PT-L735NTU only)

You need make adjustment on some items when controlling the projector with a personal computer by means of the wireless network. Refer to the accessory CD-ROM for details.

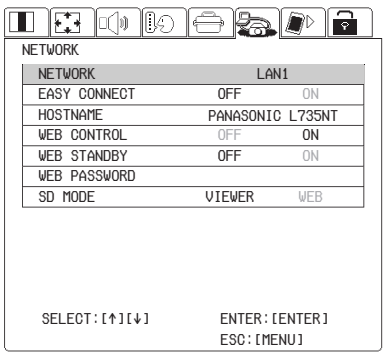

### **NETWORK**

Network settings can be selected and you can then make further settings.

### **EASY CONNECT**

This item is for setting whether the EASY CONNECT function is used or not.

### **HOSTNAME**

The host name for this projector can be set.

### **WEB CONTROL**

To control the projector with a personal computer by means of the wireless network, set the WEB CONTROL to "ON". To prevent it, set to "OFF".

### **WEB STANDBY**

To turn on and off the power with a personal computer by means of the wireless network, set the WEB STANDBY to "ON".

When the WEB STANDBY is set to "ON", the cooling fan operates and the power indicator on the projector flashes slowly in red.

### **WEB PASSWORD**

You can set the password for controlling the projector with a personal computer by means of the wireless network.

### **SD MODE**

The playback methods can be set when SD CARD is selected.

# **SD card setup** (PT-L735NTU only)

The following settings are used when projecting the pictures recorded in the SD memory card. Refer to the accessory CD-ROM for details.

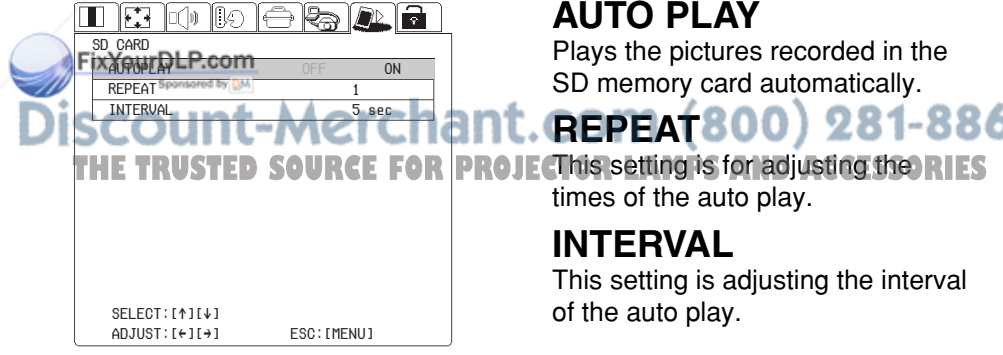

### **AUTO PLAY**

Plays the pictures recorded in the SD memory card automatically.

**REPEAT**

times of the auto play.

### **INTERVAL**

This setting is adjusting the interval of the auto play.

# **Setting up the SECURITY function**

This projector is equipped with a security function. A password input screen can be displayed, or a company URL can be set up and displayed at the bottom of the projected image. A logo also can be displayed before projection.

Use the  $\triangleleft$  and  $\triangleright$  buttons on the projector or remote control unit to select SECURITY, then press the  $\nabla$ button.

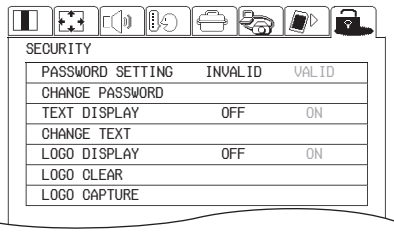

$$
\overline{\mathbf{v}}
$$

PASSWORD

OK:[ENTER] CANCEL:[MENU]

(When you use the SECURITY function for the first time)

Press the  $\blacktriangle$ ,  $\blacktriangleright$ ,  $\nabla$ ,  $\blacktriangleleft$ ,  $\blacktriangle$ ,  $\blacktriangleright$ ,  $\nabla$ and  $\blacktriangleleft$  buttons in order, then press the ENTER button.

(When a password change has been made before)

Type in the changed password, then press the ENTER button.

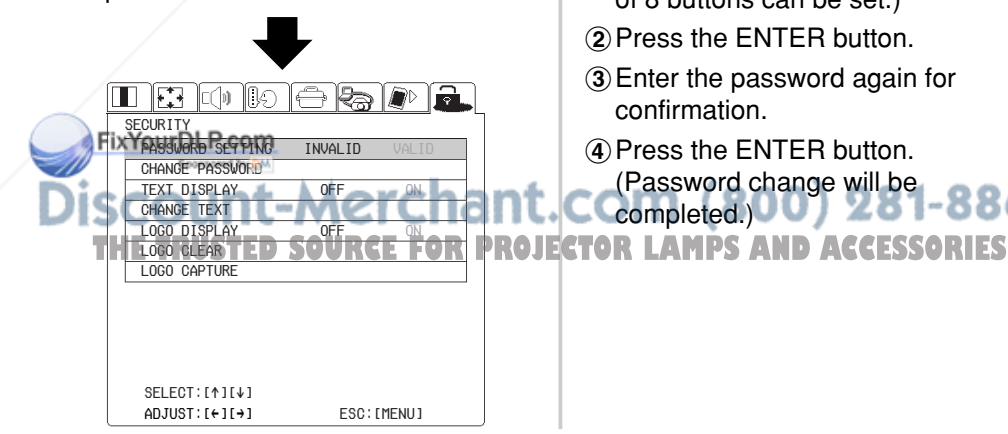

### **PASSWORD SETTING**

The password input screen can be displayed when the power is turned on. All of the controls other than the POWER button are disabled unless the password is entered correctly.

### **VALID**

PASSWORD SETTING is enabled.

### **INVALID**

PASSWORD SETTING is disabled. The password input screen will not be displayed when the power is turned on.

### **CHANGE PASSWORD**

Passwords can be changed.Press the ENTER button to display the CHANGE PASSWORD screen.

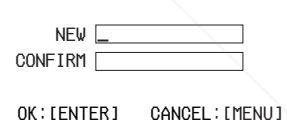

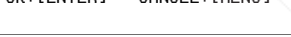

 $(1)$  Set a password by pressing the  $\blacktriangle$ . $\nabla$ ,  $\blacktriangleleft$ , and  $\blacktriangleright$  buttons on the remote control unit. (A maximum of 8 buttons can be set.)

Adjustments and settings **Adjustments and settings**

#### **NOTE:**

- $\bullet$  The entered password will appear as  $*$ . It will not be displayed on the screen.
- If you enter the wrong password, the letters "PASSWORD" and "NEW" will become red. Enter the correct password again. Cursor

### **TEXT DISPLAY**

The setup letters can be displayed at the bottom of the projected image while an image is projected.

#### **ON**

TEXT DISPLAY is enabled.

#### **OFF**

TEXT DISPLAY is disabled.

FixYourDLP.com t-Merchani

### **CHANGE TEXT**

The setup letters which will be displayed when TEXT DISPLAY is set to "ON" can be changed. Press the ENTER button to display the CHANGE TEXT screen.

Above: Setting before change-Below: Setting after change

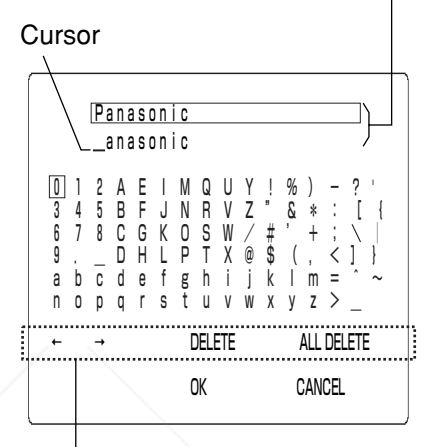

Editing items

 $\bigcap$  Use the  $\blacktriangle$ ,  $\nabla$ ,  $\blacktriangleleft$  and  $\blacktriangleright$  buttons to select the characters, then press the ENTER button. (You can enter 20 characters continuously.)

<Editing Items>

←

Moves cursor to left.

 $\rightarrow$ 

Moves cursor to right.

### **DELETE**

Deletes a letter on the cursor.

#### **ALL DELETE**

Deletes all the letters. -8860

 $2$  Use the  $\blacktriangle$ ,  $\nabla$ ,  $\blacktriangleleft$  and  $\blacktriangleright$  buttons **THE TRUSTED SOURCE FOR PROJECTOR Select "OK", then press the LIES** ENTER button.

> ● Select "CANCEL" to cancel the change.

#### **NOTE:**

 $\bullet$  The letters which cannot be input will be displayed in gray, and cannot be selected in CHANGE TEXT.

### **LOGO DISPLAY**

A logo can be displayed before projection.

### **ON**

LOGO DISPLAY is enabled.

#### **OFF**

LOGO DISPLAY is disabled.

### **LOGO CLEAR**

FixYourDLP.com

Captured logo data can be cleared. Press the ENTER button to display the confirmation screen, and then select "OK".

## **LOGO CAPTURE**

A logo can be captured from the picture being projected. Press the ENTER button to display the capture adjustment screen.

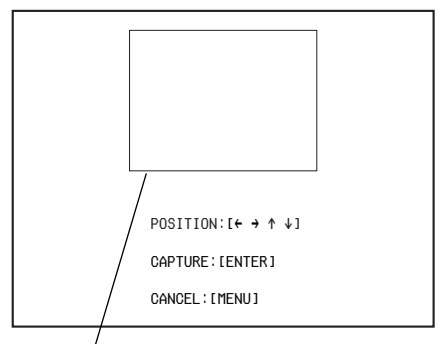

### Capturing frame

- $\bigcap$  Use the  $\blacktriangle \blacktriangledown \blacktriangle \blacktriangleright$  buttons to move the capturing frame to the area you want to capture.
- 2 Press the ENTER button.
	- The letters "CAPTURE ..." and the progress status will be displayed while logo capture is being carried out.

#### **NOTE:**

- $\bullet$  The size of the capturing frame varies depending on the signals being input.
- Fine images such as landscapes may be unable to be captured.
- Only RGB signals can be captured. (Except 525i, 625i, 525p, HDTV60, HDTV50, and 750p. Refer to page 62 for

details.) nt-Merchant.  $\bullet$  Images with 512x384 pixels

THE TRUSTED SOURCE FOR PROJECTORCAMPRGANDEGLACCESSORIES

• It is recommended that you input XGA signals, and set KEYSTONE to "0" when carrying out LOGO CAPTURE.

# **When the TEMP indicator and the LAMP indicator are illuminated**

There are two indicators on the control panel of the projector which give information about the operating condition of the projector. These indicators illuminate or flash to warn you about problems that have occurred inside the projector, so if you notice that one of the indicators is on, turn off the power and check the table below for the cause of the problem.

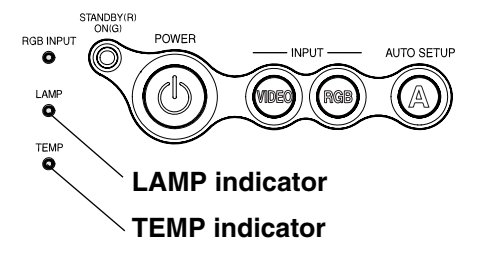

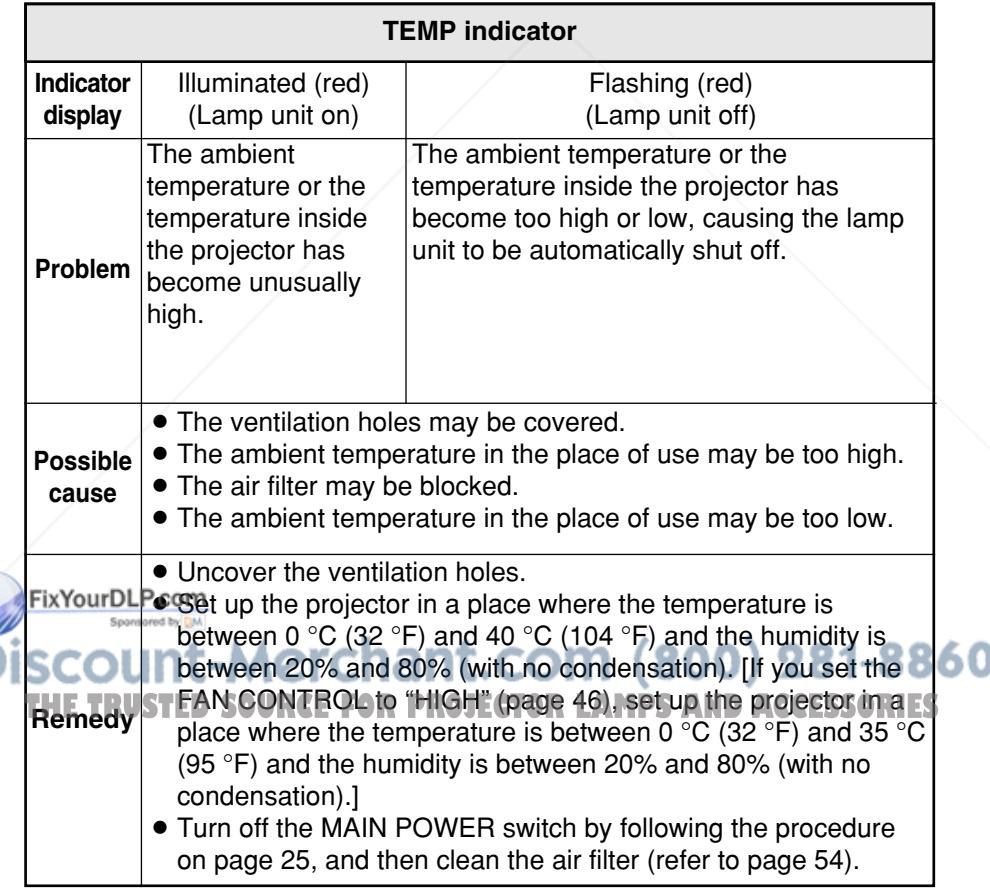

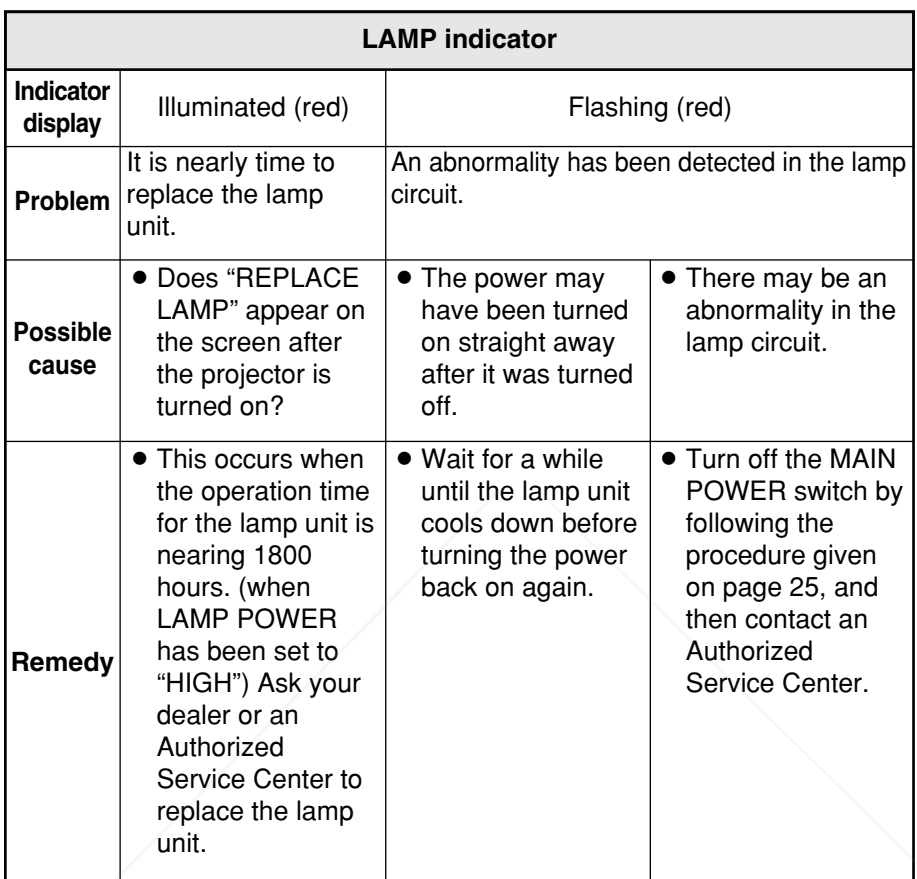

#### **NOTE:**

- Be sure to turn off the MAIN POWER switch by following the procedure given in "Turning off the power" on page 25 before carrying out any of the procedures in the "Remedy" column.
- Fix of the main power turns off after the TEMP indicator starts flashing, it means that an abnormality has occurred. Please contact an Authorized Service Center so that the necessary repairs can be made. **THETRUSTEDSOURCEFORPROJECTORLAMPSANDACCESSORIES**

# **Cleaning and replacing the air filter**

If the air filter becomes clogged with dust, the internal temperature of the projector will rise, the TEMP indicator will flash and the projector power will turn off. **The air filter should be cleaned after every 100 hours of use.**

#### #**Turn off the MAIN POWER switch and disconnect the power cord plug from the wall outlet.**

Turn off the MAIN POWER switch according to the procedure given in "Turning off the power" on page 25 before disconnecting the plug from the wall outlet.

 $(2)$  Gently turn the projector **upside down.**

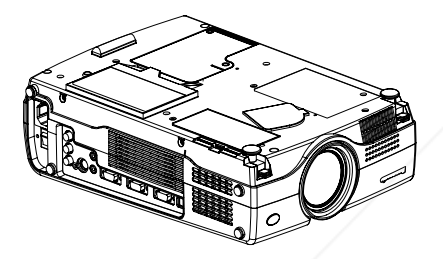

#### **NOTE:**

• Place the projector on top of a soft cloth so that it will not become scratched. **NOTE:** 

#### %**Remove the air filter.**

Put your fingernails under the air filter and pull the air filter out of the projector.

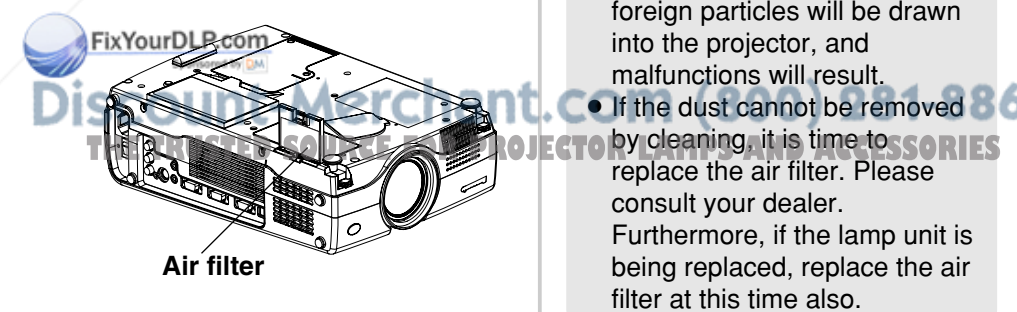

#### &**Clean the air filter.**

Soak the air filter in water and wash out dirt by hand.

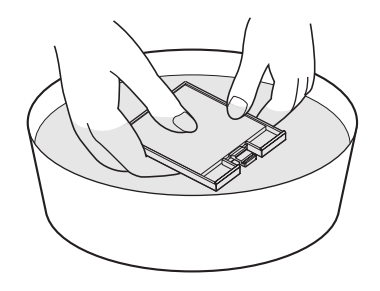

#### **NOTE:**

- Do not use detergent.
- Be careful not to separate the air filter cover from the frame when washing the air filter.
- '**Dry the air filter and install it to the projecter.**

- $\bullet$  Be sure to install the air filter cover before using the projector. If the projector is used without the air filter cover installed, dust and other foreign particles will be drawn into the projector, and malfunctions will result.
- $\bullet$  If the dust cannot be removed  $\bullet$   $\bullet$

replace the air filter. Please consult your dealer. Furthermore, if the lamp unit is being replaced, replace the air filter at this time also.

# **Replacing the lamp unit**

### **Warning**

**The lamp unit should only be replaced by a qualified technician.**

#### **When replacing the lamp, allow it to cool for at least one hour before handling it.**

 $\bullet$  The lamp cover gets very hot. and contact with it can cause burns.

### **Notes on replacing the lamp unit**

- $\bullet$  The light generating lamp is made of glass, so dropping it or allowing it to hit hard objects may cause it to burst. Be careful when handling the lamp.
- After having removed the old lamp, carelessly discarding it can cause the lamp to burst. Dispose of the lamp with the same care that would be taken with a fluorescent light.
- A Phillips screwdriver is necessary for removing the lamp unit. Make sure that your hands are not slippery when using the screwdriver.

### **NOTE:**

- $\bullet$  The projector is not supplied with a replacement lamp unit. **Please ask your dealer for** details. Lamp unit product no.: **ET-LA735**
	- **CAUTION:** than the one with the product number indicated above.

### **Lamp unit replacement period**

The lamp is a consumable product. Even when the full life of the bulb has not been exhausted, the brightness of the light will gradually decline. Therefore periodic replacement of the lamp is necessary.

The intended lamp replacement interval is 2 000 hours, but it is possible that the lamp may need to be replaced earlier due to variables such as a particular lamp's characteristics, usage conditions and the installation environment. Early preparation for lamp replacement is encouraged. A lamp that has exceeded 2 000 hours of use has a much greater chance of exploding. In order to prevent the lamp from exploding, the lamp will be automatically shut off when 2 000 hours of use have been reached.

### **NOTE:**

 $\bullet$  The usage hours explained above are for use when the HIGH setting has been selected for LAMP POWER in the OPTION menu. If the "LOW" setting is selected, the brightness of the lamp will be less and life of the lamp can be

**THE Do not use any lamp unit other DECTOR intended replacement interval S** extended. While 2 000 hours is the intended replacement interval. S it is not a period of time covered by warranty.

Care and maintenance **Care and maintenance**

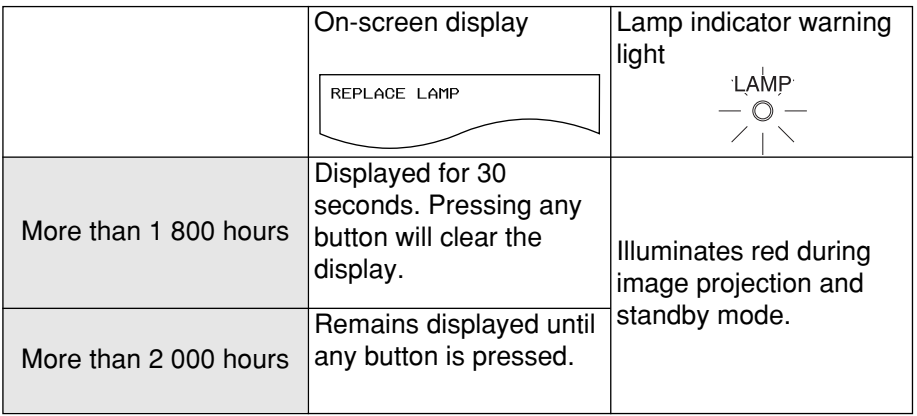

### **Lamp unit replacement procedure**

### **NOTE:**

- If the lamp usage time has passed 2 000 hours (when LAMP POWER has been set to "HIGH"), the projector will switch to standby mode after approximately 10 minutes of operation. The steps  $\hat{p}$  to  $\hat{p}$  on the next page should thus be completed within 10 minutes.
- #**Turn off the MAIN POWER switch according to the procedure given in "Turning off the power" on page 25, and then disconnect the power cord plug from the wall outlet and check that the area around the lamp unit has cooled down.**
- \$**Use a Phillips screwdriver to turn the lamp unit cover fixing screws at the bottom of the projector, and then remove the lamp unit cover from the projector.**

**Lamp unit cover**

%**Use a Phillips screwdriver to loosen the two lamp unit fixing screws until the screws turn freely. Then hold the handle of the lamp unit and gently pull it out from the projector.**

#### **Lamp unit fixing screws**

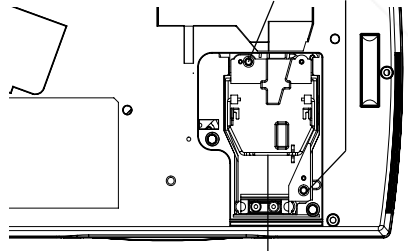

**Handle**

&**Insert the new lamp unit while making sure that the direction THE TRUSTED SOURCE FOR PROJECTOR insertion is correct, and then use a Phillips screwdriver to securely tighten the lamp unit fixing screws.**

**Lamp unit cover fixing screws**

ixYourD

'**Install the lamp unit cover, and then use a Phillips screwdriver to securely tighten the lamp unit cover fixing screws.**

#### **NOTE:**

- $\bullet$  Be sure to install the lamp unit and the lamp unit cover securely. If they are not securely installed, it may cause the protection circuit to operate so that the power cannot be turned on.
- (**Insert the power cord plug into the wall outlet and then press the MAIN POWER switch.**

#### **NOTE:**

- **If the POWER indicator on the** projector does not illuminate red when the MAIN POWER switch is turned on, turn the MAIN POWER switch off again, unplug the power cord from the electrical outlet, and check that the lamp unit and the lamp unit cover are securely installed. Then turn the MAIN POWER switch back on.
- )**Press the POWER button so that a picture is projected onto the screen.**
- $\circledR$  Press the MENU button to **display the MENU screen, and select "OPTION" by pressing**  $the <sub>1</sub> or <sub>P</sub> buttons.$

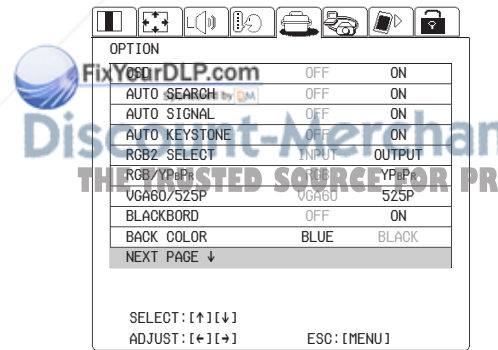

#### $\ddot{}$  **Select the "LAMP RUN TIME" by pressing the**  $\triangle$  **or**  $\nabla$ **buttons.**

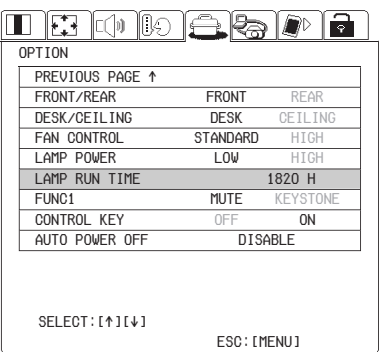

#### ,**Press and hold the ENTER button for approximately 3 seconds.**

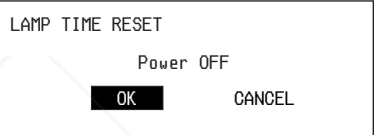

The "LAMP TIME RESET" will be displayed.

 $(n)$  Select "OK" by pressing the I **or** H **buttons and press the ENTER button.**

#### **NOTE:**

• If "CANCEL" is selected in step  $(n)$ , the operation for resetting the lamp time will be cancelled.

#### .**Turn off the power.**

This will reset the cumulative usage time for the lamp unit to zero.

Refer to page 25 for details on

how to turn off the power. **OJECTOR LAMPS AND ACCESSORIES** 

# **Before calling for service**

Before calling for service, check the following points.

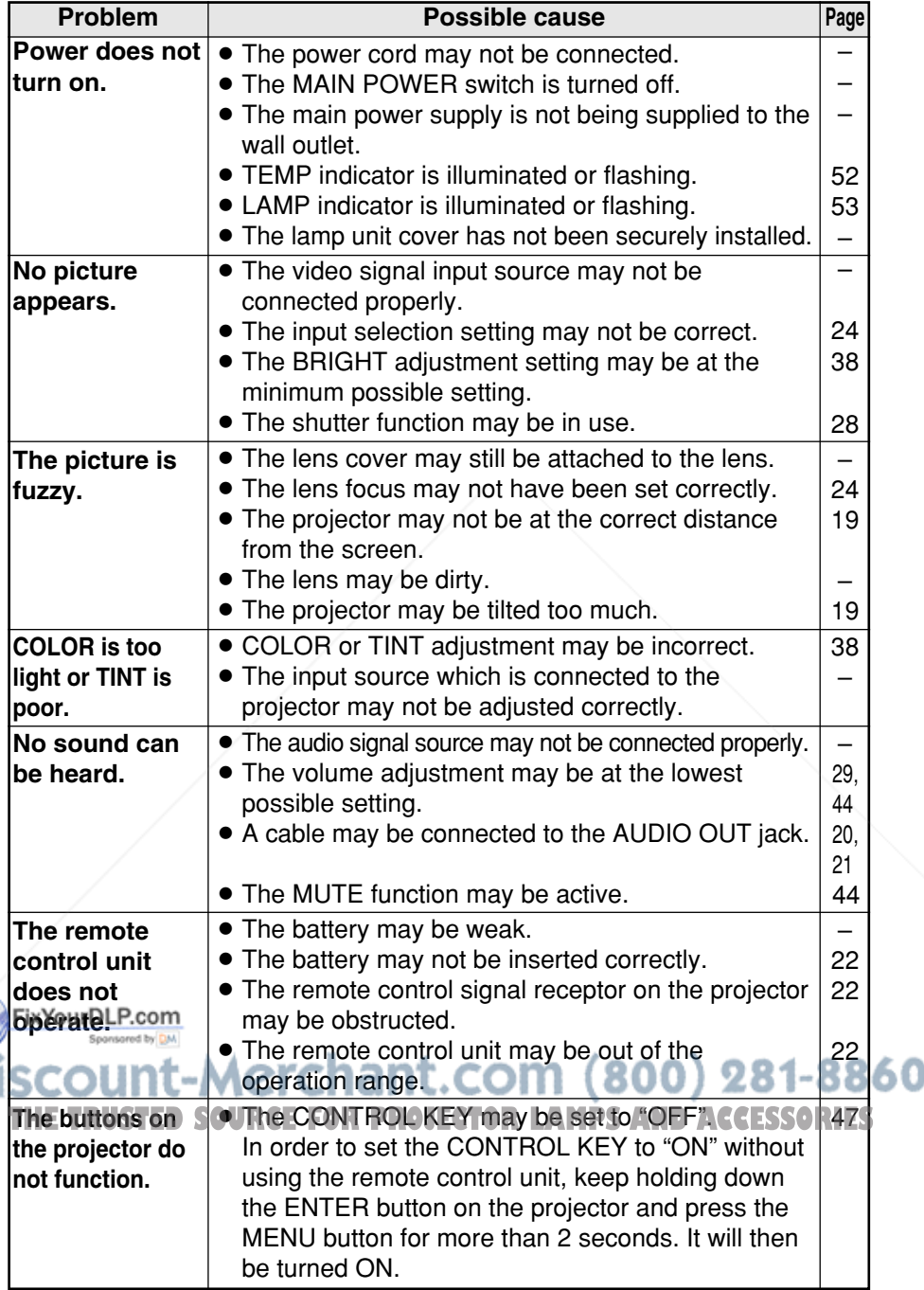

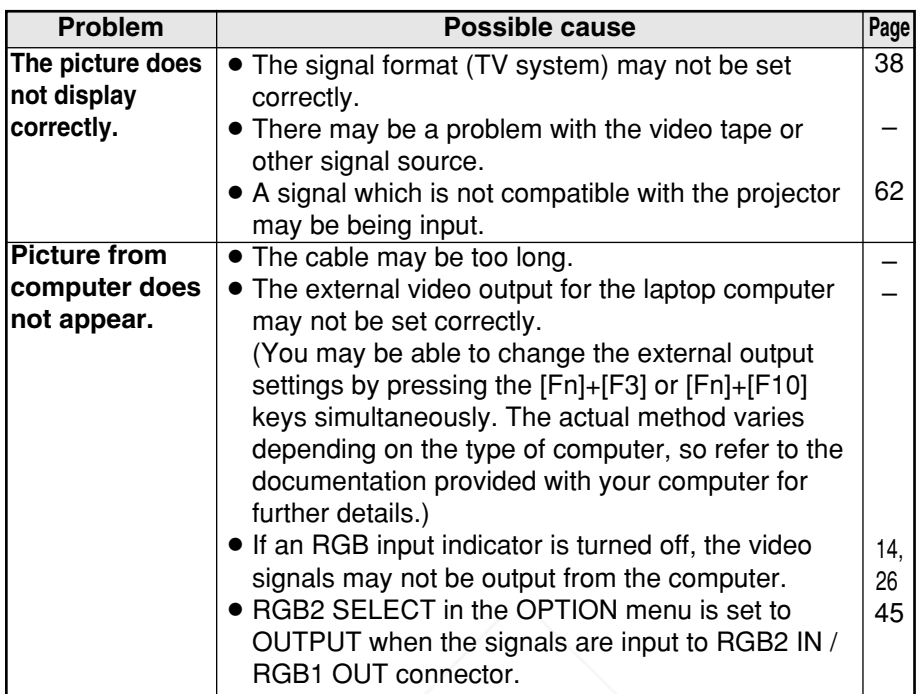

# **Cleaning and maintenance**

### **Before carrying out cleaning and maintenance, be sure to disconnect the power cord plug from the wall outlet.**

### **Wipe the cabinet with a soft, dry cloth.**

If the cabinet is particularly dirty, soak the cloth in water with a small amount For neutral detergent in it, squeeze the cloth very well, and then wipe the cabinet. After cleaning, wipe the cabinet dry with a dry cloth. If using a chemically-treated cloth, read the instructions supplied with the cloth before THE TRUSTED SOURCE FOR PROJECTOR LAMPS AND ACCESSORIES **Do not wipe the lens with a cloth that is dusty or which produces lint.** If any dust or lint gets onto the lens, such dust or lint will be magnified and projected onto the screen. Use a blower to clean any dust and lint from the lens surface, or use a soft cloth to wipe off any dust or lint.

# **Specifications**

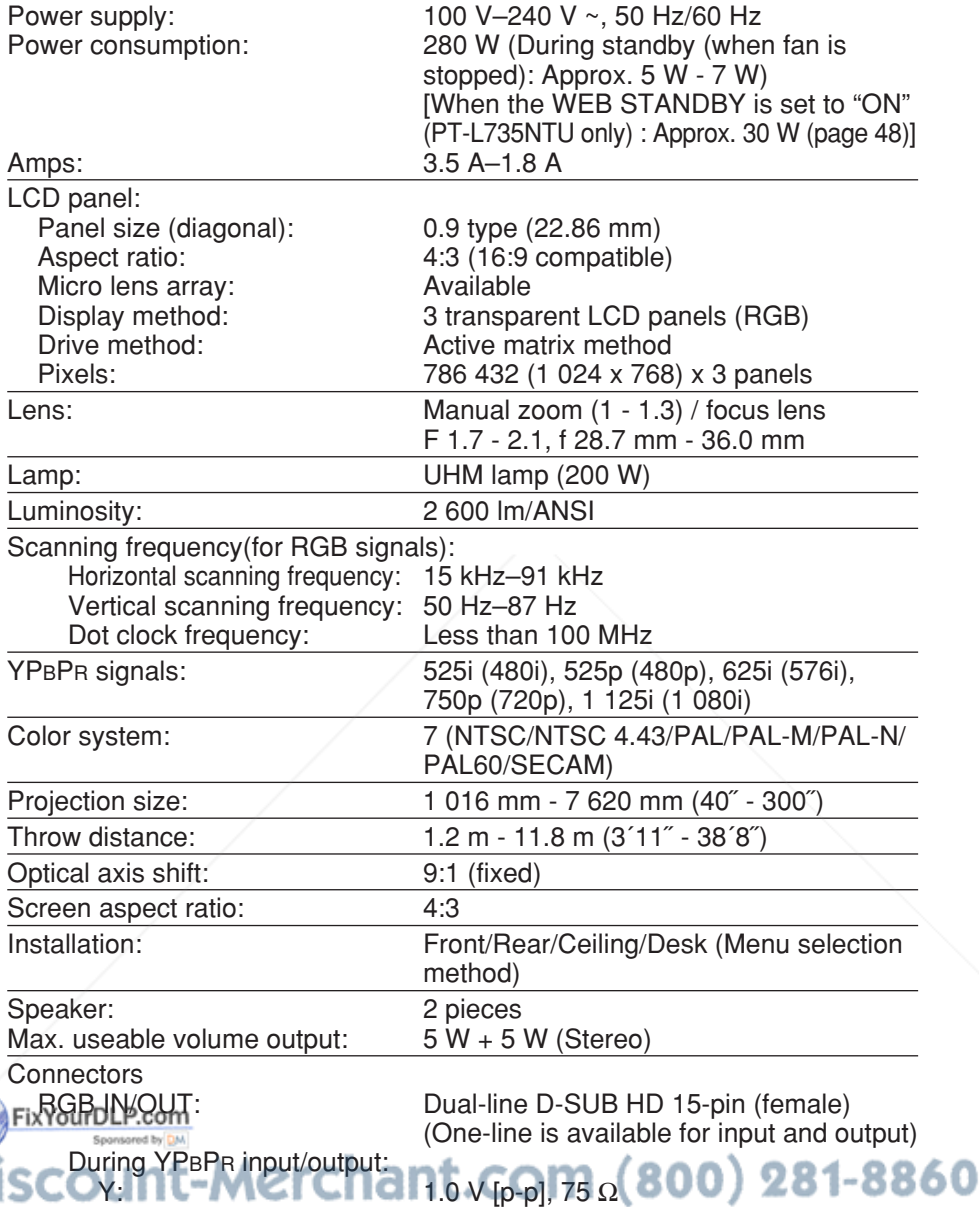

**THETR**P**U**B**S**,P**T**<sup>R</sup> **ED**: 0.7 V [p-p], 75 **SOURCEFORPROJECTORLAM**Ω**PSANDACCESSORIES**

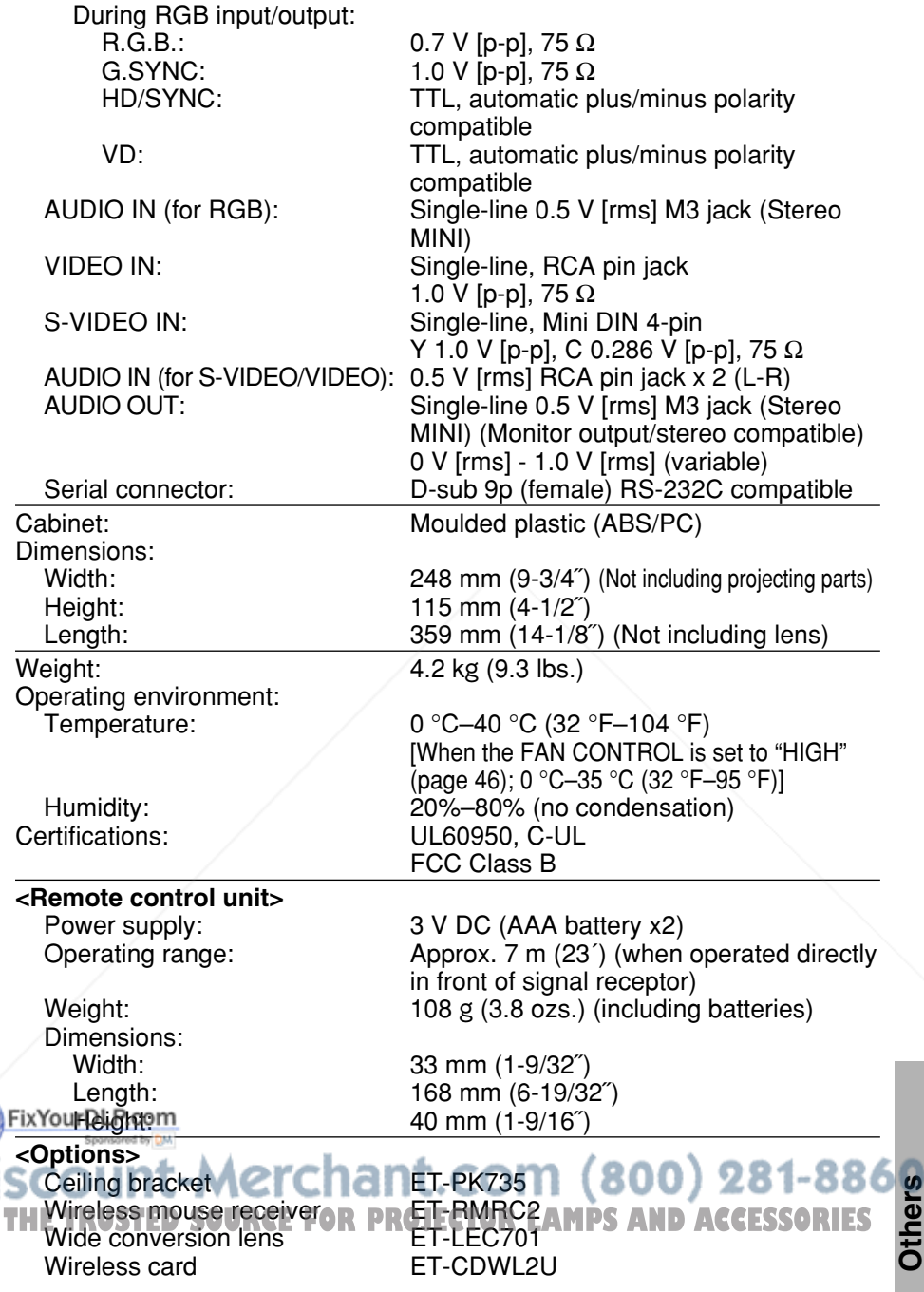

### **Appendix List of compatible signals**

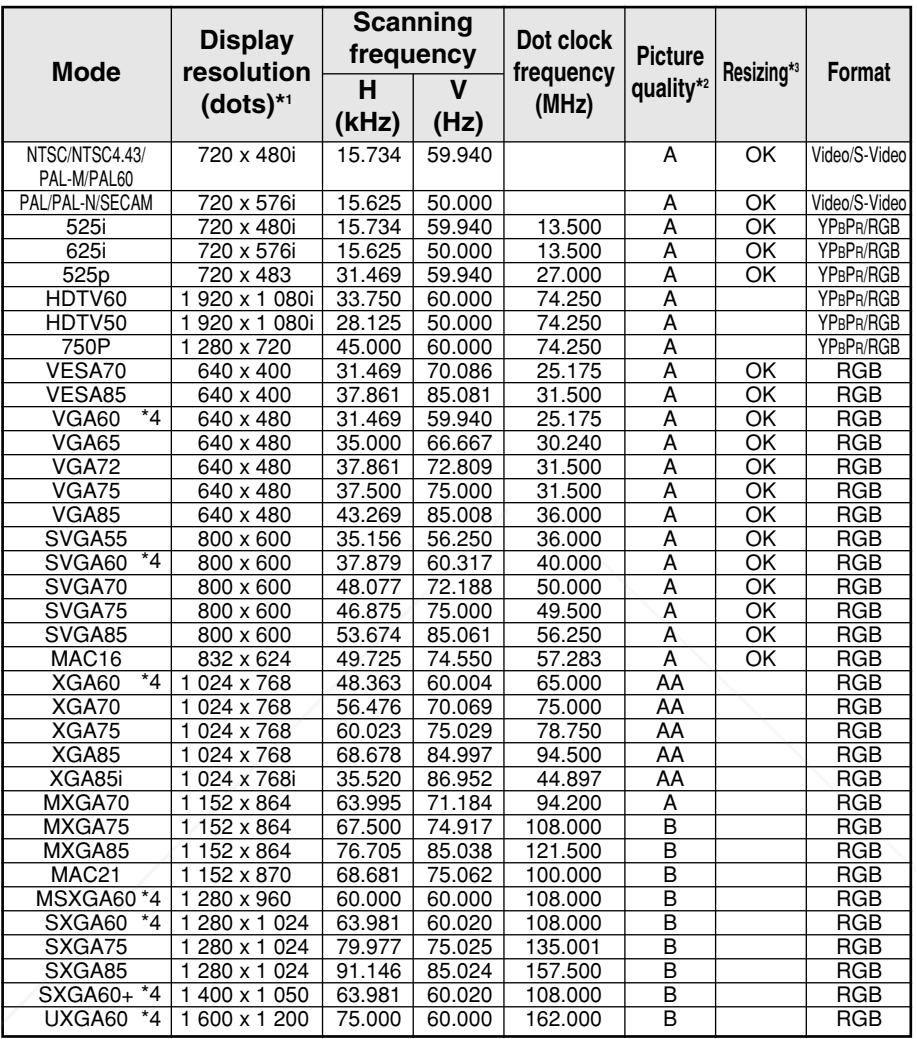

The "i" appearing after the resolution indicates an interlaced signal.

Fix curp Lecom was seen as a result of indicate picture quality.

AA Maximum picture quality can be obtained.

S A Signals are converted by the image processing circuit before picture

is projected **THETRUSTEDSOURCEFORPROJECTORLAMPSANDACCESSORIES**

- B Some loss of data occurs to make projection easier.
- \*3 Signals with "OK" in the Resizing column can be set using the RESIZING command in the POSITION menu. (Refer to page 43.)
- \*4 Signals that are compatible with the FRAME LOCK function. (page 43.)

### **Connector pin wiring**

• The pin layout and signal names for the S-VIDEO IN connector are shown below.

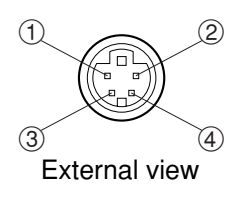

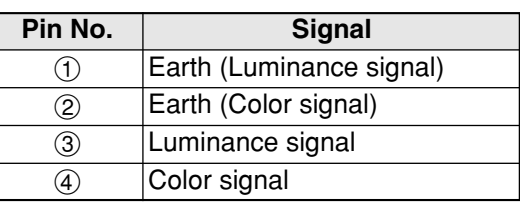

• The pin layout and signal names for the RGB/YPBPR (RGB1 IN/RGB2 IN) connector are shown below.

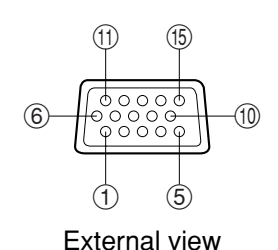

Pin No. Signal  $\bigcap$   $|R/PR$ G/G·SYNC/Y B/PB SDA  $(2)$  $\circled{3}$  $(12)$  $(13)$  HD/SYNC  $\overline{14)}$  VD  $(15)$  SCL

Pin  $(9)$  is spare.

Pins  $(4)$ – $(8)$ ,  $(10)$  and  $(11)$  are for earth.

Pins (2) and (6) functions are only valid when supported by the computer

### **Projection dimensions calculation methods**

If the screen size (diagonal) is SD (m), then the following formula is used to calculate the projection distance for the wide lens position (LW) and the projection distance for the telephoto lens position (LT).

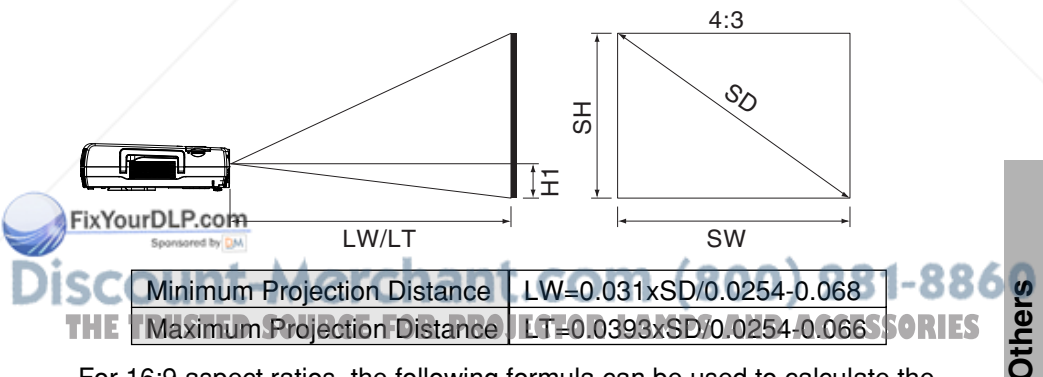

For 16:9 aspect ratios, the following formula can be used to calculate the projection distance.

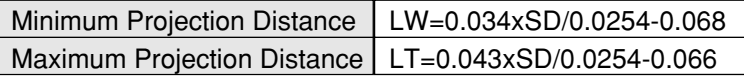

*ENGLISH-63*

### **Using the SERIAL connector**

The serial connector which is on the side connector panel of the projector conforms to the RS-232C interface specification, so that the projector can be controlled by a personal computer which is connected to this connector.

### **Connection**

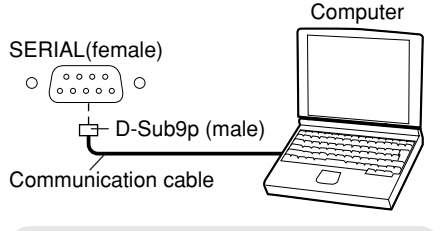

### **NOTE:**

• Use a proper communication cable which is suitable for the personal computer to connect the serial connector and the personal computer.

### **Pin layout and signal names for SERIAL connector**

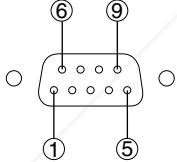

D-SUB 9-pin connector seen from outside

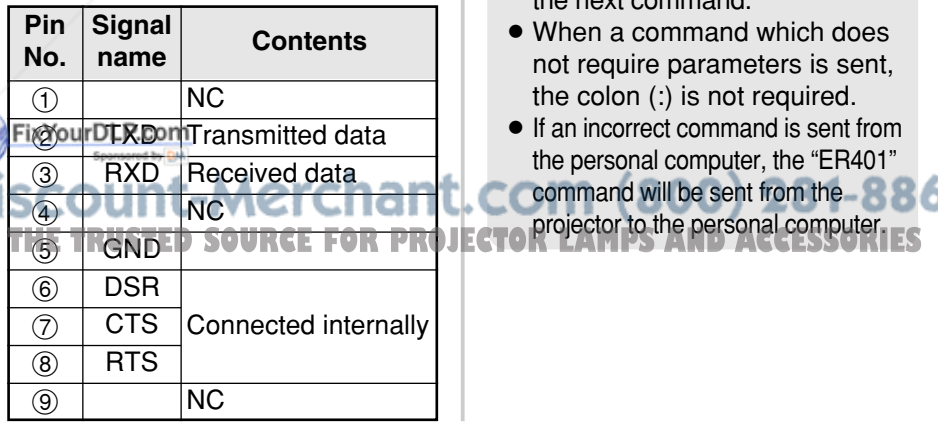

### **Communications settings**

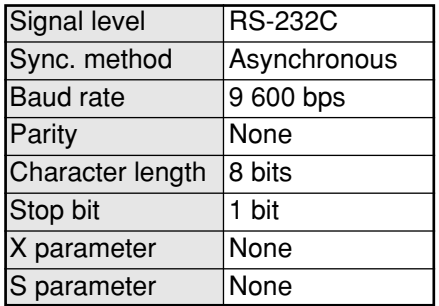

### **Basic format**

The data sent from the computer to the projector is transmitted in the format shown below.

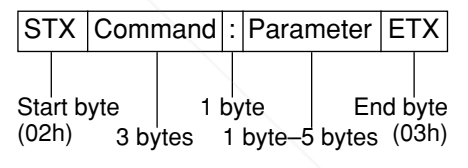

### **NOTE:**

- $\bullet$  If sending multiple commands. check that a response has been received from the projector for one command before sending the next command.
- When a command which does not require parameters is sent, the colon (:) is not required.
- If an incorrect command is sent from the personal computer, the "ER401" command will be sent from the

projector to the personal computer.

### **Control commands**

The commands which the personal computer can use to control the projector are shown in the following table.

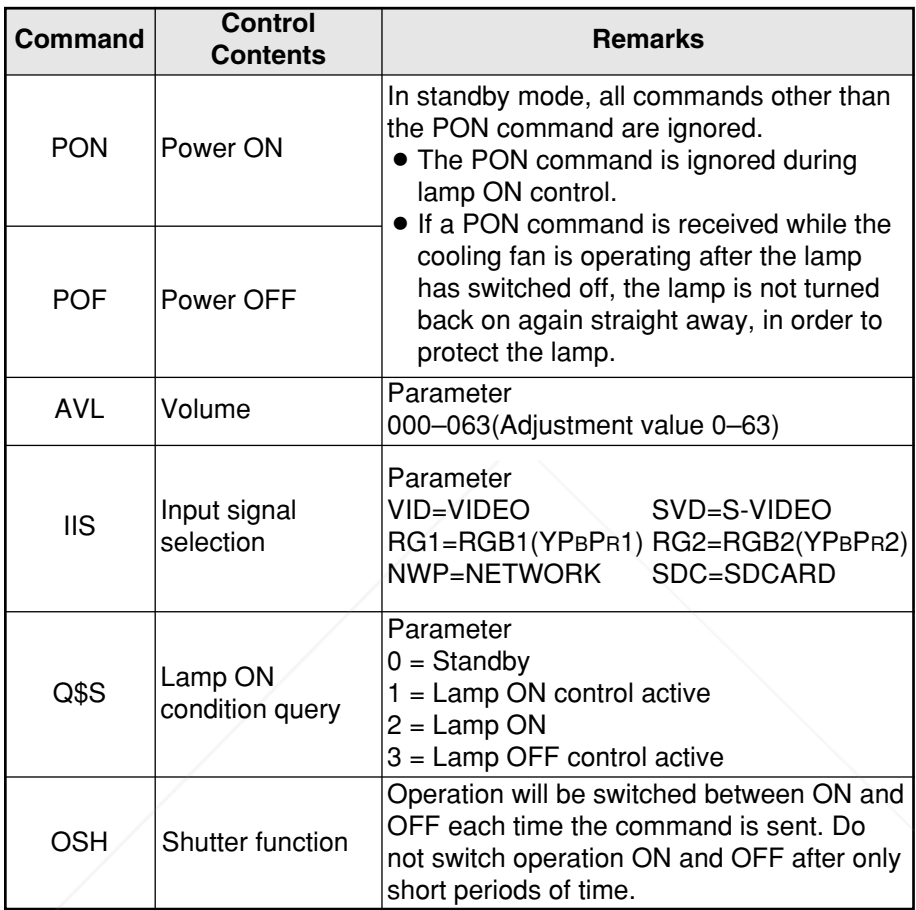

### **Cable specifications**

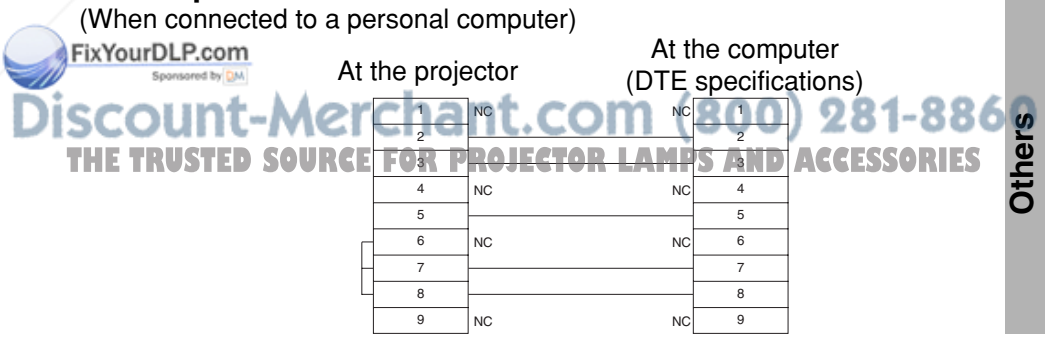

*ENGLISH-65*

# **Dimensions**

<Units: mm (inch)>

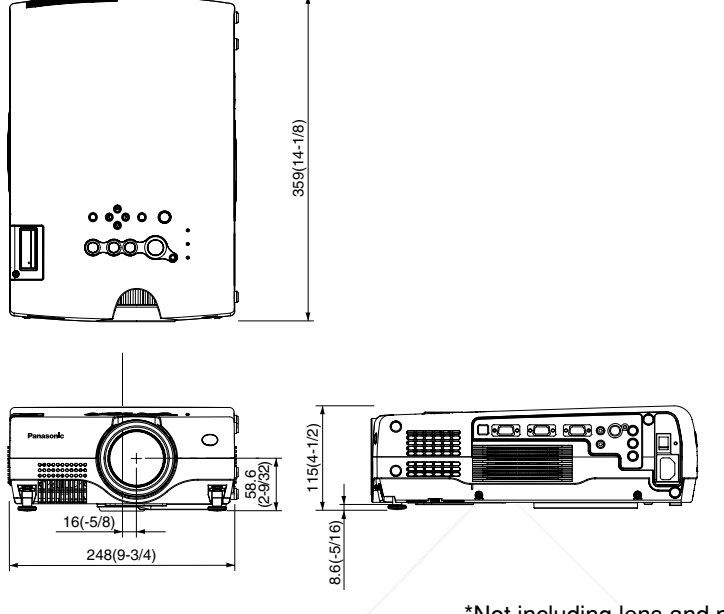

\*Not including lens and projecting parts

# **Trademark acknowledgements**

- The SD logo is a trademark.
- Windows is a trademark or registered trademark of Microsoft Corporation in the United States of America and other countries.
- VGA and XGA are trademarks of International Business Machines Corporation.
- $\bullet$  Macintosh is a registered trademark of Apple Computer, Inc.
- S-VGA is a registered trademark of the Video Electronics Standards Association.

All other trademarks are the property of the various trademark owners.

count-Merchant.com (800) 281-8860 **THETRUSTEDSOURCEFORPROJECTORLAMPSANDACCESSORIES**

# **NOTES IMPORTANTES CONCERNANT LA SÉCURITÉ**

### **AVERTISSEMENT: POUR REDUIRE LES RISQUES DE FEU OU DE CHOC ÉLECTRIQUE, NE PAS EXPOSER CE PRODUIT À L'EAU OU À L'HUMIDITÉ**

**Alimentation:** Ce projecteur LCD est conçu pour fonctionner sur secteur de 100 V - 240 V, 50 Hz/60 Hz seulement.

**ATTENTION:** Le cordon d'alimentation secteur fourni avec le projecteur peut être utilisé uniquement pour une alimentation électrique de 125 V, 7 A maximum. Si on veut l'utiliser avec une tension ou un courant plus forts, on doit se procurer un autre cordon d'alimentation de 250 V. Si on utilise le cordon fourni sous ces conditions, risque de provoquer un incendie.

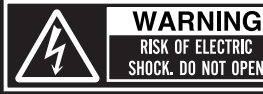

MISE EN GARDE-RISQUE DE CHOC ÉLECTRIQUE. WARNUNG- ZUR VERMEIDUNG EINES ELEKTRISCHEN

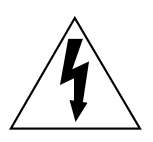

Le symbole de la flèche en forme d'éclair, dans un triangle, avertit l'usager de la présence de "tensions dangereuses" à l'intérieur du produit qui peuvent être de force suffisante pour constituer un risque de choc électrique aux personnes.

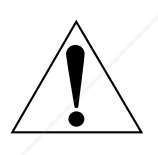

Le point d'exclamation dans un triangle avertit l'usager de la présence d'instructions importantes concernant l'utilisation et l'entretien (réparation) dans la littérature accompagnant le produit.

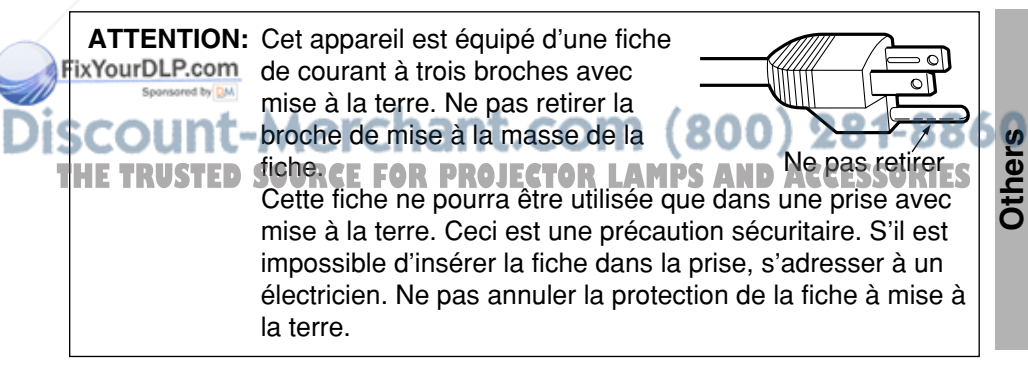

### **AVERTISSEMENT:**

Ne peut être utilisé dans une salle d'ordinateurs telle que définie dans la norme ANSI/NFPA 75 Standard for Protection of Electronic Computer/Data Processing Equipment.

# **Précautions de sécurité**

### **AVERTISSEMENT**

**En cas de problème (pas d'image ou de son), ou si le projecteur dégage de la fumée ou une odeur étrange, éteindre l'appareil et débrancher immédiatement la fiche d'alimentation de la prise de courant.**

- $\bullet$  Ne pas continuer d'utiliser le projecteur dans ces cas, autrement cela peut entraîner un incendie ou des chocs électriques.
- BAprès s'être assuré que de la fumée ne se dégage plus, s'adresser à un centre technique agréé et demander que les réparations nécessaires soient faites.
- Le fait de réparer le projecteur soi-même est très dangereux, et ne doit jamais être fait.

#### **Ne pas installer ce projecteur dans un endroit qui n'est pas assez résistant pour supporter le poids du projecteur.**

• Si l'emplacement d'installation n'est pas assez résistant, le projecteur risque de tomber et causer de graves blessures et (ou) des dommages.

#### **Demander à un technicien qualifié d'installer le projecteur par exemple s'il est installé au plafond.**

• Si l'installation n'est pas faite correctement, cela peut entraîner des blessures ou des chocs électriques.

#### **Si de l'eau ou des objets étrangers entrent dans le projecteur, si le projecteur tombe, ou si le boîtier est endommagé, éteindre l'appareil et débrancher immédiatement la fiche d'alimentation de la prise de courant.**

- Si l'on continue d'utiliser le projecteur dans cette condition, cela peut entraîner un incendie ou des chocs électriques.
- S'adresser à un centre technique agréé pour que les réparations nécessaires puissent être faites.

### **Ne pas surcharger la prise de courant.**

• Si l'alimentation est surchargée (par exemple, par l'utilisation de trop d'adaptateurs), cela risque de faire surchauffer le projecteur et peut<br>Thentraîner un incendie, CORPROJECTOR LATER PS AND ACCESSORIES Thentraîner un incendie. FOR PROJ

### **Ne pas retirer le capot ou le modifier.**

- Des hautes tensions qui peuvent causer de graves blessures sont présentes à l'intérieur du projecteur.
- Pour toute inspection, réglage ou réparation, s'adresser à un centre

### *68-FRANÇAIS*

technique agréé.

#### **Nettoyer la fiche du cordon d'alimentation régulièrement afin d'éviter toute accumulation de poussière.**

- BSi de la poussière s'accumule sur la fiche du cordon d'alimentation, l'humidité peut endommager l'isolant et entraîner un incendie. Débrancher le cordon d'alimentation de la prise de courant et l'essuyer avec un chiffon sec.
- Si le projecteur n'est pas utilisé pendant une période prolongée, débrancher le cordon d'alimentation de la prise de courant.

#### **Faire attention à ne pas endommager le cordon d'alimentation.**

- BNe pas endommager le cordon d'alimentation, ne pas le modifier, ne pas le placer sous des objets lourds, ne pas le chauffer, ne pas le placer près d'objets chauffants, ne pas le tordre, ne pas le plier ou le tirer excessivement et ne pas le rouler en boule.
- Si le cordon d'alimentation est endommagé, cela peut entraîner un incendie et des chocs électriques.
- Si le cordon d'alimentation est endommagé, le faire réparer par un centre technique agréé.

#### **Ne pas manipuler le cordon d'alimentation avec les mains mouillées.**

• Cela peut entraîner des chocs électriques.

#### **Brancher la fiche du cordon d'alimentation fermement dans la prise de courant.**

- Si la fiche n'est pas complètement insérée, cela peut entraîner des chocs électriques ou la faire surchauffer.
- Si la fiche est endommagée ou la plaque de la prise desserrée, celles-ci ne devraient pas être utilisées.

#### **Ne pas placer le projecteur sur des surfaces instables.**

BSi le projecteur est placé sur une surface qui est inclinée ou instable, il risque de tomber ou de se renverser et cela peut causer des blessures ou des dommages.

#### **Ne pas placer le projecteur dans l'eau ou ne pas le laisser se mouiller.**

• Sinon cela peut causer un incendie ou des chocs électriques.

#### **Ne pas placer des récipients de liquide sur le projecteur.**

- BSi de l'eau se renverse sur le projecteur, s'adresser à un centre technique agréé.
- Si de l'eau entre à l'intérieur du projecteur, entrer en contact avec un centre technique agréé.

#### **Ne pas mettre d'objets étrangers dans le projecteur.**

BRUS pas insérer d'objets métalliques ou inflammables dans les orifices de ventilation ou les faire tomber sur le projecteur, car cela peut causer un incendie ou des chocs électriques.

### **Garder la carte mémoire SD (PT-L735NTU seulement) et les piles hors<br>Joe portée des enfants de portée des enfants.**

• Si la carte mémoire ou les piles sont ingérées, il y aura risque de décès par étouffement. En cas d'absorption de la carte mémoire ou des piles, consulter immédiatement un médecin.

### **Veiller à ce que les bornes + et - des piles n'entrent pas en contact avec**

#### **des objets métalliques tels que colliers ou épingles à cheveux.**

- Sinon, les piles risquent de fuir, de surchauffer, d'exploser ou de prendre feu.
- Ranger les piles dans un sac en plastique, et ne pas les ranger à proximité d'objets métalliques.

### **Pendant un orage, ne pas toucher le projecteur ou le câble.**

 $\bullet$  Il y a risque d'électrocution.

### **Ne pas utiliser l'appareil dans un bain ou une douche.**

 $\bullet$  Il y a risque d'incendie ou d'électrocution.

#### **Ne pas regarder directement dans la lentille pendant que le projecteur fonctionne.**

- BUne lumière intense est émise par la lentille du projecteur. Si l'on regarde directement dans cette lumière, elle risque de causer des blessures et de graves lésions aux yeux.
- Veiller particulièrement à ce que les enfants ne regardent pas dans l'objectif. En outre, éteindre le projecteur si on le laisse sans surveillance.

#### **Garder la télécommande hors de portée des enfants, et ne pas regarder directement dans le rayon laser; ne pas pointer le rayon vers d'autres personnes.**

• Si l'on pointe directement vers les yeux le rayon laser émis par la télécommande, ceci risque d'endommager les yeux.

### **Ne pas placer les mains ou d'autres objets près de la sortie d'air.**

 $\bullet$  De l'air chaud sort par l'ouverture de sortie d'air. Ne pas placer les mains ou la figure, ou d'autres objets qui ne peuvent résister à la chaleur près de cette sortie d'air, sinon cela peut causer des blessures ou des dommages.

#### **Lors du remplacement de la lampe, la laisser refroidir pendant au moins une heure avant de la manipuler.**

• Le couvercle de la lampe devient très chaud, et on risque de se brûler si on le touche.

#### **Avant de remplacer la lampe, veiller à débrancher le cordon d'alimentation de la prise de courant.**

BIl y a risque d'électrocution ou d'explosion.

### **Attention**

### **Ne pas obstruer les orifices d'entrée et de sortie d'air.**

• Cela risque de faire surchauffer le projecteur, et causer un incendie ou Fixet od om the projecteur.

 $\bullet$  Ne pas installer le projecteur dans des endroits étroits, mal ventilés tels

Sque des placards ou des étagères.COM (800) 281-8860 **Ne pas installer de projecteur dans des endroits humides ou CESSORIES poussiéreux ou dans des endroits où le projecteur peut entrer en contact avec de la fumée ou la vapeur.**

 $\bullet$  L'utilisation du projecteur dans de telles conditions peut causer un incendie ou des chocs électriques.

### **Pour débrancher le cordon d'alimentation, tenir la fiche et non pas le**

### *70-FRANÇAIS*

**cordon.**

BSi le cordon d'alimentation est tiré, le cordon sera endommagé et cela peut causer un incendie, des courts-circuits ou des chocs électriques sérieux.

#### **Débrancher toujours tous les câbles avant de déplacer le projecteur.**

• Le fait de déplacer le projecteur avec des câbles branchés peut endommager les câbles, ce qui pourrait causer un incendie ou des chocs électriques.

#### **Ne pas placer d'objets lourds sur le projecteur.**

 $\bullet$  Cela peut déséquilibrer le projecteur et le faire tomber, ce qui peut entraîner des dommages ou des blessures.

#### **Ne pas court-circuiter, chauffer ou démonter les piles, et ne pas les mettre dans l'eau ou dans le feu.**

BSinon, les piles risqueront de surchauffer, de fuir, d'exploser ou de prendre feu, et donc de causer des brûlures ou d'autres blessures.

#### **Lorsqu'on insère les piles, veiller à ce que les polarités (+ et -) soient bien respectées.**

BSi l'on insère les piles incorrectement, elles risqueront d'exploser ou de fuir, ce qui peut causer un incendie, des blessures ou une contamination du logement des piles et de la zone environnante.

#### **Utiliser uniquement les piles spécifiées.**

• Si l'on utilise des piles incorrectes, elles risqueront d'exploser ou de fuir, ce qui peut causer un incendie, des blessures ou une contamination du logement des piles et de la zone environnante.

#### **Ne pas mélanger des piles usées et des piles neuves.**

BSi l'on insère les piles incorrectement, elles risqueront d'exploser ou de fuir, ce qui peut causer un incendie, des blessures ou une contamination du logement des piles et de la zone environnante.

#### **Ne pas peser de tout son poids sur ce projecteur.**

- $\bullet$  On risque de tomber ou de casser l'appareil, ce qui peut causer des blessures.
- Veiller tout particulièrement à ce que des enfants ne montent pas sur l'appareil.

#### **Débrancher la fiche du cordon d'alimentation de la prise de courant comme mesure de sécurité avant d'effectuer tout nettoyage.**

• Sinon cela peut causer des chocs électriques.

**Ne pas installer la carte sans fil fournie dans un dispositif autre que la fente de carte du projecteur** (PT-L735NTU seulement)**.**

• Le dispositif risquera d'être endommagé.

Demander à un centre technique agréé de nettoyer l'intérieur **Projecteur au moins une fois par an. CTOR LAMPS AND ACCESSORIES** 

- BS'il n'est pas nettoyé et que de la poussière s'accumule à l'intérieur du projecteur, cela peut causer un incendie ou des problèmes de fonctionnement.
- BIl est recommandé de nettoyer l'intérieur du projecteur avant l'arrivée de la

**Others**
saison humide. Demander au centre technique agréé le plus proche de nettoyer le projecteur lorsque cela est requis. Se renseigner auprès du centre technique agréé pour le coût du nettoyage.

**Nous faisons tous les efforts possibles afin de préserver l'environnement. Prière de rapporter l'appareil, s'il n'est pas réparable, à votre revendeur ou à un centre de recyclage.**

# **Avant l'utilisation**

### **Précautions à prendre lors du déplacement du projecteur**

#### **Veiller à bien mettre le capuchon de l'objectif en place avant de déplacer le projecteur.**

L'objectif de projection est très sensible aux vibrations et aux chocs. Lorsqu'on déplace le projecteur, utiliser la sacoche de transport fournie. Lorsqu'on place le projecteur dans la sacoche de transport, le placer de façon que l'objectif soit orienté vers le haut.

### **Avertissements concernant l'installation**

**Éviter de l'installer dans les endroits sujets à des vibrations ou à des chocs.** Les pièces internes peuvent être endommagées, ce qui peut causer des pannes ou des accidents.

#### **Ne pas installer le projecteur près de lignes d'alimentation électrique à haute tension ou de moteurs.**

Le projecteur peut être soumis à des interférences électromagnétiques.

Si<sup>y</sup>le projecteur est installé au plafond, demander à un technicien qualifié de **faire tous les travaux d'installation.**

8860 Il faut acheter le kit d'installation séparé (numéro de modèle: ET-PK735). En outre, tous les travaux d'installation doivent être exécutés uniquement par un **RIES** technicien qualifié.

**Si l'on utilise ce projecteur à un endroit élevé (au-dessus de 1400 m), régler le VENTILATEUR sur FORT (se référer à la page 46).**

Sinon, des anomalies pourront se produire.

## **Notes sur l'utilisation**

#### **Afin d'obtenir la meilleure qualité d'image**

Fermer les rideaux ou les volets de toutes les fenêtres et éteindre les lampes fluorescentes situées à proximité de l'écran afin que la lumière extérieure ou la lumière des lampes intérieures n'éclaire pas l'écran.

#### **Ne pas toucher aux surfaces de la lentille avec les mains nues.**

Si la surface de la lentille est salie par des empreintes digitales ou autre, ceci sera agrandi et projeté sur l'écran. Par ailleurs, lorsque le projecteur n'est pas utilisé, rétracter la lentille, puis la couvrir à l'aide du capuchon d'objectif fourni.

#### **À propos de l'écran**

N'appliquer aucun produit volatil qui risque de décolorer l'écran, et veiller à ce que l'écran ne soit pas sale ou endommagé.

#### **A propos de la carte sans fil et de la carte mémoire SD**

(PT-L735NTU seulement)

L'électricité statique produite par le corps humain peut endommager la carte sans fil ou la carte mémoire SD. Pour empêcher ceci, toucher un objet métallique se trouvant à proximité, comme un châssis de fenêtre en aluminium ou une poignée de porte afin de dissiper la charge statique du corps.

#### **A propos de la fente de carte sans fil et de la fente de carte mémoire SD** (PT-L735NTU seulement)

S'assurer qu'il n'y a aucun objet étranger dans la fente lorsqu'on insère la carte sans fil ou la carte mémoire SD. La carte et la fente peuvent être endommagées.

#### **A propos de la lampe**

Il est possible qu'il faille remplacer la lampe plus tôt en raison de facteurs variables comme les caractéristiques de la lampe, des conditions d'utilisation et un environnement d'installation particuliers, notamment si elle est utilisée de façon continue pendant plus de 10 heures ou si l'alimentation est fréquemment mise en et hors circuit.

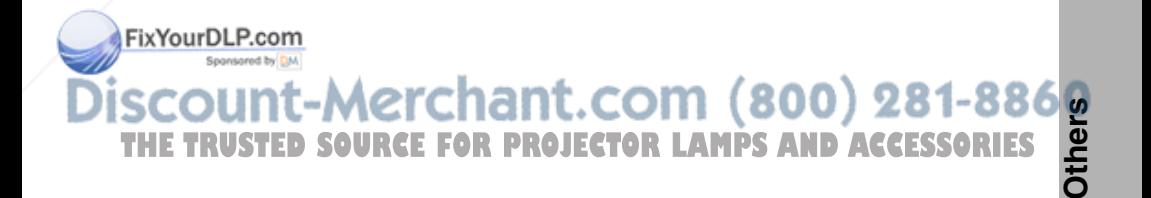

# **Remplacement du bloc de lampe**

### **AVERTISSEMENT**

**Le bloc de lampe ne devrait être remplacé que par un technicien qualifié.**

**Lors du remplacement de la lampe, la laisser refroidir pendant au moins une heure avant de la manipuler.**

• Le couvercle de la lampe devient très chaud, et on risque de se brûler si on le touche.

#### **Notes sur le remplacement du bloc de lampe**

- Faire très attention en manipulant le bloc de lampe retiré, car il contient du gaz sous haute pression et peut facilement s'endommager s'il est cogné contre des objets durs ou s'il tombe.
- La lampe produisant la lumière est en verre; elle risque donc d'éclater si on la laisse tomber ou si elle heurte des objets durs. Faire bien attention en manipulant la lampe.
- La lampe usagée qu'on a retirée risque d'éclater si on la jette sans prendre de précautions. Jeter la lampe de la même manière qu'une lampe fluorescente.

#### **REMARQUE:**

• Le projecteur n'est pas fourni avec un bloc de lampe de **Fix Yee hange. Demander les** détails au revendeur. Numéro de produit du bloc de lampe:

### **ET-LA735 ATTENTION:**

 $\bullet$  Ne pas utiliser un bloc de lampe avec un numéro de pièce autre que celui indiqué ci-dessus.

### **Période de remplacement du bloc de lampe**

La lampe est un produit qui doit être remplacé. Même si la durée de vie complète de l'ampoule n'est pas encore épuisée, la luminosité de la lampe diminuera progressivement. Il faut donc remplacer périodiquement la lampe. L'intervalle de remplacement de la lampe prévu est de 2 000 heures; il est toutefois possible qu'il faille remplacer la lampe avant ce délai en raison d'éléments variables comme les caractéristiques particulières de la lampe, les conditions d'utilisation et l'environnement d'installation. Il est recommandé de toujours avoir un bloc de lampe de rechange prêt à l'emploi. Une lampe qui a dépassé la limite de 2 000 heures d'utilisation risque beaucoup plus d'exploser. Afin d'éviter que la lampe explose, celle-ci est éteinte automatiquement lorsque la limite de 2 000 heures d'utilisation est atteinte.

#### **REMARQUE:**

• Les heures d'utilisation expliquées ci-dessus concernent l'utilisation lorsque le réglage FORTE a été sélectionné pour PUIS LAMPE dans le menu OPTION. Si le réglage FAIBLE est sélectionné, la luminosité de la lampe sera moindre et la durée de vie de la lampe sera

allongée. THE TRUSTED SOURCE FOR PROJECTO Bien que le délai de 2 0000 RIES heures soit l'intervalle de remplacement prévu, l'obtention de cette durée n'est pas couverte par la garantie.

8860

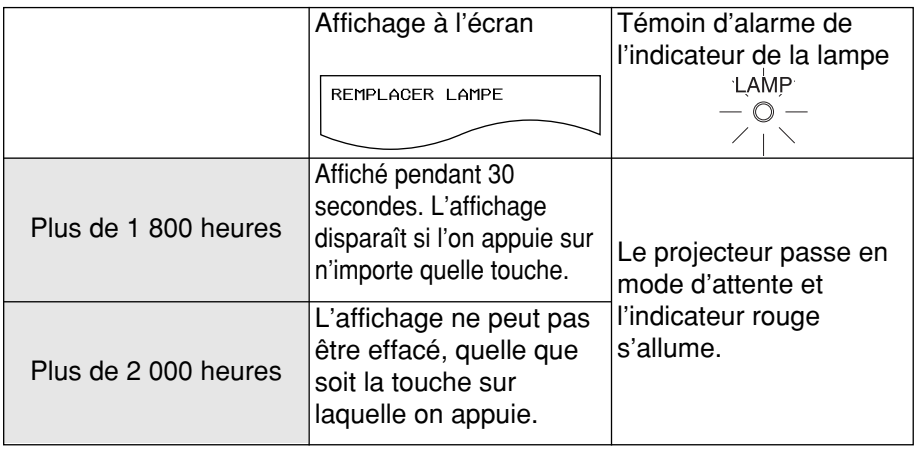

#### **Méthode de remplacement du bloc de lampe**

#### **REMARQUE:**

- Si le temps d'utilisation de la lampe a dépassé 2 000 heures (lorsque PUIS LAMPE a été mis sur "FORTE"), le projecteur passe en mode d'attente après environ dix minutes de fonctionnement. Dès lors, faire les étapes  $\overline{r}$  à  $\overline{r}$  à la page suivante dans les 10 minutes.
- #**Mettre hors circuit l'interrupteur d'alimentation principale (MAIN POWER) suivant la méthode donnée dans "Mise hors circuit de l'alimentation" à la page 25, puis débrancher la fiche du cordon d'alimentation de la prise de courant et vérifier que les pièces autour du bloc de lampe se sont refroidies.**
- $(2)$  Utiliser un tournevis Phillips **pour desserrer les vis de fixation du couvercle du bloc de lampe sur le fond du projecteur, puis enlever le couvercle du bloc de lampe.**

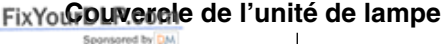

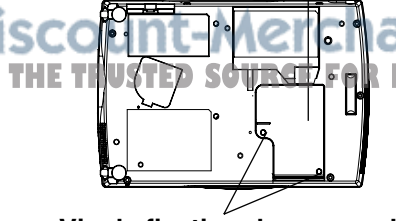

**Vis de fixation du couvercle du bloc de lampe** %**Utiliser un tournevis Phillips pour desserrer les deux vis de fixation du bloc de lampe jusqu'à ce que les vis tournent librement. Tenir la poignée du bloc de lampe et tirer doucement pour le sortir du projecteur.**

**Vis de fixation du bloc de lampe**

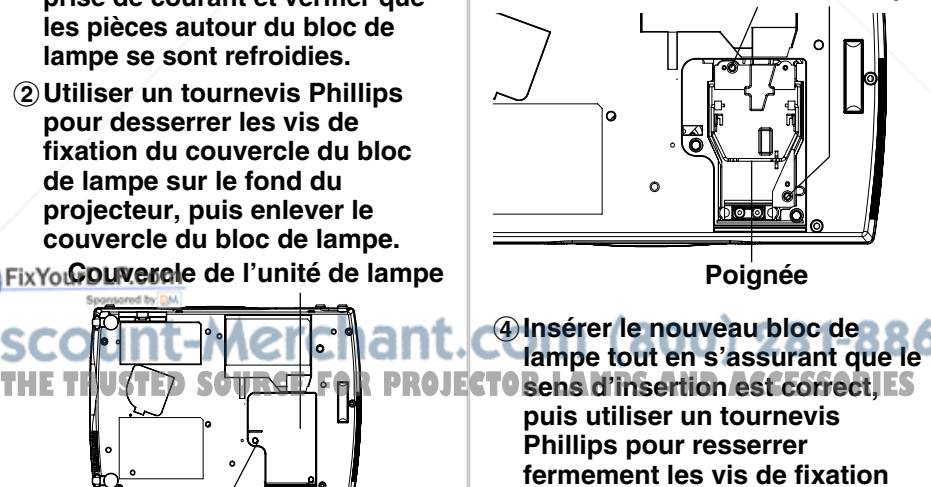

**du bloc de lampe.**

*FRANÇAIS-75*

**Others**

'**Installer le couvercle du bloc de lampe, puis utiliser un tournevis Phillips pour resserrer fermement les vis de fixation du couvercle du bloc de lampe.**

#### **REMARQUE:**

- B S'assurer de bien installer le bloc de lampe et le couvercle du bloc de lampe. S'ils ne sont pas bien installés, cela peut déclencher le circuit de protection et le projecteur ne pourra pas être allumé.
- (**Insérer la fiche du cordon d'alimentation dans la prise de courant, puis appuyer sur l'interrupteur d'alimentation principale (MAIN POWER).**

#### **REMARQUE:**

- $\bullet$  Si l'indicateur d'alimentation (POWER) ne s'allume pas en rouge lorsque l'interrupteur d'alimentation principale (MAIN POWER) est mis sur la position de marche, remettre l'interrupteur d'alimentation principale (MAIN POWER) sur la position d'arrêt, débrancher le cordon d'alimentation de la prise murale et s'assurer que le bloc de lampe et que le couvercle du bloc de lampe sont bien installés. Puis remettre l'interrupteur d'alimentation principale (MAIN POWER) sur la position de marche.
- )**Appuyer sur la touche d'alimentation (POWER) pour projeter une image sur l'écran.**
- $\circledR$  Appuyer sur la touche de menu **(MENU) pour faire apparaître l'écran de menu, et sélectionner "OPTION" en appuyant sur les touches directionnelles gauche ◀ ou ▶ droite.**

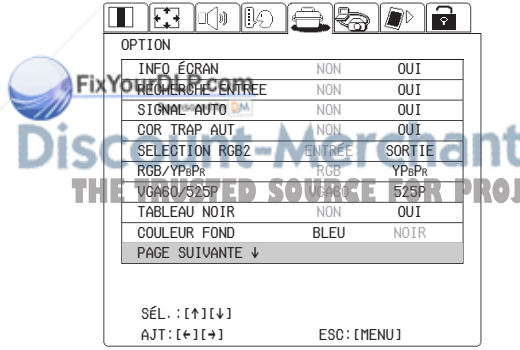

+**Sélectionner le "DURÉE LAMPE" (temps de fonctionnement de la lampe) en appuyant sur les touches directionnelles montante** ▲ ou ▼ descendante.

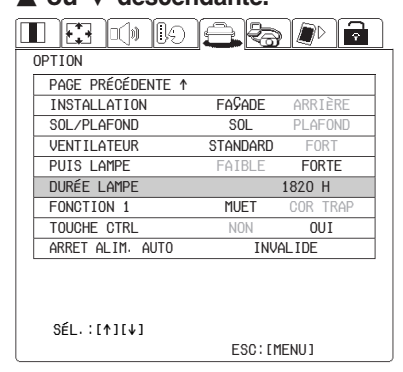

,**Maintenir la touche d'entrée (ENTER) enfoncée pendant environ 3 secondes.**

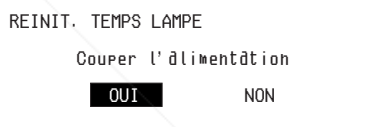

Le "REINIT. TEMPS LAMPE" s'affiche.

-**Sélectionner "OUI" en appuyant sur les touches** I **ou**  $\blacktriangleright$  **et appuyer sur la touche d'entrée (ENTER).**

#### **REMARQUE:**

- Si "NON" est sélectionné à l'étape (fl), l'opération pour remettre le temps de la lampe à zéro sera annulée.
- .**Couper l'alimentation électrique. Le temps d'utilisation total du bloc de** K50 **lampe est alors remis à zéro. THE RUSTRIAM SOURCE FOR PROJECTOR PUS de détails concernant ES** la mise hors tension, se reporter à la page 25.

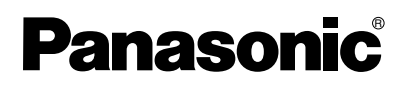

**Proyector LCD Para uso comercial**

# **Instrucciones de funcionamiento**

# **Modelo PT-L735NTU PT-L735U**

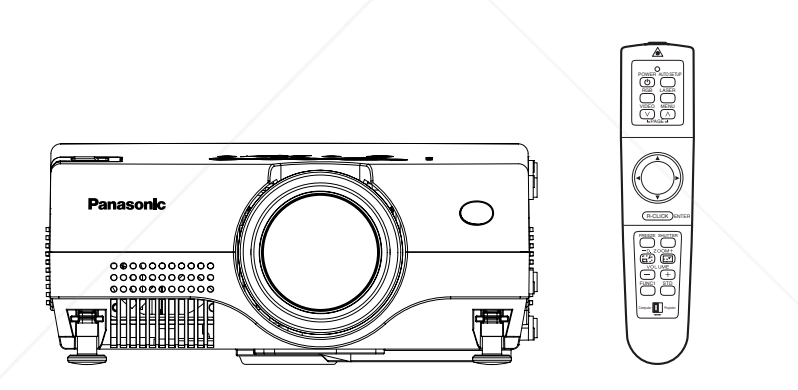

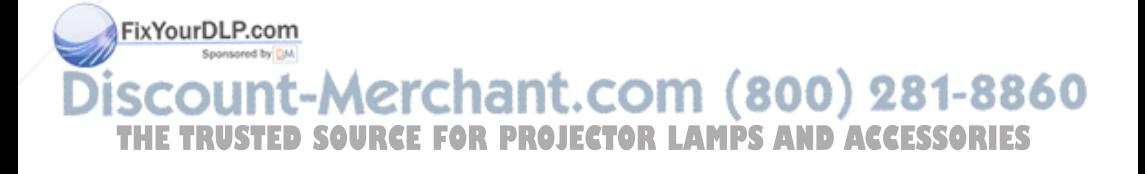

Antes de usar este producto, lea cuidadosamente las instrucciones y guárdelas en un lugar seguro para futuras consultas.

# **Estimado cliente de Panasonic:**

Este manual de instrucciones le brinda toda la información necesaria para usar su proyector. Esperamos que pueda obtener el máximo rendimiento de este nuevo producto y que esté muy conforme con su proyector LCD de Panasonic.

En la parte trasera puede encontrar el número de serie de su producto. Anótelo en el espacio brindado a continuación y conserve este folleto en caso de que necesite servicio.

#### Modelos: **PT-L735NTU / PT-L735U**

Número de serie:

# **AVISO IMPORTANTE DE SEGURIDAD**

#### **ADVERTENCIA: PARA REDUCIR EL RIESGO DE INCENDIO O GOLPES ELECTRICOS, NO EXPONGA ESTE PRODUCTO A LA LLUVIA O HUMEDAD.**

**Fuente de alimentación:** Este proyector LCD fue diseñado para funcionar en CA de 100 V – 240 V, 50 Hz/60 Hz, solamente en el hogar.

**PRECAUCION:** El cable de alimentación de CA suministrado con el proyector como un accesorio sólo puede ser usado para fuentes de alimentación de hasta 125 V, 7 A. Si necesita usar voltajes o corrientes mayores que esta, necesitará un cable de alimentación separado de 250 V. Si usa el cable en esas situaciones, podría resultar en un incendio.

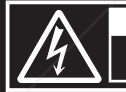

WARNING **RISK OF ELECTRIC** DO NOT OPEN MISE EN GARDE-RISQUE DE CHOC ÉLECTRIQUE. WARNUNG- ZUR VERMEIDUNG EINES ELEKTRISCHEN

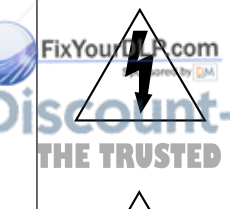

El símbolo del rayo con una flecha, dentro de un triángulo equilátero, tiene la intención de advertir al usuario de la presencia de "voltaje peligroso" sin aislación dentro del gabinete del producto que puede ser de suficiente magnitud como para 150 constituir un riesgo de golpe eléctrico para las personas. THE TRUSTED SOURCE FOR PROJECTOR LAMPS AND ACCESSORIES

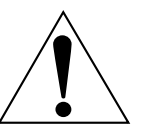

El signo de exclamación dentro de un triángulo equilátero tiene la intención de alertar al usuario de la presencia de instrucciones de funcionamiento y mantenimiento (servicio) importantes en la literatura que acompaña el producto.

#### **PRECAUCION:**

Este aparato tiene un enchufe de tres patas con conexión a tierra. Este enchufe debe ser enchufado sólo en toma de corriente con conexión a tierra. Esta es una característica de seguridad. Si no fuera posible conectar el enchufe en la toma de corriente, consulte a un electricista.

No anule el enchufe con conexión a tierra. No quite la clavija de tierra del enchufe de alimentación.

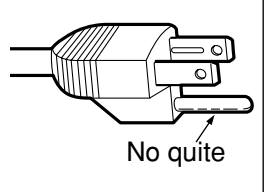

#### **ADVERTENCIA:**

Este equipo ha sido probado y se encuentra que cumple con los límites para un dispositivo digital Clase B, que cumple con la Parte 15 de las reglas FCC. Estos límites fueron establecidos para proveerle protección razonable contra las interferencias dañinas en una instalación residencial. Este equipo genera, usa y puede irradiar energía de radiofrecuencia y, si no se instala y usa de acuerdo con las instrucciones, puede provocar interferencias dañinas a las comunicaciones de radio. Sin embargo, esto no es garantía que no ocurran interferencias en una instalación en particular. Si este equipo provoca interferencias dañinas a la recepción de radio o televisión, que se pueden determinar apagando y encendiendo el equipo, se recomienda al usuario corregir la interferencia mediante uno o más de los siguientes métodos:

- Reorientando o reubicando la antena receptora.
- Aumentando la separación entre el equipo y el receptor.
- Conectando el equipo a un tomacorriente de un circuito diferente del que se encuentra conectado el receptor.
- Consulte por ayuda al distribuidor o un técnico de radio/TV experimentado.

**PRECAUCION:** Cualquier cambio o modificación sin autorización de este equipo puede invalidar la autoridad del usuario a usarlo.

#### **ADVERTENCIA:**

Este producto es para ser usado en un cuarto de ordenadores tal como se define en el estándar para Protección de equipos de procesamiento de datos/ordenadores, ANSI/NFPA 75.

#### **Declaración de conformidad**

Número de modelo: PT-L735NTU / PT-L735U

Marca: **Panasonic** Matsushita Electric Corporation of America.

Dirección: **One Panasonic Way Secaucus New Jersey 07094** 360 Número de teléfono: 1-800-528-8601 or 1-800-222-0741 **THEmail: USTED SOUR Cobtsservice@panasonic.com S AND ACCESSORIES** Este dispositivo cumple con la Parte 15 de las reglas FCC, la operación está sujeta a las siguientes dos condiciones: (1) Este dispositivo no de be provocar interferencias dañinas, y (2) este dispositivo debe aceptar cualquier interferencia recibida, incluyendo interferencias que puedan causar un funcionamiento no deseado.

# **Contenido**

### **Preparativos**

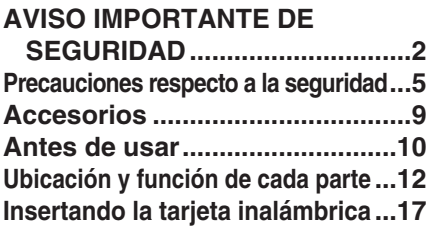

### **Comienzo**

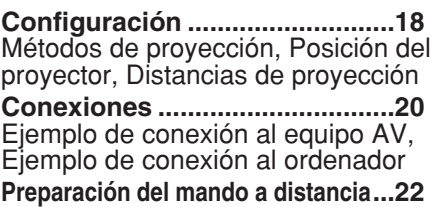

### **Funcionamiento básico**

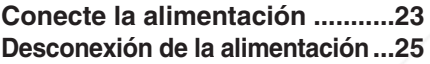

### **Funciones útiles**

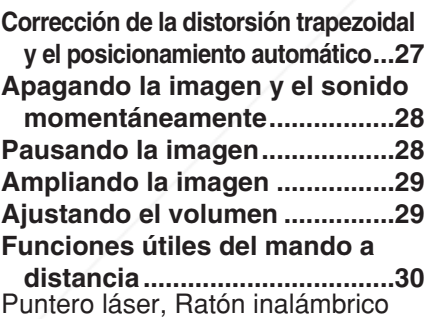

### **Configuración y ajustes**

**Menús en pantalla .....................32** Pantallas de menú, Guía de funcionamiento de menú, Reponiendo un ajuste al valor por defecto de fábrica MODO IMAGEN, CONTRASTE, BRILLO, COLOR, TINTE, DEFINICION, Ajuste de matiz de color, Reduccion de ruidos (NR), Balance del blanco R/G/B, SISTEMA TV, Proyectando imágenes sRGB compatibles

**Ajuste de la posición.................40** POSICION, Reloj de puntos, FASE RELOJ, TRAPECIO, POSICIÓN DE OSD, ASPECTO REDIMENSIÓN, AUTO AJUSTE, BLOQUEO DE CUADRO

**Ajuste de audio...........................44** VOLUMEN, SILENCIAMIENTO, MODE DE AUDIO

**Cambio del idioma de exhibición...44 Ajuste de las opciones..............45** EXHIBICIÓN EN PANTALLA, BÚSQEDA ENTRADA, SEÑAL AUTO, TRAPECIO, SELECCIÓN RGB2, RGB/YPBPR, VGA60/525P, PIZARRA, COLOR FONDO, FRONTAL/RETRO, MESA/TECHO, VENTILADOR, ALIM.LÁMPARA, TIEMPO LAMP, FUNC 1, TECLA CTRL, DESCONEXION AUTO

**Instalación de red ......................48**

**Tarjeta SD...................................48**

#### **Ajustando la función de**

**SEGURIDAD............................49** AJUSTAR CONTRASEÑA, CAMBIAR CONTRASEÑA, VISUALIZAR TEXTO, CAMBIAR TEXTO, VISUALIZAR LOGO, BORRAR LOGOTIPO, CAPTURAR LOGOTIPO

### **Cuidados y mantenimiento**

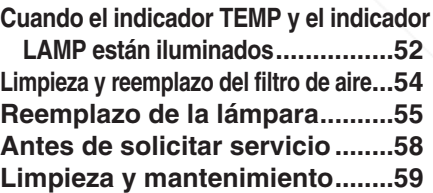

#### **Otros**

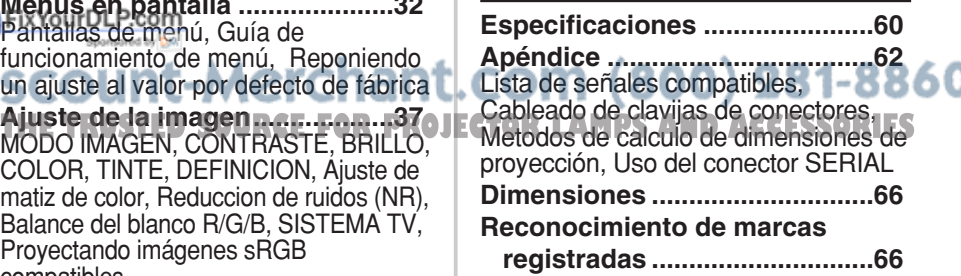

# **Precauciones respecto a la seguridad**

# **ADVERTENCIA**

**Si ocurre un problema (tal como quedarse sin imagen o sin sonido) o si se observa que sale humo o un olor extraño del proyector, desconecte la alimentación y desenchufe el cable de alimentación del tomacorriente de la pared.** 

- No continúe usando el proyector en tales casos, de lo contrario podrían producirse choques eléctricos o un incendio.
- BVerifique que no salga más humo, y luego contacte a un Centro de servicio autorizado para la reparación.
- No intente reparar el proyector usted mismo, ya que esto puede ser peligroso.

#### **No instale este proyector en un lugar que no sea lo suficientemente fuerte como para soportar el peso completo del proyector.**

• Si el lugar de instalación no es lo suficientemente fuerte, el provector puede caerse o volcarse, lo cual podría causar heridas o daños serios.

#### **El trabajo de instalación (tal como la colocación en el techo) debería ser realizado solamente por un técnico calificado.**

• Si la instalación no se realiza correctamente, pueden producirse choques eléctricos o heridas.

#### **Si penetran objetos extraños o agua dentro del proyector, o si el proyector se cae o el gabinete se rompe, desconecte la alimentación y desenchufe el cable de alimentación del tomacorriente de la pared.**

- · Si continúa usando el proyector en estas condiciones podría producirse un incendio o choques eléctricos.
- $\bullet$  Contacte a un Centro de servicio autorizado para la reparación.

#### **No sobrecargue el tomacorriente de la pared.**

• Si se sobrecarga el suministro de alimentación (por ejemplo, usando demasiados adaptadores), puede producirse un sobrecalentamiento que podría ocasionar un incendio.

#### **No quite la tapa ni la modifique de ninguna manera.**

- $\bullet$  Hay alto voltaje dentro del provector que podría causar un incendio o choques eléctricos.
- Para cualquier trabajo de inspección, ajuste y reparación, consulte a un Fix Gentro de servicio autorizado.

#### **Limpie regularmente el enchufe del cable de alimentación para evitar la acumulación de polvo. Chant. COM (800) 281-8860**

- **THE Si se acumula polvo en el enchufe del cable de alimentación, la humedad de alimentación** resultante puede dañar el aislamiento, lo cual podría ocasionar un incendio. Desenchufe el cable de alimentación del tomacorriente de la pared y límpielo con un paño seco.
	- $\bullet$  Si no va a usar el provector por un largo tiempo, desenchufe el cable de alimentación del tomacorriente de la pared.

#### **No haga nada que pueda dañar el cable de alimentación o el enchufe del cable de alimentación.**

- BNo dañe el cable de alimentación, no le realice ninguna modificación, no lo coloque cerca de objetos calientes, no lo doble excesivamente, no lo tuerza, no tire de él, no coloque objetos pesados sobre él ni lo enrolle.
- Si se usa el cable de alimentación dañado, pueden producirse choques eléctricos, cortocircuitos o un incendio.
- Pida a un Centro de servicio autorizado que realice cualquier reparación necesaria del al cable de alimentación.

## **No toque el enchufe del cable de alimentación con las manos húmedas.**

• Si no observa esto podrían producirse choques eléctricos.

#### **Inserte firmemente el enchufe del cable de alimentación en el tomacorriente de la pared.**

- Si el enchufe no se inserta correctamente, podrían ocurrir choques eléctricos o sobrecalentamientos.
- $\bullet$  No use enchufes que estén dañados ni tomas que no estén bien fijadas en la pared.

#### **No coloque el proyector encima de superficies que sean inestables.**

• Si se coloca el proyector en una superficie inclinada, inestable, éste puede caerse o volcarse, y podría ocasionar heridas o daños.

#### **No coloque el proyector en el agua ni permita que se moje.**

 $\bullet$  Si no observa esto podría producirse un incendio o choques eléctricos.

#### **No coloque recipientes con líquido encima del proyector.**

- Si se derrama agua en el proyector o penetra dentro de él, podría producirse un incendio o choques eléctricos.
- Si penetra agua dentro del proyector, consulte a un Centro de servicio autorizado.

#### **No inserte ningún objeto extraño dentro del proyector.**

• No inserte ningún objeto de metal ni objetos inflamables dentro del proyector ni los deje caer sobre el proyector. La no observación podría ocasionar un incendio o choques eléctricos.

#### **Mantenga la tarjeta de memoria SD (solo PT-L735NTU) y las pilas lejos del alcance de los niños.**

• Si la tarjeta de memoria o las pilas son tragadas, pueden producir la muerte por sofocación. Si piensa que alguien se ha tragado la tarjeta de memoria o las pilas, consulte inmediatamente a un médico.

#### **No permita que los terminales + y – de las pilas hagan contacto con objetos metálicos como collares u horquillas.**

**De lo contrario esto podría causar que las pilas tengan pérdidas, se** 

sobrecalienten, exploten o se incendien. 981-8860

BGuarde las pilas en una bolsa de plástico y manténgala lejos de los

**THE TRUST Metálicos! RCE FOR PROJECTOR LAMPS AND ACCESSORIES** 

#### **Durante una tormenta, no toque el proyector ni el cable.**

• Podría sufrir golpes eléctricos.

#### **No use la unidad en un baño o ducha.**

 $\bullet$  Podría ocasionar un incendio o sufrir golpes eléctricos.

#### **No mire hacia la lente mientras se usa el proyector.**

- La lente del proyector emite luz fuerte. Si mira directamente hacia esta luz, ésta puede herir sus ojos.
- $\bullet$  Tenga mucho cuidado de no permitir que los niños miren la lente. Además, desconecte la alimentación cuando deje de usar el proyector.

#### **Mantenga el mando a distancia lejos del alcance de los niños, y no mire directamente al haz de láser o lo apunte a otras personas.**

• Si se apunta con el haz de láser que es emitido por el mando a distancia directamente a los ojos de una persona, se podrían producir problemas visuales.

#### **No ponga sus manos u otros objetos cerca de la salida de aire.**

 $\bullet$  De la salida de aire sale aire caliente. No acerque sus manos, su cara ni objetos que no puedan soportar el calor cercano a esta abertura, de otra manera podría padecer quemaduras y dañarse.

#### **Al cambiar la lámpara, deje que se enfríe al menos durante una hora antes de manipularla.**

BLa cubierta de la lámpara se calienta mucho, y el contacto con ella le puede quemar.

#### **Antes de cambiar la lámpara, asegúrese de desenchufar el cable de alimentación del tomacorriente.**

• Caso contrario se pueden producir golpes eléctricos o explosiones.

# **Precaución**

#### **No cubra ni la entrada ni la salida de aire.**

- La no observación puede dar lugar a que el proyector se sobrecaliente y causar un incendio o daños al proyector.
- $\bullet$  No coloque el provector en lugares angostos, mal ventilados como roperos o bibliotecas.

#### **No coloque el proyector en lugares húmedos o polvorientos o lugares donde el proyector pueda entrar en contacto con humo o vapor.**

BUsar el proyector bajo tales condiciones puede ocasionar un incendio o choques eléctricos.

#### **Cuando desconecte el cable de alimentación, sujete el enchufe, no el cable.**

• Si se tira del cable de alimentación mismo, el cable se dañará, lo cual podría ocasionar un incendio, cortocircuitos o choques eléctricos serios.

#### **Siemple desconecte todos los cables antes de mover el proyector.**

 $\bullet$  Mover el proyector con cables todavía conectados puede dañar los

cables, lo cual podría causar un incendio o choques eléctricos.

**No coloque ningún objeto pesado encima del proyector. ACCESSORIES** 

 $\bullet$  Si no observa esto podría ocasionar que el proyector se desequilibre y caiga, lo cual podría ocasionar daños o heridas.

#### **No cortocircuite, caliente o desarme las pilas ni las coloque en agua o fuego.**

• Si no observa esto podría causar que las pilas se sobrecalienten, tengan pérdidas, exploten o se incendien, lo cual podría ocasionar quemaduras u otras heridas.

#### **Cuando inserte las pilas, asegúrese que la polaridad (+ y -) es correcta.**

• Si se insertan incorrectamente las pilas, éstas puede explotar o tener fugas, lo cual podría ocasionar un incendio, heridas o contaminación del compartimiento de pilas y del área circundante.

#### **Use solamente las pilas especificadas.**

• Si se usan pilas incorrectas, éstas pueden explotar o tener fugas, y podrían ocasionar un incendio, heridas o contaminación del compartimiento.

#### **No mezcle pilas usadas y nuevas.**

• Si las pilas no se insertan correctamente, podrían explotar o filtrar, y podrían ocasionar un incendio, heridas o contaminación del compartimiento de las pilas y las áreas alrededor.

#### **No se apoye sobre este proyector**

- Usted se podría caer y herirse, y el aparato se podría dañar.
- $\bullet$  Tenga mucho cuidado que los niños no se pongan encima del aparato.

#### **Desconecte el enchufe del cable de alimentación del tomacorriente de la pared como una medida de seguridad antes de realizar cualquier limpieza.**

• Podría ocasionar choques eléctricos si esto no se hace.

#### **No instale la tarjeta inalámbrica accesoria en ningún dispositivo diferente de la ranura de tarjeta del proyector.** (Sólo PT-L735NTU)

 $\bullet$  Si no tiene en cuenta eso, se podría dañar el dispositivo.

#### **Pida a un Centro de servicio autorizado que limpie el interior del proyector al menos una vez al año.**

- Si deja acumular polvo dentro del proyector sin limpiarlo, podría ocasionar un incendio o problemas de funcionamiento.
- BEs una buena idea limpiar el interior del proyector antes de la llegada de la estación húmeda. Pida al Centro de servicio autorizado más cercano que limpie el proyector cuando sea necesario. Consulte con el Centro de servicio autorizado el tema de los costos de la limpieza.

#### **Nos esforzamos en mantener el medio ambiente limpio. Por favor lleve su aparato que no pueda ser reparado a su concesionario o a una compañía de reciclado.**

FixYourDLP.com

<http://www.eiae.org.>

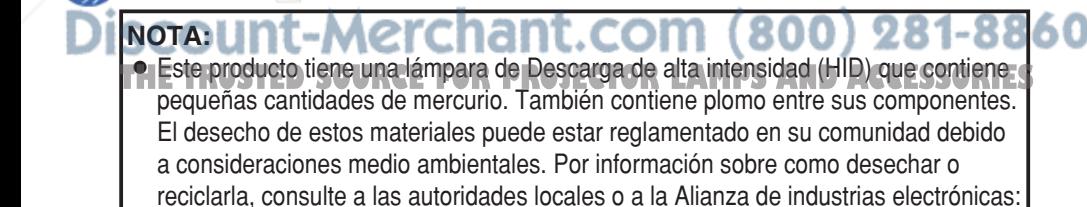

# **Accesorios**

Verifique que todos los accesorios mostrados a continuación hayan sido incluidos con su proyector.

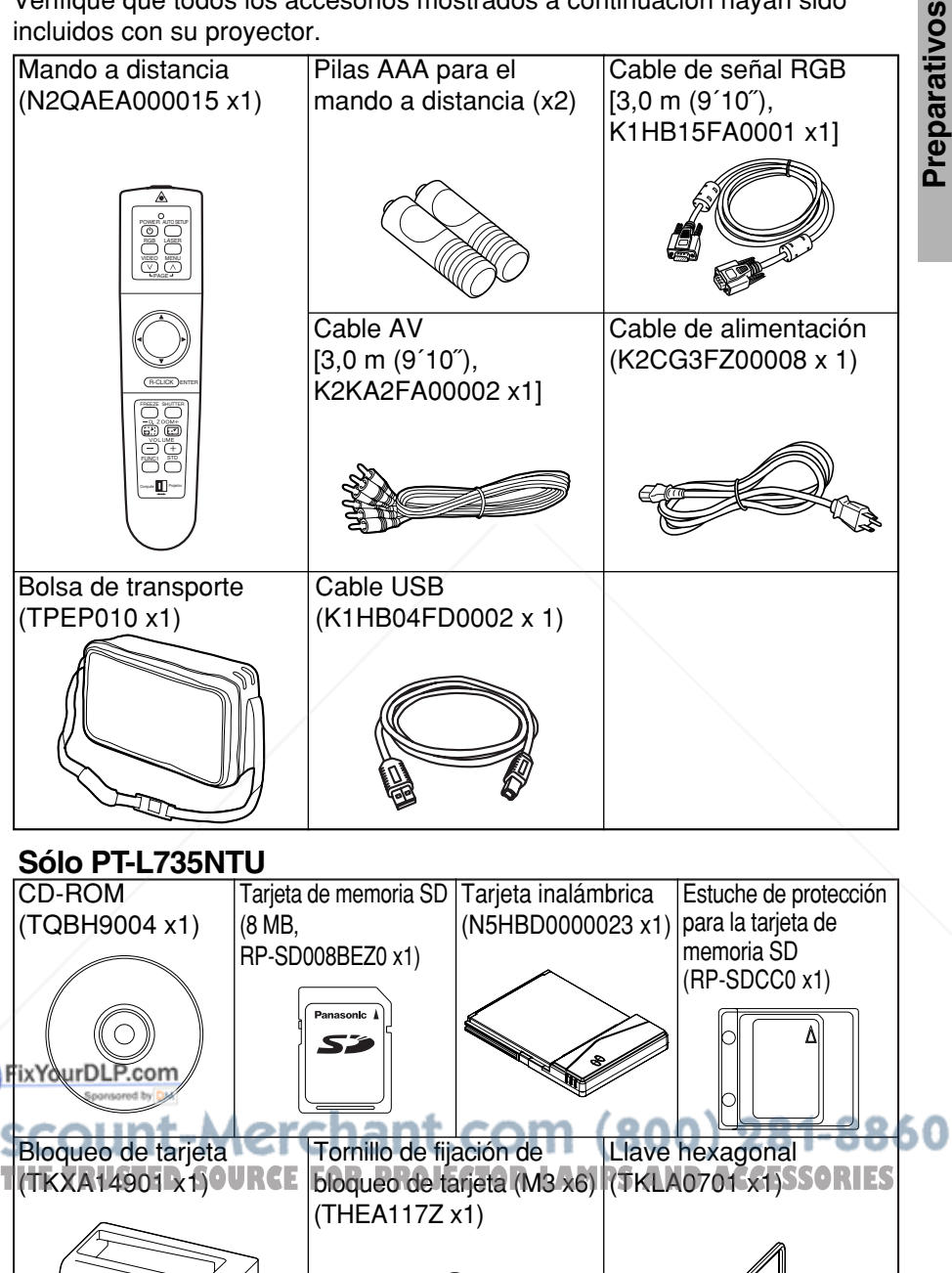

*ESPAÑOL-9*

# **Antes de usar**

### **Asegúrese de colocar la cubierta de la lente antes de mover el proyector.**

#### **Asegúrese de colocar la cubierta de la lente antes de mover el proyector.**

La lente de proyección es extremadamente susceptible a las vibraciones y golpes. Cuando mueva el proyector, use el bolso de transporte accesorio. Cuando coloque el proyector dentro del bolso de transporte, debe colocarlo de manera que la lente quede mirando hacia arriba.

### **Precauciones respecto a la instalación**

#### **Evite la instalación en lugares sujetos a vibraciones o golpes.**

Las partes internas se pueden dañar, lo cual puede causar mal funcionamiento o accidentes.

#### **No instale el proyector cerca de cables de alto voltaje ni cerca de motores.**

El proyector puede estar sujeto a interferencias electromagnéticas.

#### **Si instala el proyector en el techo, pida a un técnico calificado que realice todo el trabajo de instalación.**

Deberá comprar el kit de instalación por separado (Modelo No.ET-PK735). Además, todo el trabajo de instalación deberá realizarlo un técnico especializado.

#### **Para usar este proyector a gran altitud (más de 1400 m), ajuste VENTILADOR a ALTO. (Consulte la página 46.)**

De lo contrario podría ocurrir un mal funcionamiento.

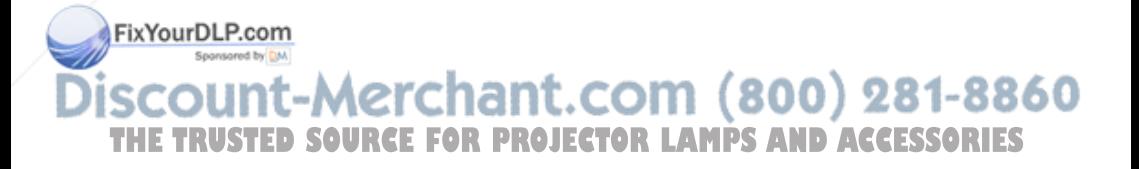

### **Notas sobre el uso**

#### **A fin de obtener la mejor calidad de imagen**

Cierre las cortinas o persianas de cualquier ventana y apague cualquier luz fluorescente que esté cerca a la pantalla para evitar que la luz del exterior o la luz de luces interiores se refleje en la pantalla.

#### **No toque la lente con sus manos descubiertas.**

Si la lente se ensucia con huellas de los dedos o con cualquier otra cosa, esto será ampliado y proyectado en la pantalla. Especialmente cuando no use el proyector retraiga la lente y cúbrala con la cubierta accesoria de la lente.

#### **Acerca de la pantalla**

No aplique ninguna sustancia volátil que pueda causar decoloración en la pantalla, y no deje que se ensucie o dañe.

#### **Acerca de la tarjeta inalámbrica y la tarjeta de memoria SD**

(Sólo PT-L735NTU)

La electricidad estática del cuerpo humano puede dañar la tarjeta inalámbrica o la tarjeta de memoria SD.

Para evitar eso, deberá tocar un objeto metálico próximo como un bastidor de aluminio o un pomo de una puerta para disipar la carga estática de su cuerpo.

### **Acerca de la tarjeta inalámbrica y la ranura de tarjeta de**

**memoria SD** (Sólo PT-L735NTU) Asegúrese que no haya objetos extraños en el interior de la ranura cuando inserte la tarjeta inalámbrica o tarjeta de memoria SD. De lo contrario podría dañarse la tarjeta y la ranura.

#### **Acerca de la lámpara**

Quizás sea necesario cambiar la lámpara antes debido a variables como las características particulares de la lámpara, condiciones de uso y lugar de instalación, especialmente cuando se someten al uso continuo durante más de 10 horas o cuando la corriente se conecta y desconecta frecuentemente.

 $(800)$  281-8860 IT-N THE TRUSTED SOURCE FOR PROJECTOR LAMPS AND ACCESSORIES

# **Ubicación y función de cada parte**

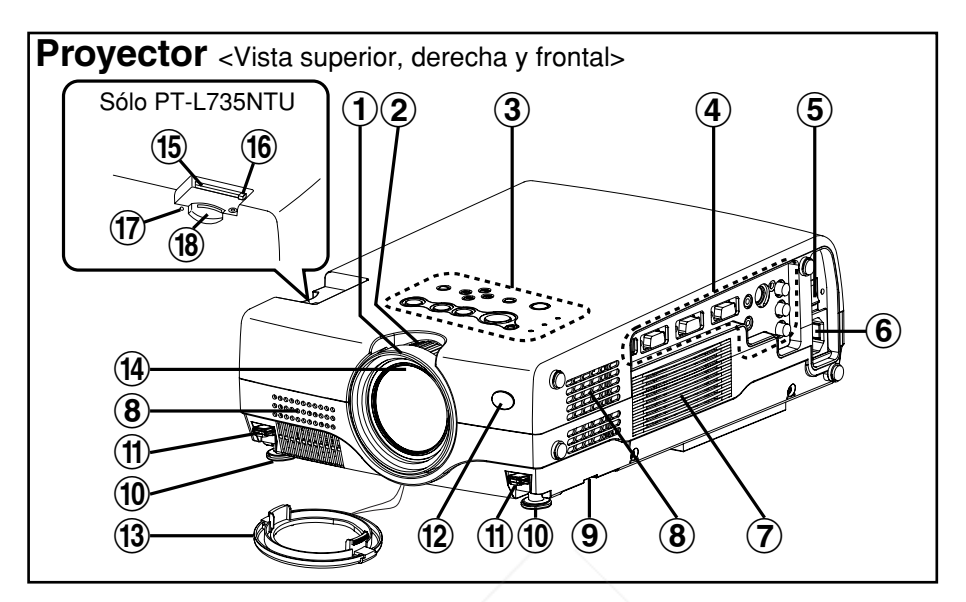

- #**Anillo de enfoque** (página 24)
- $(2)$  Anillo de zoom (página 24)
- %**Panel de control del proyector** (página 14)
- &**Tablero de terminales** (página 16)
- '**Interruptor principal MAIN POWER**  (páginas 23 y 25)
- (**Enchufe de entrada de alimentación (AC IN)** (página 23) El cable de alimentación accesorio se conecta aquí. No use ningún otro cable de alimentación que no sea el cable

Fixteurlinh Betannión accesorio.

)**Altavoz (lzq.)**

- **8** Entradas de aire
- No cubra estas entradas.
- +**Filtro de aire (**página 54**)**
- ,**Patas ajustables delanteras (Izq./Der.)** (página 24)
- -**Botones del ajustador de patas (Izq./Der.)**  (página 24)

Estos botones se usan para destrabar las patas ajustables delanteras. Presiónelos para ajustar el ángulo de inclinación del proyector.

- .**Receptor de la señal del mando a distancia**  (página 22)
- /**Cubierta de la lente**
- 0**Lente de proyección**
- 1**Ranura de tarjeta inalámbrica** (Sólo PT-L735NTU) Inserte la tarjeta inalámbrica dentro. (consulte la página 17)
- 2**Interruptor de expulsión** (Sólo PT-L735NTU) Úselo para retirar la tarjeta inalámbrica de la ranura de tarjeta.
- 3**Lámpara de acceso**

```
(Sólo PT-L735NTU)
                     -8860
Destella mientras se accede al
```
processia estas entradas.<br>**O Filtro de aire (página 54) PROJECT** proyector para leer o escribir los ES datos en la tarjeta de memoria SD.

4**Ranura de tarjeta de memoria SD** (Sólo PT-L735NTU) Inserte la tarjeta de memoria SD aquí.

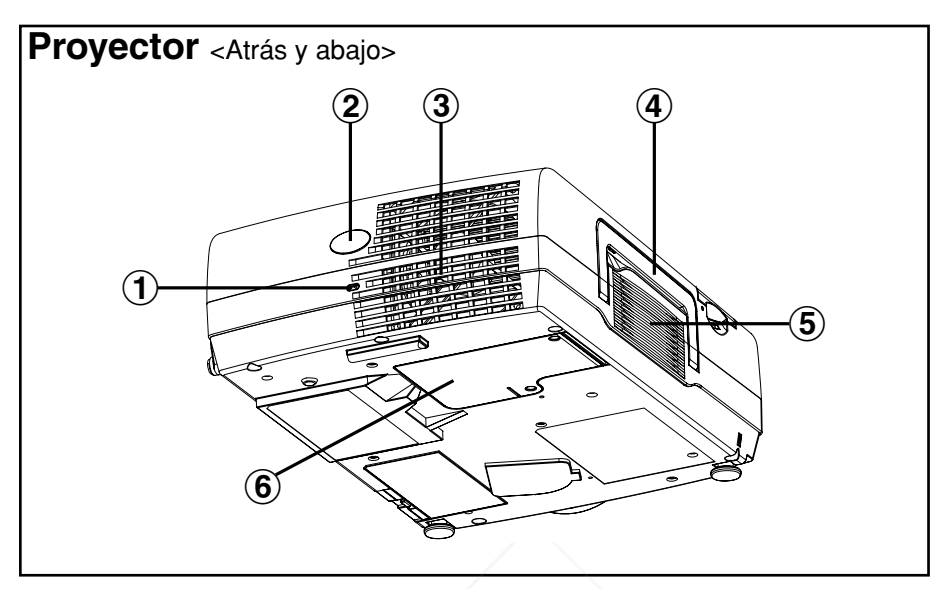

#### #**Bloqueo de seguridad**

Se puede usar para conectar un cable antirrobo comercialmente disponible (fabricado por Kensington).

Este bloqueo de seguridad es compatible con el sistema de seguridad Microsaver de Kensington. Detalles para contactar con esta compañía:

Kensington Technology Group ACCO Brands Inc. 2855 Campus Drive San Mateo, CA 94403 USA Tel (650)572-2700 Fax (650)572-9675 http://www.kensington.com/ http://www.gravis.com/

#### **NOTA:**

### **La información de arriba puede**

- THE cambiar en el futuro. **FOR PROJECTOR Accediendo al menú ESSORIES**
- \$**Receptor de la señal del mando a distancia**  (página 22)
- %**Salida de aire** No cubra esta entrada.
- &**Mango de transporte**
- '**Altavoz (Der.)**
- (**Situación de la lámpara** (página 56)

# **ADVERTENCIA**

#### **No ponga sus manos u otros objetos cerca de la salida de aire.**

• De la salida de aire sale aire caliente. No acerque sus manos, su cara ni objetos que no puedan soportar el calor cercano a esta abertura, de otra manera podrían ocurrir quemaduras o daños.

#### **NOTA:**

• Durante la proyección de una imagen, el ventilador de enfriamiento funcionará, emitiendo un pequeño ruido. Al

apagar o encender la lámpara este ruido aumentará un poco.<br>Accediendo al menú ISSO RILIS

OPCIONES para ajustar ALIM.LÁMPARA a "BAJO", el sonido de funcionamiento del ventilador se reducirá. (Consulte la página 46.)

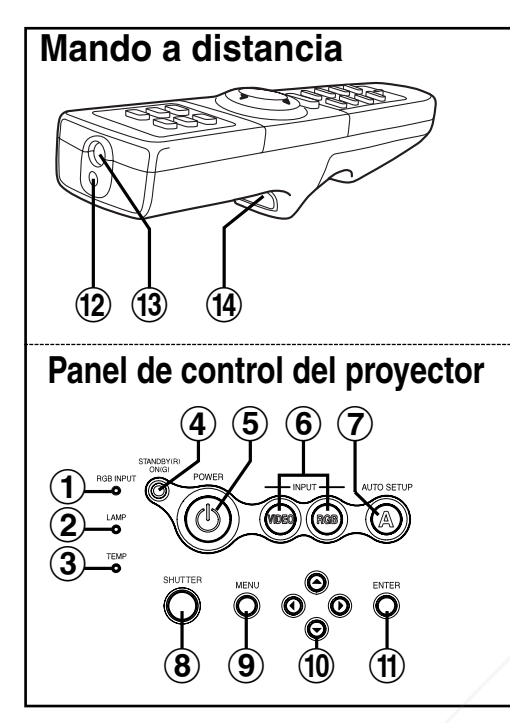

- #**Indicador de entrada RGB (RGB INPUT)** (página 26) Este indicador muestra cuando una señal ésta ingresando a los terminales de entrada RGB (RGB 1 IN/RGB2 IN). Cuando se detecta una señal de entrada, el indicador se ilumina.
- \$**Indicador de la lámpara (LAMP)**  (página 53) Este indicador se ilumina cuando es tiempo de reemplazar la lámpara. Destella si se detecta algo anormal en los circuitos.
- %**Indicador de temperatura (TEMP)** (página 52) Este indicador se ilumina al detectar
- **Fixifra temperatura anormalmente alta** dentro del proyector o alrededor del mismo. Si la temperatura se eleva
	- por encima de cierto nivel, se
- **Tridesconectará automáticamente el <sup>10</sup>JEC<sub>7</sub> Botón de ajuste automático RIES** suministro de alimentación y el indicador se iluminará o destellará.
- &**Indicador de alimentación** (páginas 23, 25 y 26) Este indicador se ilumina de rojo

cuando el interruptor principal está conectado (Modo de espera), y se ilumina de verde cuando comienza la proyección de una imagen. Cuando ESPERA DE WEB se ajuste a "Sí", el ventilador de enfriamiento funcionará y el indicador de alimentación en el proyector destellará lentamente de rojo.

 $\overline{15}$   $\overline{15}$   $\overline{9}$ 

⚠ POWER RGB

AUTO SETUP LASER VIDEO MENU PAGE

 $\left( 18 \right)$   $\left( \left. \frac{\text{mean} - \text{mean}}{\text{mean} + \text{mean}} \right)$   $\right)$ 

R-CLICK ) ENTER FREEZE SHUTTER

 $(2)$   $(2)$ 

FUNC1 STD

7

17

22

 $\mathcal{1}$ 6)

 $\mathbf{5}$  $\widehat{\mathbf{6}}$ 

 $\widehat{\mathbf{0}}$  $\bigoplus$ 

19  $\widehat{\bm{20}}$ 

- '**Botón de encendido (POWER)**  (páginas 23 y 25)
- (**Botones de selección de entrada (VIDEO, RGB)** (página 24) Estos botones se usan para seleccionar las señales de entrada. Cuando BÚSQUEDA ENTRADA en el menú OPCIONES se ajusta a "SI", la señal de entrada será detectada y seleccionada automáticamente
	- presionando este botón durante unos segundos. (Consulte la página 45.)
	- **(AUTO SETUP)** (páginas 24 y 27) Si se presiona este botón mientras se está proyectando una imagen, los ajustes de proyección se ajustarán a automáticamente de acuerdo con la

señal que esté ingresando. Además, el ángulo de inclinación del proyector será detectado automáticamente y ajustado a fin de corregir cualquier distorsión trapezoidal.

- \***Botón de obturación (SHUTTER)** (página 28) Este botón se usa para apagar momentáneamente la imagen y el sonido.
- +**Botón de menú (MENU)**  (páginas 32 y 35) Este botón se usa para exhibir las pantallas de menú. Cuando se exhibe una pantalla de menú, se puede usar para volver a una pantalla anterior o borrar la pantalla.
- ,**Botones de flechas (**F**,**G**,**I **y** H**)** (página 35)

Estos botones se usan para seleccionar y ajustar los ítems de las pantallas de menú.

\*Cuando se encuentra en el modo de ordenador, estos botones en el mando a distancia funcionan de manera diferente. (página 31)

-**Botón de entrada (ENTER)** (página 35)

Este botón se usa para aceptar y para activar ítems seleccionados en los menús en pantalla. \*Cuando se encuentra en el modo de ordenador, este botón en el mando a distancia funciona de manera diferente. (página 31)

- .**Emisor de láser** (página 30)
- /**Emisor de infrarrojos** (página 22)
- 0**Botón de clic** (página 31) Este botón puede ser usado cuando se mueve a la izquierda el interruptor de selección del modo de funcionamiento (Ordenador).
- 1**Botón de página (PAGE)**  (página 31)
- TH Este botón puede ser usado, **PROJECTO (Ordenador, Provector) so** RIES cuando se mueve a la izquierda el interruptor de selección del modo de funcionamiento (Ordenador).
- 2 **Indicador de funcionamiento** (página 30) Este indicador se enciende

cuando se emite un haz de láser (mientras se presiona el botón LASER). Destella cuando se presiona cualquier otro botón.

- 3 **Botón de láser (LASER)** (página 30) Cuando presiona este botón se emite un haz de rayo láser. Este haz de láser se puede usar para apuntar a algo en la pantalla como si fuera un puntero.
- 4**Botón de congelar (FREEZE)** (página 28) Este botón se usa para congelar momentáneamente la proyección de manera de exhibir una imagen fija.
- 5**Botones de ajuste +/- del zoom (D.ZOOM)** (página 29) Estos botones se usan para ampliar la imagen proyectada.
- 6**Botones de ajuste +/- del volumen (VOLUME)** (página 29)

Estos botones se usan para ajustar el volumen de sonido emitido por el altavoz integrado del proyector y la toma AUDIO OUT. Consulte la página 44 por detalles sobre como ajustar el volumen usando los botones del panel de control del proyector.

7**Botón de función (FUNC1)** (páginas 41, 44 y 47) Este botón puede ser usado para 1) conectar y desconectar el volumen del sonido y 2) entrar en el modo de

corrección de la distorsión trapezoidal. Use el item FUNC1 en el menú OPCIONES para seleccionar el que desea usar.

8**Botón de estándar (STD)** (página 36)

Este botón se usa para reponer los valores de ajuste del proyector a los ajustes por defecto de fábrica.

9 **Interruptor de selección de modo de funcionamiento**

**(Ordenador, Proyector)** (página 31)

Mueva este interruptor hacia la izquierda para que el mando a distancia pueda controlar el ordenador, y muévalo hacia la derecha para que controle el proyector.

### **Tablero de terminales**

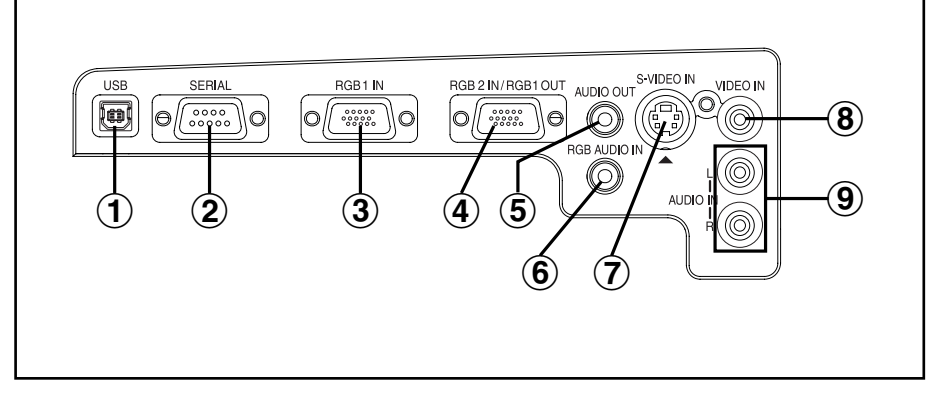

#### #**Puerto USB**

(página 31)

El mando a distancia puede ser usado como un ratón de ordenador conectando el proyector a un ordenador con el cable USB suministrado. (Conector cuadrado de 4 clavijas)

#### 2 Conector SERIAL

(páginas 20, 21 y 64) Este conector se usa para conectar un ordenador personal al proyector a fin de controlar externamente el proyector. (compatible con RS-232C)

#### %**Conector RGB1 IN**

(páginas 20 y 21) Este conector se usa para entran las señales RGB y YPBPR.

#### &**Conector RGB2 IN/RGB1 OUT**  (páginas 20, 21 y 45) Este conector se usa para la entrada o salida de las señales RGB y FixYPBPPAL<sup>®</sup>Userel ítem SELECCIÓN RGB2 en el menú OPCIONES para seleccionar si desea ingresan o salir

con este conector. '**Terminal AUDIO OUT**  (páginas 20 y 21) Este terminal se usa para emitir las señales de audio que ingresan al proyector. Si hay un equipo de audio conectado a este **S Terminal AUDIO OUT FOR PROJECT (página 20) ATID ACCESSORIES** 

terminal, ningún sonido será emitido por los altavoces integrados.

#### (**Terminal RGB AUDIO IN**  (páginas 20 y 21) Sólo se brinda un sistema, por lo tanto conecte el conector apropiado cuando use RGB1 o RGB2.

#### )**Conector S-VIDEO IN**

(páginas 20 y 43) Este conector se usa para ingresar señales de video de un componente compatible con S-VIDEO tal como un videograbador.El conector es compatible con la señal S1, y automáticamente cambia entre las relaciones de aspecto 16:9 y 4:3 de acuerdo con el tipo de señal que esté ingresando.

#### $\circledR$  Terminal VIDEO IN

(página 20) Este terminal se usa para ingresar señales de video de un componente tal como un videograbador.

#### **9 Terminales AUDIO IN L-R (para 60 VIDEO/S-VIDEO)**

Sólo se brinda un sistema, por lo tanto conecte el conector apropiado cuando use VIDEO o S-VIDEO.

# Preparativos **Preparativos**

# **Sólo PT-L735NTU**

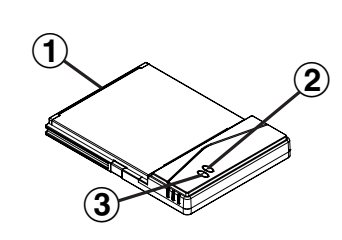

#### #**Conector**

Este conector es para conectar la tarjeta inalámbrica a la ranura de la tarieta del provector. Tenga cuidado de no tocar el conector.

- \$**Indicador de alimentación de tarjeta inalámbrica** Se ilumina cuando la tarjeta inalámbrica está funcionando.
- %**Indicador de acceso de tarjeta inalámbrica**

Destella mientras se accede al proyector con ordenadores mediante una red inalámbrica.

### **Tarjeta inalámbrica Tarjeta de memoria SD**

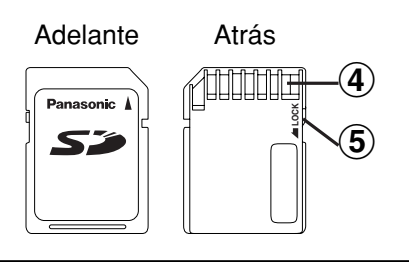

#### &**Terminales metálicos**

Estos terminales son para conectar la tarjeta de memoria SD a la ranura de tarjeta del proyector. No toque los terminales de metal con las manos u objetos metálicos, ni pegue adhesivos en ellos, ni permita que se estropeen de ninguna manera.

'**Interruptor de protección contra escritura**

Si el interruptor de protección contra escritura en la tarjeta de memoria SD se mueve a la posición LOCK, no será posible usar ninguna función de edición de archivos como borrar o mover archivos de imágenes.

# **Insertando la tarjeta inalámbrica** (Sólo PT-L735NTU)

Inserte la tarjeta inalámbrica antes de usar el PT-L735NTU.

- Llave hexagonal Tornillo de (accesorio) fijación de bloqueo de tarjeta Bloqueo de tarjeta (accesorio) (accesorio)  $\mathbf{\Omega}$ FixYourD  $\widehat{\mathbf{2}}$ **Interruptor**  $\textcircled{\textbf{1}}$ de expulsión
- 1) Inserte la tarjeta inalámbrica hasta que se trabe.
- 2 Ajuste el bloqueo de tarjeta accesorio.
- 3 Asegure el bloqueo de tarjeta con el tornillo de fijación de bloqueo
	- de tarjeta usando la llave -8860

hexagonal. **THETRUSTEDSOURCEFORPROJECTORLAMPSANDACCESSORIES**

 $\bullet$  Al retirar la tarjeta inalámbrica, retire el bloqueo de tarjeta, y luego presione el interruptor de expulsión.

# **Configuración**

# **Métodos de proyección**

El proyector se puede configurar para ser usado en cualquiera de los siguientes cuatro métodos de proyección. Seleccione cualquier método de proyección que coincida con el método de configuración. (El método de proyección puede ser ajustado desde el menú OPCIONES. Consulte la página 46 para más detalles.)

● Proyección frontal desde la mesa ● Proyección frontal desde el techo

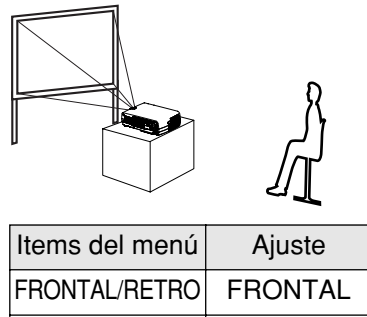

· Retroproyección desde la mesa (Usando una pantalla translúcida)

MESA

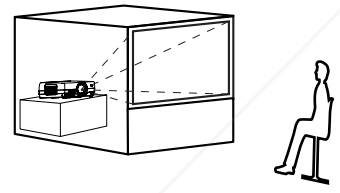

MESA/TECHO

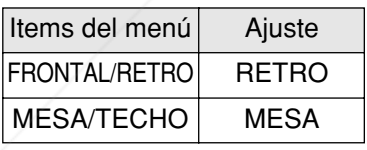

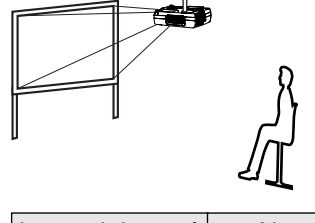

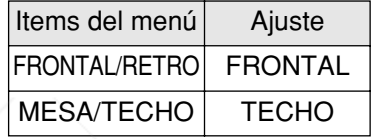

 $\bullet$  Retroproyección desde el techo (Usando una pantalla translúcida)

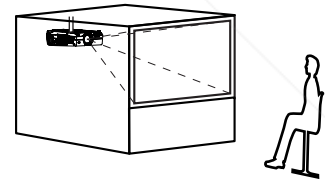

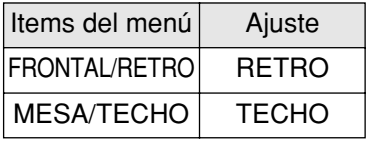

#### FNOTADLP.com

BDebe comprar la ménsula para techo (ET-PK735) por separado cuando use el método de instalación de techo.

Si instala el proyector en posición vertical, se podría dañar el proyector. **THE SUBSCRIPT OF RUSTER CONDUCTS**<br> **THE RECOMENDAMOS** que instale el proyector en

lugares que no estén inclinados a más de ±30°. Instalar el proyector en lugares con una inclinación mayor de ±30° podría causar mal funcionamiento.

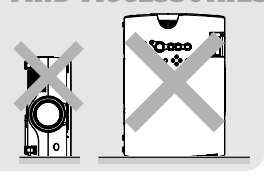

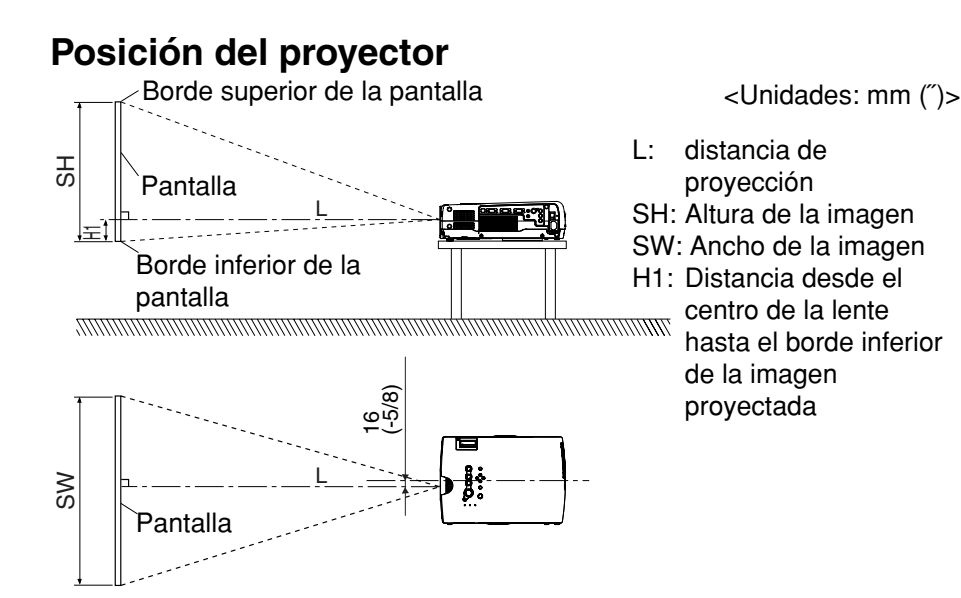

### **Distancias de proyección**

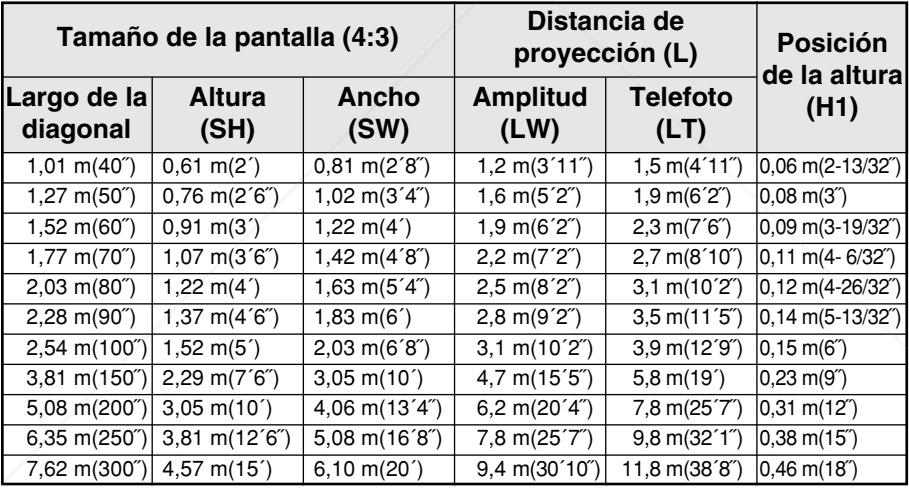

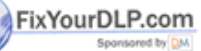

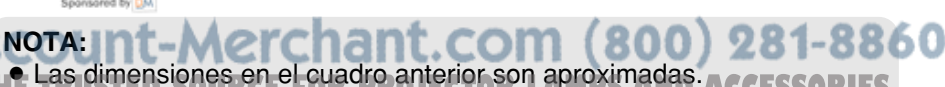

- **THE Las dimensiones en el cuadro antenor son aproximadas.**<br> **THE Las dimensiones en el cuadro antenor son aproximadas.** la imagen de proyección 4:3 sobresaldrá de la pantalla por arriba y por abajo.
	- BPara más detalles acerca de las distancias de las imágenes proyectadas, consulte la página 63.

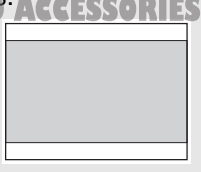

# **Conexiones**

### **Notas sobre las conexiones**

- $\bullet$  Lea cuidadosamente el manual de instrucciones de cada componente del sistema antes de conectarlos.
- $\bullet$  Desconecte el suministro de alimentación de todos los componentes antes de realizar cualquier conexión.
- $\bullet$  Si los cables necesarios para conectar un componente al sistema no están incluidos con el componente o disponibles opcionalmente, puede que necesite adaptar un cable para que se adapte al componente.
- $\bullet$  Si existieran muchas oscilaciones en la energía de la señal de video de la fuente de video, la imagen en la pantalla puede fluctuar. En tales casos, será necesario conectar un TBC (corrector en base a tiempo).
- BConsulte la lista en la página 62 por detalles sobre señales compatibles que pueden entrar al proyector.
- Solo hay disponible un circuito de sistema de audio para cada terminal AUDIO IN L-R para las señales S-VIDEO/VIDEO y el terminal RGB AUDIO IN, de manera que si desea cambiar la fuente de entrada de audio, deberá retirar e insertar los conectores apropiados.

# **Ejemplo de conexión al equipo AV**

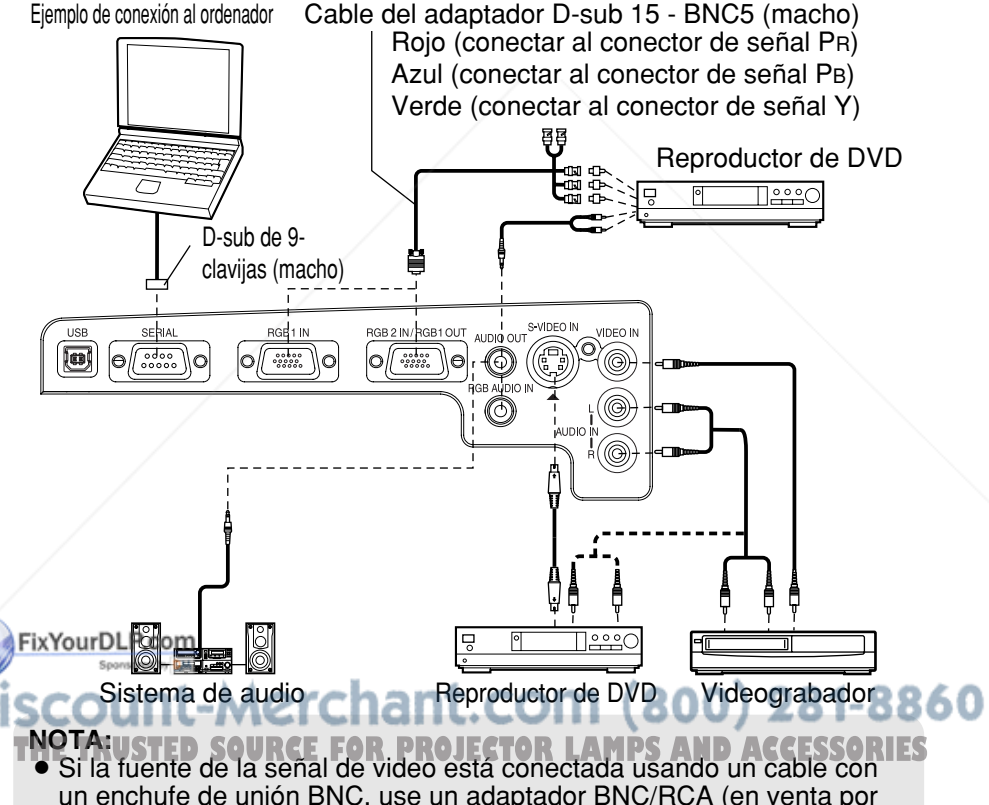

- un enchufe de unión BNC, use un adaptador BNC/RCA (en venta por separado) para convertir la punta del cable a un enchufe RCA.
- Si se desconectan los cables de señal o si se desconecta la fuente de alimentación del ordenador o el videograbador mientras la función de zoom digital está en uso, esta función será cancelada.

# **Ejemplo de conexión al ordenador**

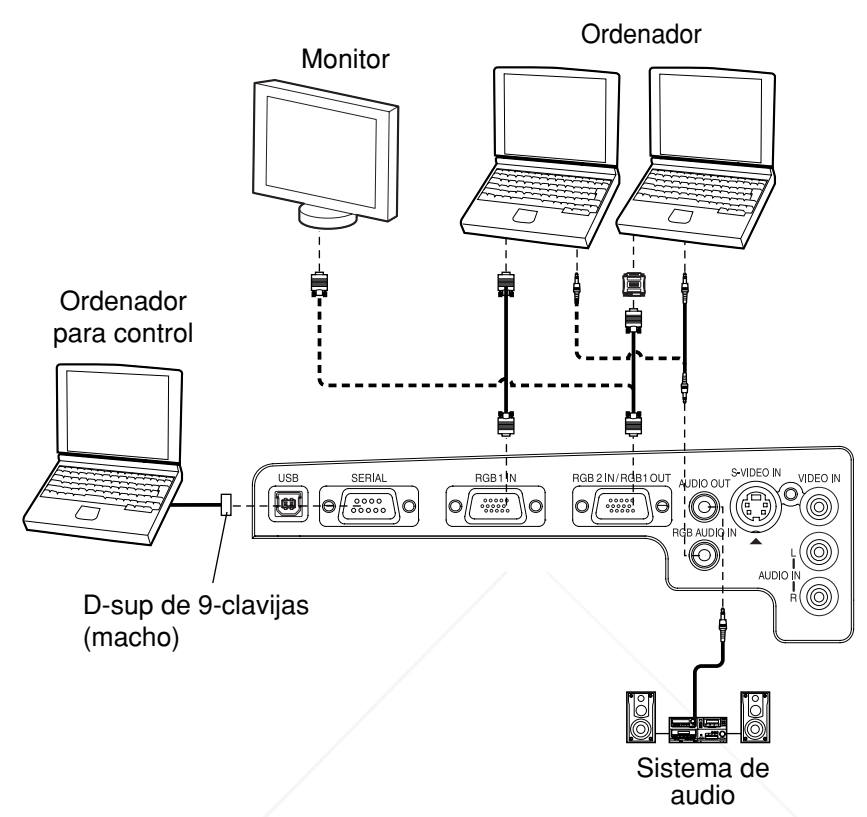

#### **NOTA:**

- BEs mejor apagar el ordenador, antes de apagar el interruptor MAIN POWER de este proyector.
- $\bullet$  No entre la señal al conector RGB2 IN/RGB1 OUT cuando el ítem SELECCIÓN RGB2 en el menú OPCIONES esté ajustado en modo FixYoug AL POAM (Consulte la página 45.)

# scount-Merchant.com (800) 281-8860

**TEST CONSULTE EN CD ROM accesorio para detalles sobre la red inalámbrica que se usa para controlar el proyector con un ordenador mediante la tarjeta inalámbrica. (Sólo PT-L735NTU)**

# **Preparación del mando a distancia**

 $\bigcirc$  Abra la cubierta.

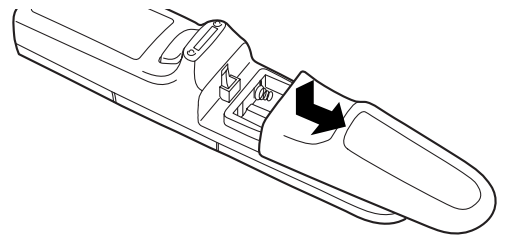

\$**Inserte las pilas de manera que coincidan correctamente con la polaridad indicada (+ y -), y luego cierre la cubierta.**

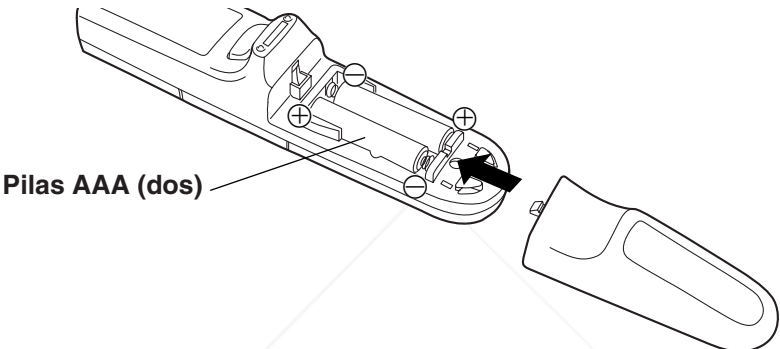

#### **NOTA:**

- $\bullet$  No deje caer el mando a distancia.
- $\bullet$  Mantenga el mando a distancia alejado de los líquidos.
- BRetire las pilas si no va a usar el mando a distancia por un largo tiempo.
- No use pilas recargables.

### **Rango de funcionamiento**

Si el mando a distancia se sostiene de manera que mire directamente de frente a los receptores de las señales del mando a distancia en la parte de adelante o atrás del proyector, el rango de funcionamiento será de aproximadamente 7 m (23 pies) desde las superficies de los receptores.

Además, el mando a distancia puede ser usado en un ángulo de ±30° a la izquierda o derecha y  $\pm 15^\circ$  hacia arriba o debajo de los receptores.

#### **NOTA:**<br>NOTA:

• Si hay algún obstáculo entre el mando a distancia y los receptores, el mando a distancia puede no funcionar correctamente.

- **TO** Si se permite que una luz fuerte incida sobre el receptor de señales del mando S a distancia, puede ocurrir que el mando a distancia no funcione correctamente. Coloque el proyector tan lejos de fuentes de luz como sea posible.
	- Si el mando a distancia se usa frente a la pantalla para hacer funcionar el proyector, el rango de funcionamiento del mando a distancia quedará limitado por la pérdida de reflejo de la luz causada por las características de la pantalla usada.

# **Conecte la alimentación**

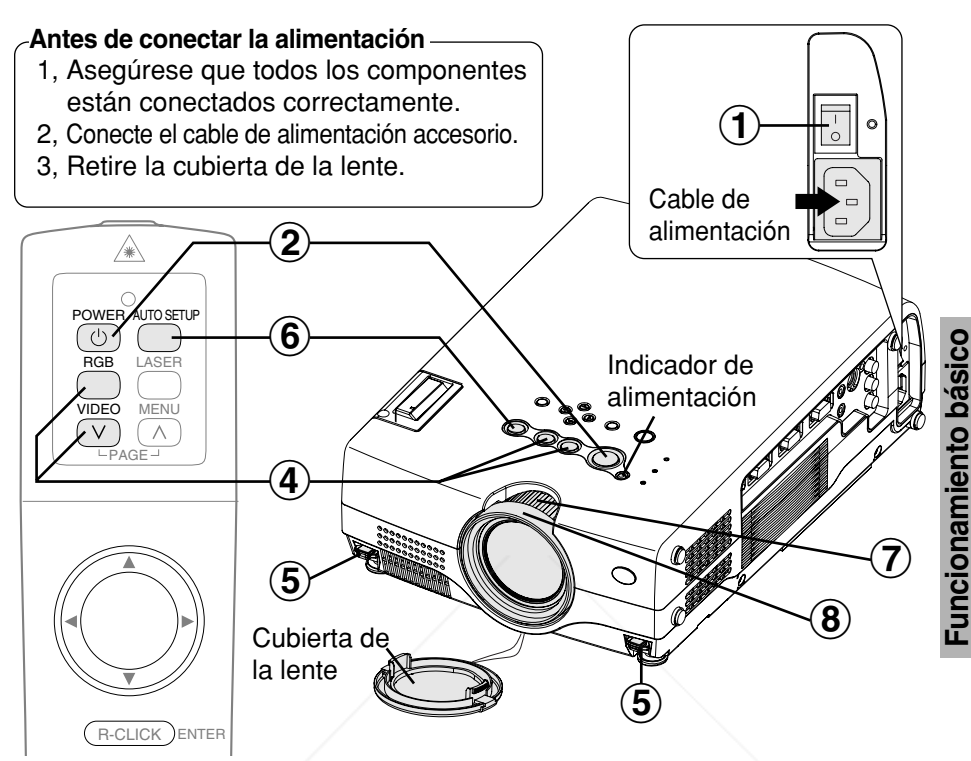

#### $\bigcirc$ **Presione el interruptor MAIN POWER para conectar la alimentación.**

BEl indicador de alimentación en el proyector se iluminará de rojo.

#### $\bigcircled{2}$ **Presione el botón POWER.**

**El indicador de alimentación del proyector destellará de verde.** Después de un corto período de tiempo, el indicador se iluminará de rojo, y se proyectará la imagen.

#### FixYourDLP.com

#### $\bigcirc$ **Conecte la alimentación de todos los dispositivos conectados.**

THE TRUComience la función de reproducción del dispositivo como un ORIES reproductor de DVD.

#### **NOTA:**

BEscuchará un sonido mientras el indicador de alimentación se apaga, pero esto no es señal de malfuncionamiento.

# &

### **Presione el botón de selección de entrada para seleccionar la señal de entrada.**

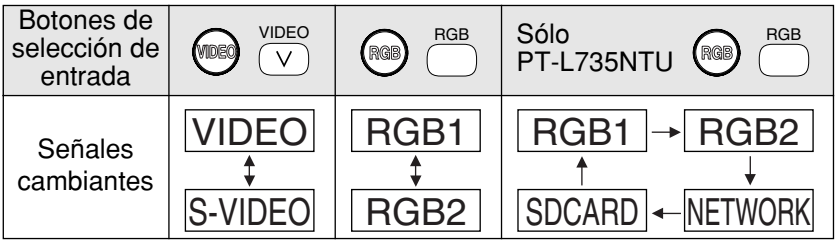

• Se provectará una imagen de acuerdo con la señal de entrada seleccionada.

Siga el procedimiento a continuación cuando ajuste el proyector por primera vez, y cuando cambie el lugar de instalación.

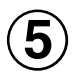

(

### **Ajustando el ángulo**

 $\bullet$  Mientras presiona los botones del ajustador, ajuste el ángulo hacia delante/atrás de la inclinación del proyector. Ajústelo de manera que el proyector esté lo más vertical a la pantalla como sea posible.

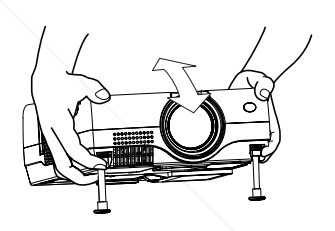

### **Presione el botón AUTO SETUP para iniciar el posicionamiento automático.**

• La inclinación del proyector y la señal de entrada serán detectadas y la distorsión trapezoidal y la posición de la imagen serán corregidas. (Consulte

AUTO AJUSTE

60

FixYourDLP3 página 27 para más detalles.)

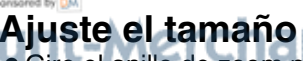

Gire el anillo de zoom para ajustar el tamaño de la imagen THE TRUSTED CALIRCE FOR PROJECTOR LAMPS AND ACCESSORIES

# **Ajuste el enfoque**

Gire el anillo de enfoque para ajustar el enfoque de la imagen proyectada.

 $\bigcirc$ 

 $\circledS$ 

# **Desconexión de la alimentación**

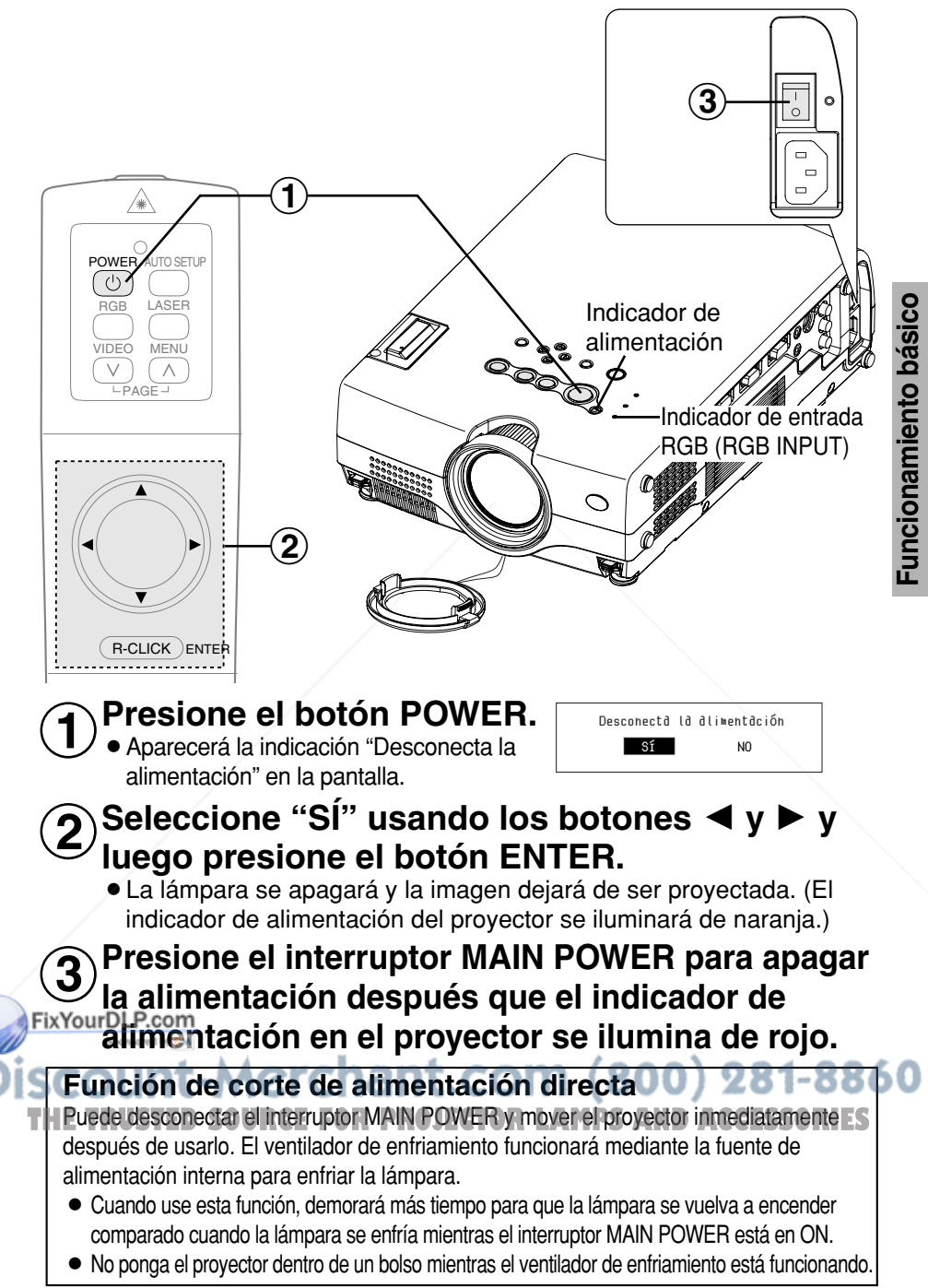

#### **NOTA:**

- $\bullet$  También puede desconectar la alimentación presionando el botón POWER dos veces o sosteniéndolo presionado durante al menos 0,5 segundos.
- BCuando el proyector se encuentra en el modo de espera (el indicador de alimentación del proyector se ilumina de rojo), el proyector necesitará un máximo de 7 W de corriente, incluso si el ventilador de enfriamiento se ha parado.

(Sólo PT-L735NTU)

- $\bullet$  Cuando ESPERA DE WEB se ajusta a "Sí", el ventilador de enfriamiento funciona y el indicador de alimentación en el proyector destella lentamente de rojo y el proyector consume un máximo de 30 W de electricidad. (página 48)
- $\bullet$  No desconecte la alimentación mientras se accede a la tarieta SD y se exhibe "TARJETA SD EN USO" en la pantalla.

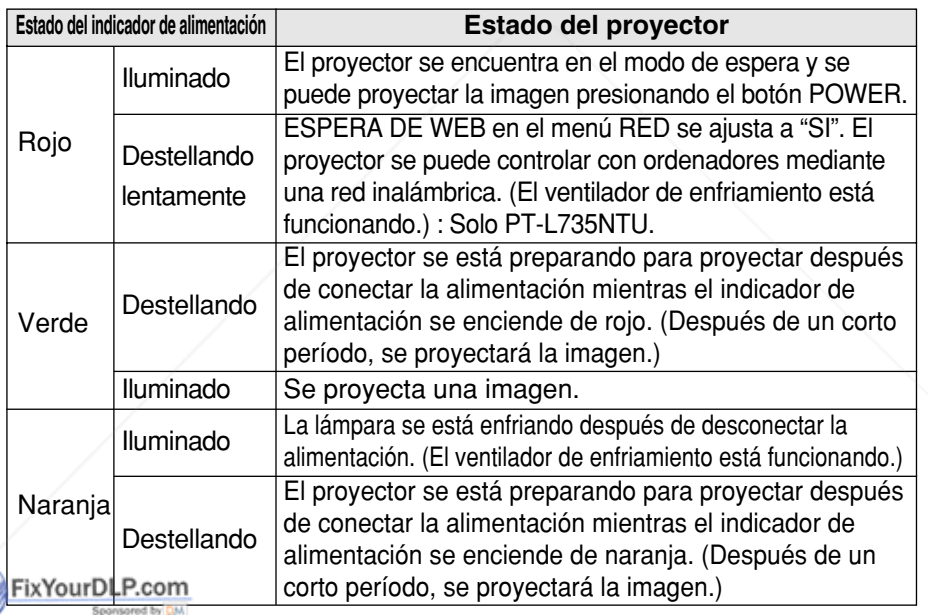

#### **Indicador de alimentación**

**Indicador RGB INPUT**

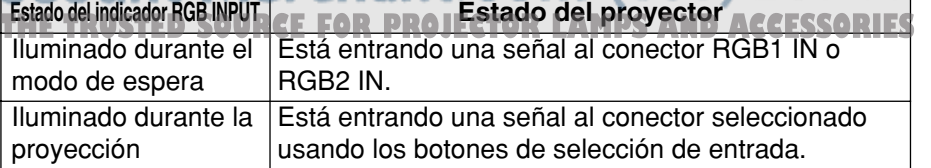

# **Corrección de la distorsión trapezoidal y el posicionamiento automático (AUTO SETUP)**

Este proyector detecta el grado de inclinación y la señal de entrada. La distorsión trapezoidal y la posición de la imagen se pueden corregir automáticamente de acuerdo con la señal de entrada.

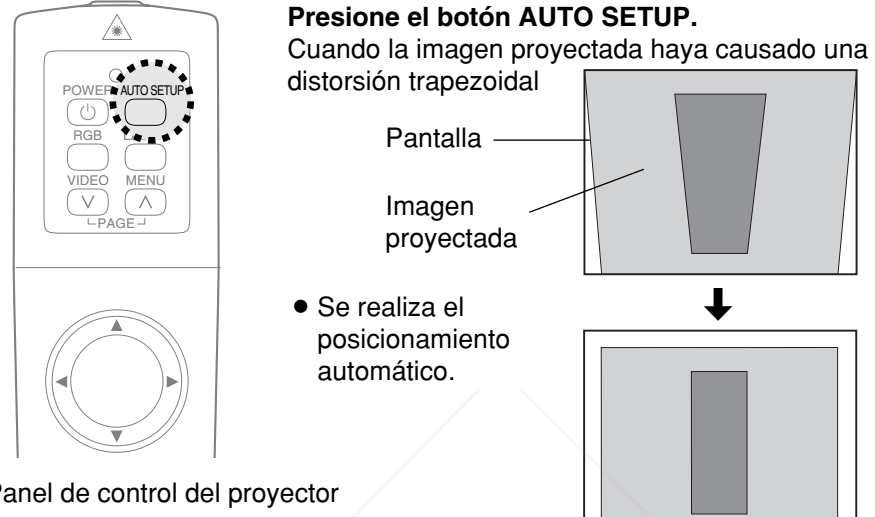

#### Panel de control del proyector

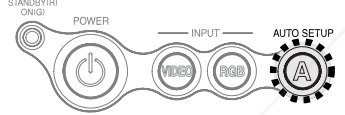

Si presiona el botón AUTO SETUP, los ítems indicados en el cuadro a continuación se ajustarán automáticamente además de corregir la distorsión trapezoidal. Los detalles de ajuste cambian de acuerdo con la señal que está entrando.

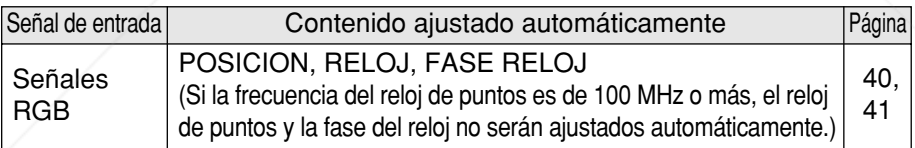

#### **NOTA:**

Fixec§ir@s bordes de la imagen provectada son difusos, o si se provecta una imagen oscura, el proceso de instalación automático podría parar automáticamente antes de haberse completado. Si ocurre eso, proyecte una imagen diferente y luego presione el botón AUTO SETUP una vez más, o realice manualmente los ajustes anteriores.

- **THE CISCOLOGICO COLLOGICION**<br>**THE CISCOLOGIC ENTERPROPROJECTOR ENTERPROJECTORLAM** deterioro de la imagen como resultado de la corrección trapezoidal. (Consulte la página 45.)
	- La distorsión trapezoidal podría no corregirse lo suficiente dependiendo del ajuste del anillo de zoom. En ese caso, ajuste la opción TRAPECIO. (Consulte la página 41.)

# **Apagando la imagen y el sonido momentáneamente (SHUTTER)**

La función de obturación se puede usar para momentáneamente apagar la imagen y el sonido que provienen del proyector cuando el proyector no se está usando por cortos periodos de tiempo, tales como periodos de descanso en reuniones o cuando se realizan preparativos. El proyector consume menos alimentación en el modo de obturación que en el modo de proyección normal.

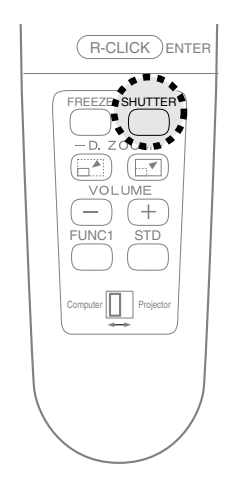

#### **Presione el botón SHUTTER.**

- Se apaga la imagen y el sonido.
- BPresione cualquier botón del proyector o del mando a distancia para volver al modo de funcionamiento normal.

# **Pausando la imagen (FREEZE)**

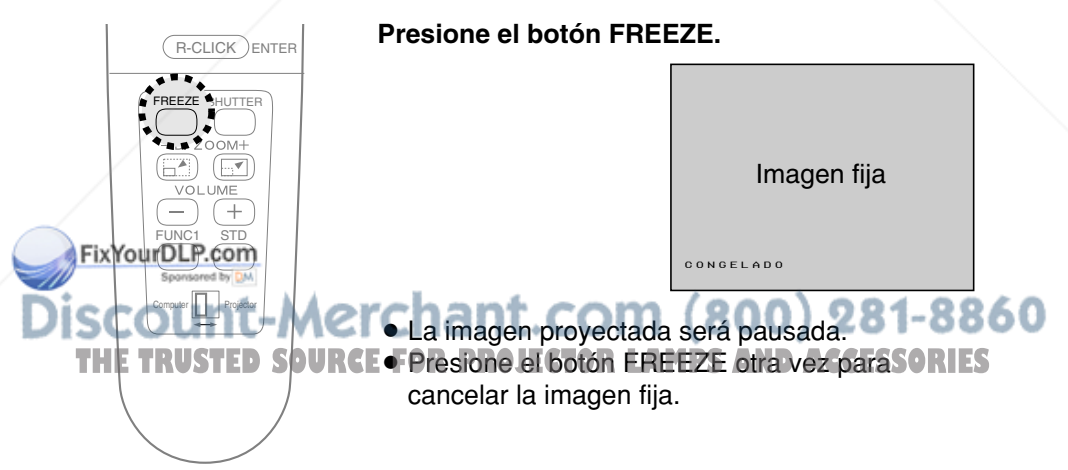

# **Ampliando la imagen (D.ZOOM)**

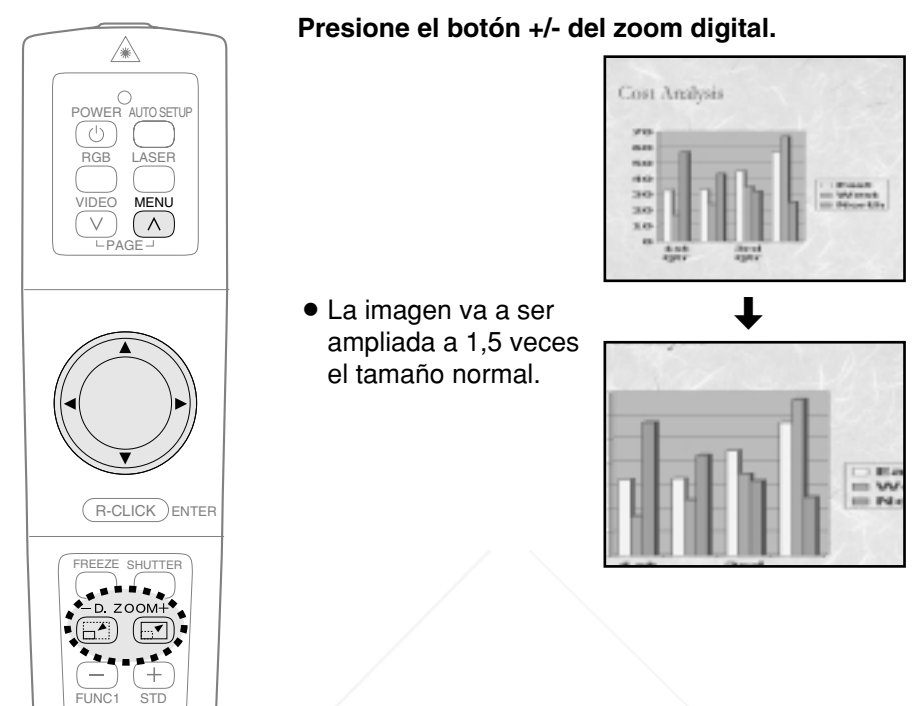

**El mando a distancia funciona mientras se usa la función D. ZOOM (zoom digital)**

Use los botones  $\blacktriangle, \blacktriangledown, \blacktriangle, \blacktriangledown$  para mover el área ampliada que desea proyectar. Use los botones del zoom digital para cambiar el grado de ampliación. Presione el botón MENU para volver a la pantalla normal.

#### **NOTA:**

- $\bullet$  La relación de ampliación puede ser cambiada dentro de un rango de x1 a x4, en pasos de 30.
- Si el tipo de señal que ingresa cambia mientras se está usando la función de zoom digital, se cancelará la función de zoom digital.

# **Ajustando el volumen (VOLUME)**

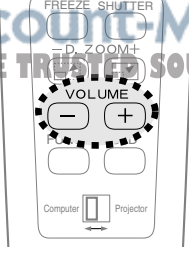

#### **Presione el botón VOLUME +/- .** 860 · Presione el botón + para subir el volumen. **THE TRUSTED SOURCE F**OR resione el botón – para bajar el volumen. RIES

#### **NOTA:**

 $\bullet$  También puede seleccionar "VOLUMEN" del menú AUDIO para ajustar el volumen.

# **Funciones útiles del mando a distancia**

### **Puntero láser**

El haz de láser emitido por el mando a distancia puede ser usado como un puntero para apuntar en una pantalla.

Mientras presiona el botón LASER, se emitirá el haz de láser y el indicador de funcionamiento se encenderá.

No mire hacia el haz de láser que es emitido por el mando a distancia o apunte el haz de láser a los ojos de una persona, se podrían dañar los ojos.

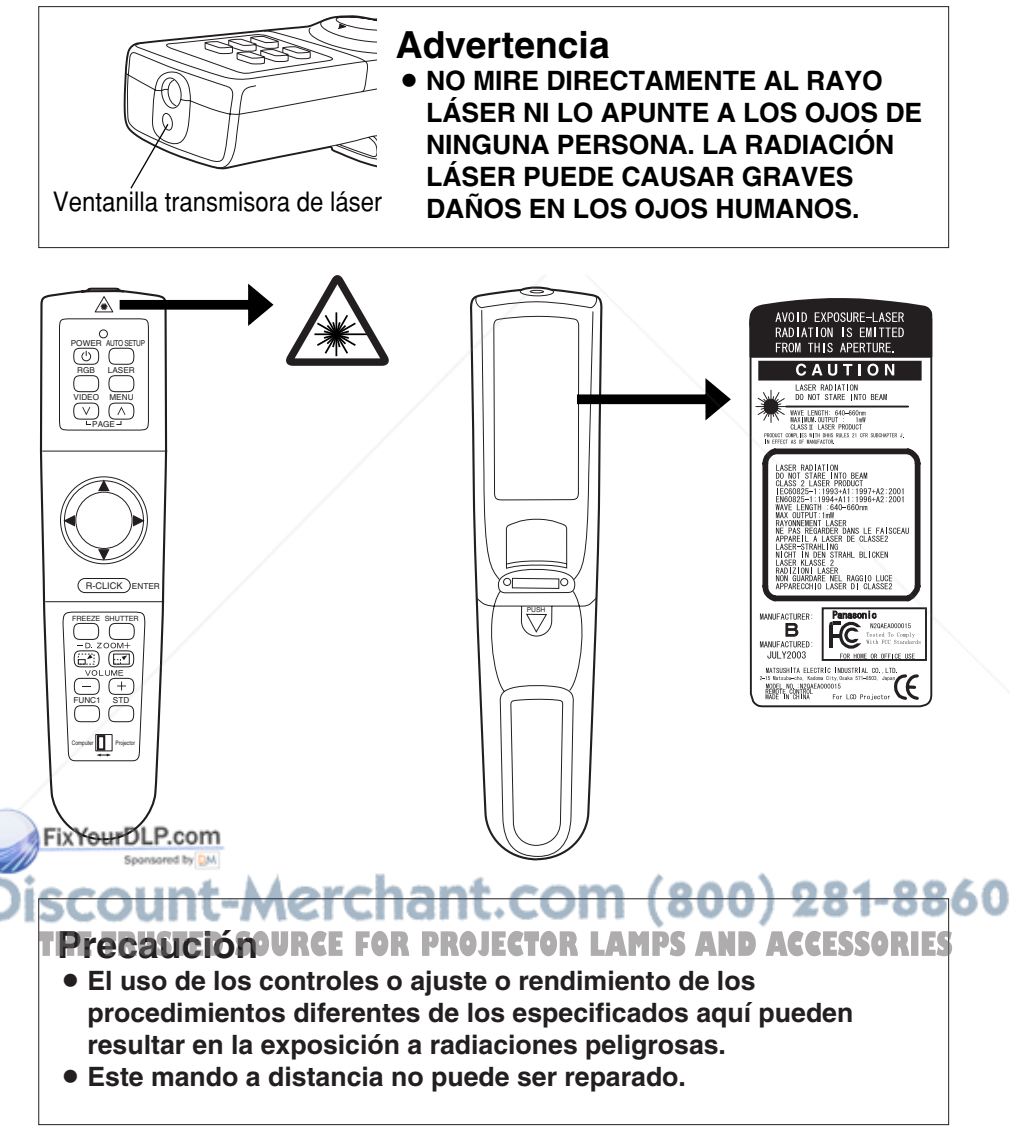

# **Ratón inalámbrico**

Puede usar el mando a distancia como un ratón de ordenador. Ajuste el interruptor de modo (Proyector/Ordenador) en el mando a distancia a "Computer" y conecte el puerto USB del proyector a un ordenador con un cable USB accesorio.

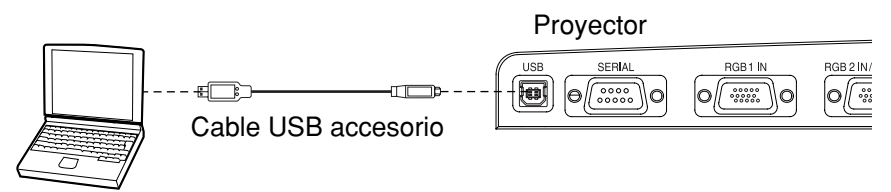

Ordenador equipado con un puerto USB

● Para Windows (Versiones 98SE, Me, 2000 y XP), puede usar el controlador de ratón estándar que viene con el sistema operativo.

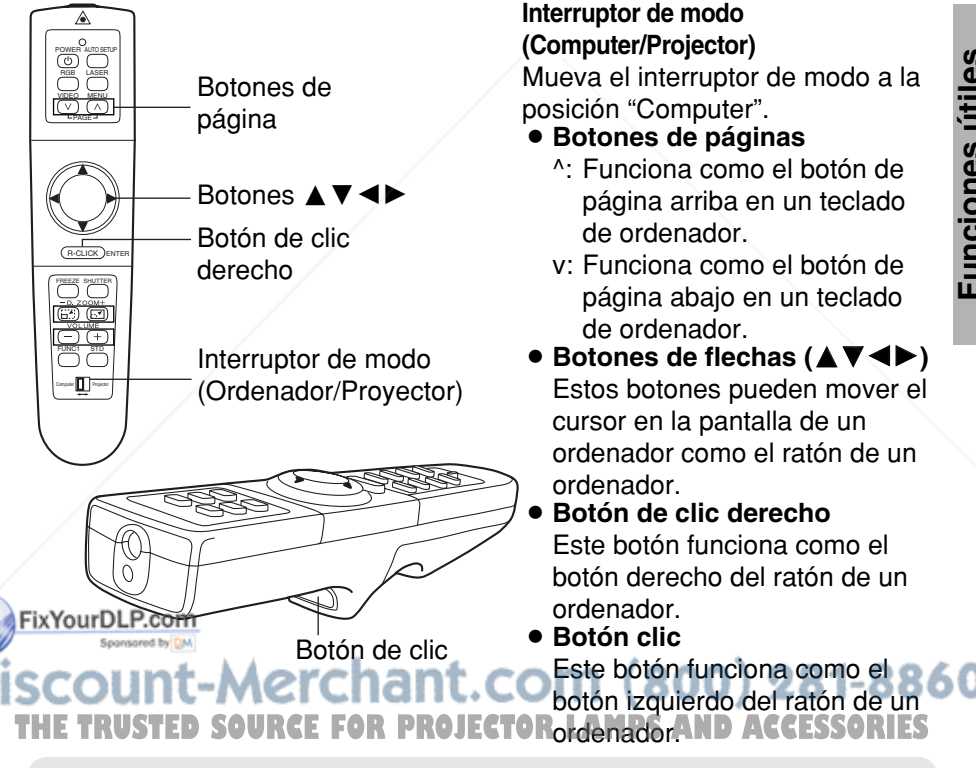

#### **NOTE:**

• Se necesita un receptor de ratón inalámbrico opcional (ET-RMRC2) cuando el proyector y los ordenadores se encuentran donde no pueden ser conectados con el cable USB accesorio.
## **Menús en pantalla**

### **Pantallas de menú**

Los diferentes ajustes y la configuración de este proyector se puede realizar seleccionando las funciones en los menús en pantalla.

La organización general de estos menús se muestra a continuación.

### **Menú IMAGEN** (página 37)

Cuando ingresa una señal RGB

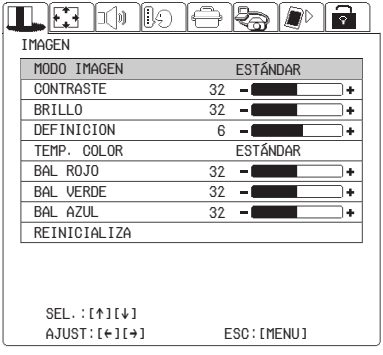

#### Cuando ingresa una señal S-VIDEO/VIDEO

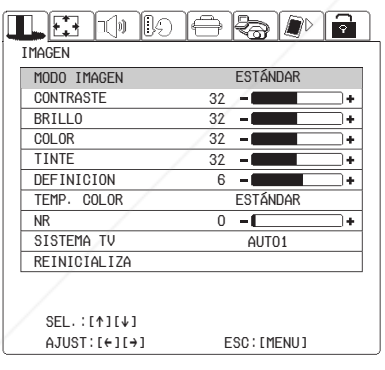

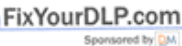

#### Cuando ingresa una señal YPBPR

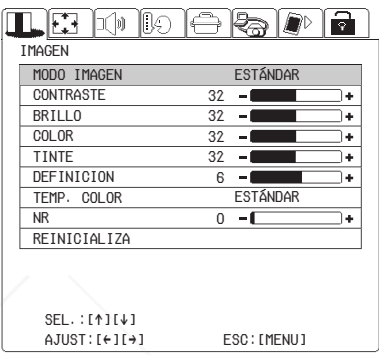

#### Cuando se selecciona el modo NETWORK/SD CARD (Sólo PT-L735NTU)

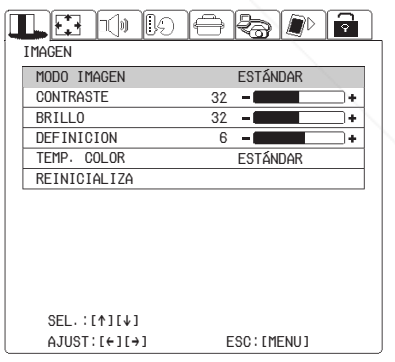

#### nt-Merchant.com (800) 281-8860 xur **THETRUSTEDSOURCEFORPROJECTORLAMPSANDACCESSORIESNOTA:**

- La exhibición en la pantalla mostrada en estas instrucciones son para el PT-L735NTU.
- La distorsión trapezoidal de la exhibición en la pantalla no será corregida.

#### **Menú POSICION** (página 40) Cuando ingresa una señal RGB

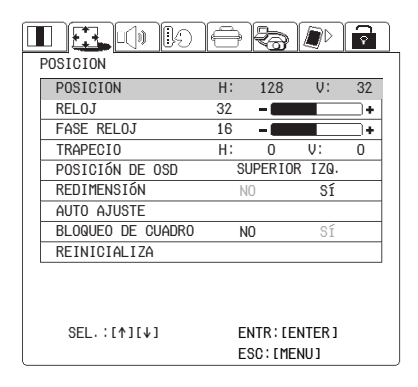

#### Cuando ingresa una señal S-VIDEO/VIDEO

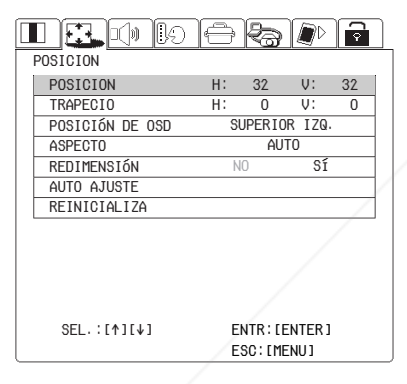

#### **Menú AUDIO** (página 44)

#### 医 E П Πs ⋒⋻ a AUDIOIDIOMAVOLUMEN $20 - 1$ ì÷. SILENCIAMIENTOENGLISHESPAÑOLNO0 Sí NORMAL MODE DE AUDIO DEUTSCHITALIANOFRANÇAISFixYourDLP.com Sponsored by DM chant.com (800) 281-8860 *SOURCE FOR PROJECTOR LAMPS AND ACCESSORIES*  SEL.:[^][@]ENTR: [ENTER] SEL.:[^][@]ESC: [MENU] ESC: [MENU]  $AJUST: [+][+]$ SEL.:[{][}] ENTR:[ENTER]

#### Cuando ingresa una señal YPBPR

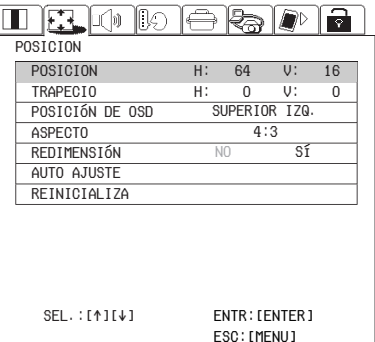

#### Cuando se selecciona el modo NETWORK/SD CARD (Sólo PT-L735NTU)

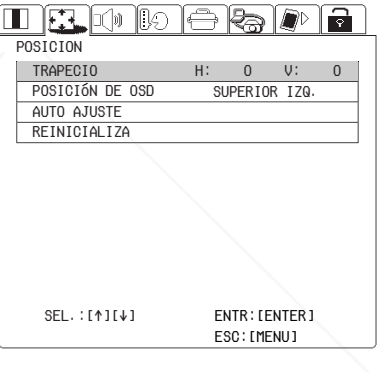

# **Menú IDIOMA** (página 44)

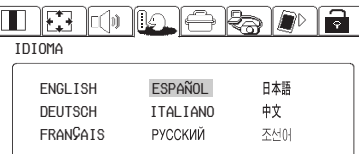

#### **Menú OPCIONES** (página 45)

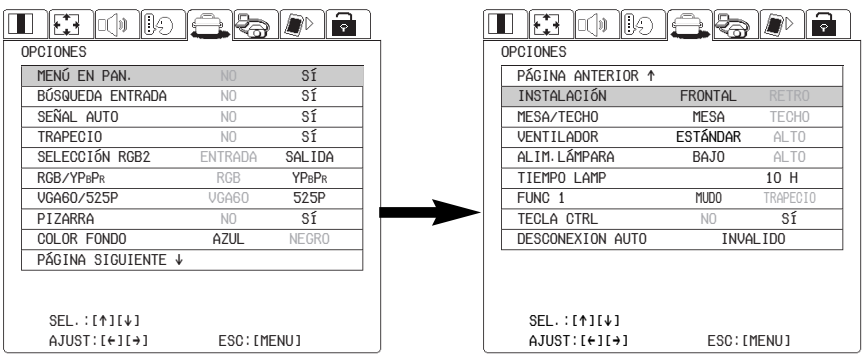

El ítem RGB/YPBPR se exhibe cuando ingresa una señal RGB/YPBPR.

#### **Menú RED** (página 48) (Sólo PT-L735NTU)

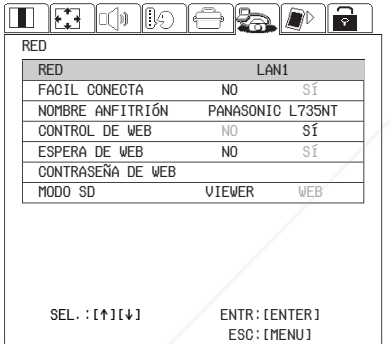

#### **Menú TARJETA SD** (página 48) (Sólo PT-L735NTU)

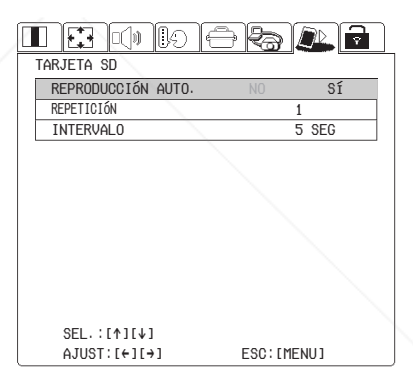

#### **Menu SEGURIDAD** (página 49)

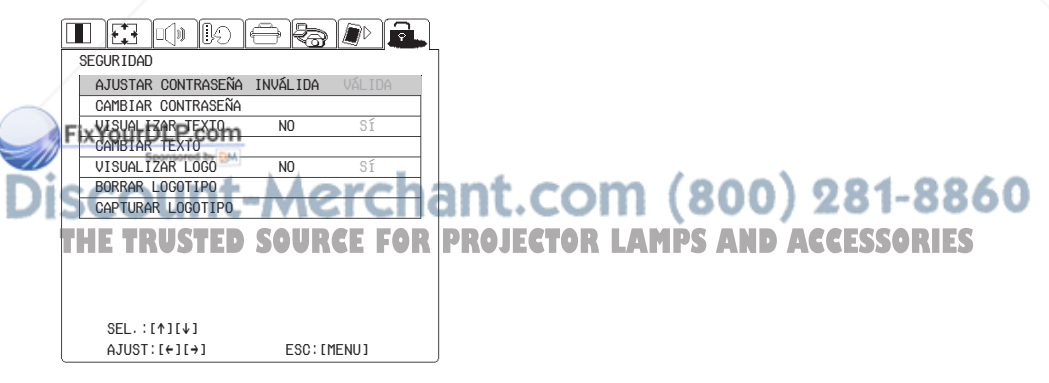

### **Guía de funcionamiento de menú**

anterior.

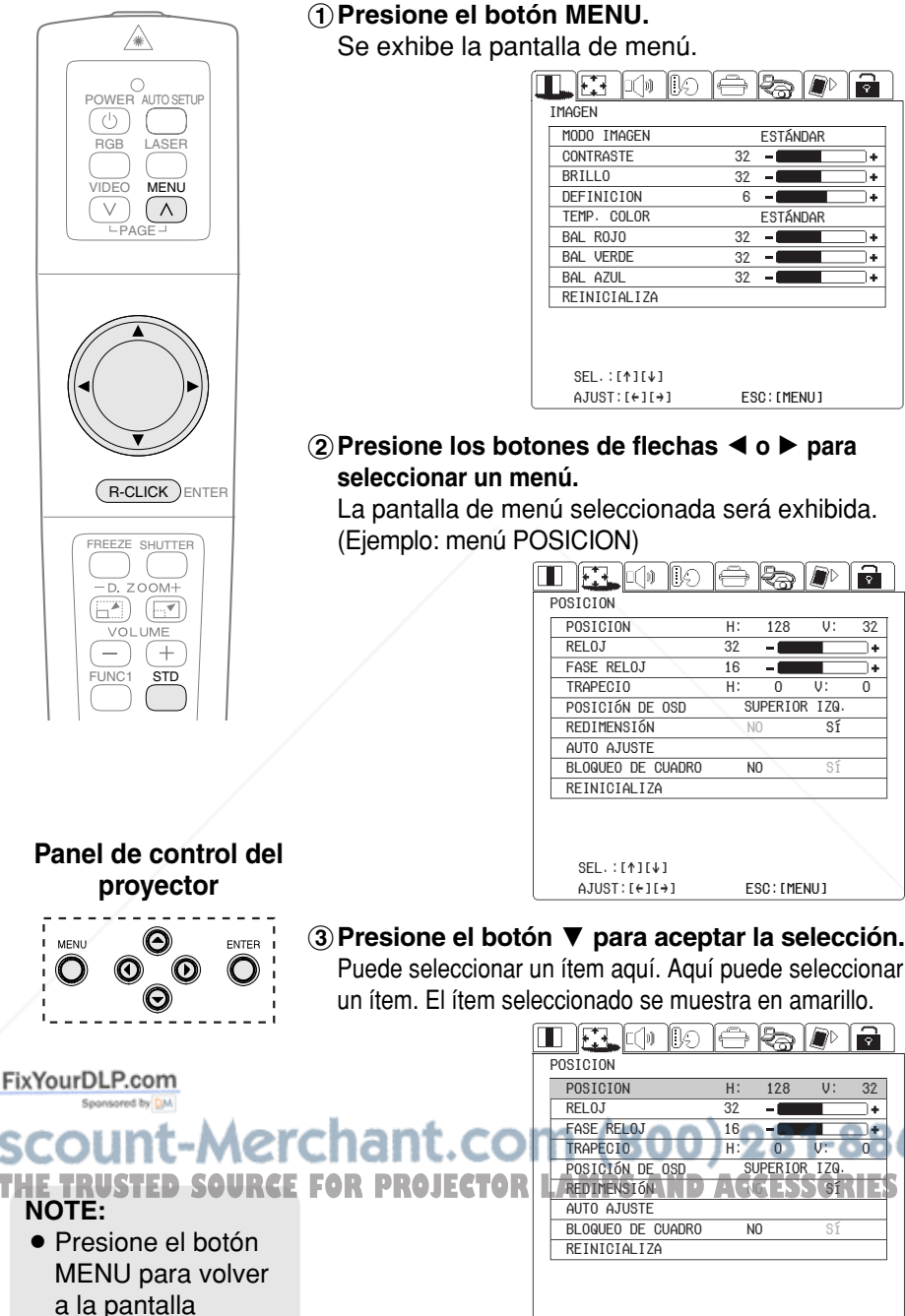

Configuración y ajustes **Configuración y ajustes**

32

⊺∔

 $\overline{+}$ 

 $\overline{0}$ 

 $32$ 

60

п J+

a

SÍSÍ

 $\blacksquare$ ia.

 $\bigcirc$ a

 $\overline{+}$ 

 $\overline{ }$ 

)+

ì4  $\overline{1+}$  $\overline{1+}$ 

*ESPAÑOL-35*

ENTR: [ENTER] ESC:[MENU]

 $SEL$ .:[ $^1$ ][ $^1$ ]

#### &**Seleccione un ítem presionando**  $\log$  botones  $\blacktriangle$  o  $\blacktriangledown$ .

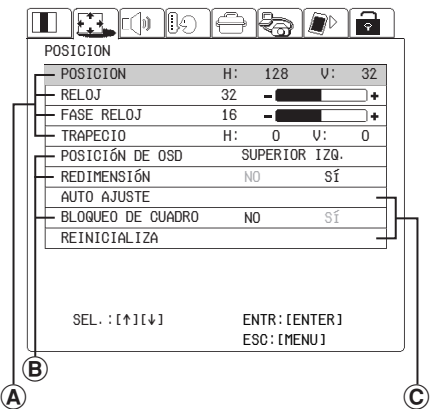

#### A**Para los ítems a ajustar de valor**

Presione el botón ENTER para exhibir una pantalla de ajuste individual.

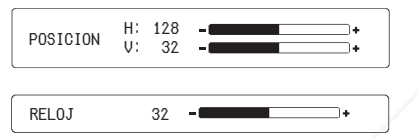

Presione los botones  $\blacktriangleleft$  o  $\blacktriangleright$  para realizar el ajuste.

También puede ajustar los ítems de la escala de barras presionando los botones  $\blacktriangleleft$  o  $\blacktriangleright$  en la pantalla menú. Algunos ítems pueden ser ajustados presionando los botones  $\blacktriangle$  o  $\nabla$ .

#### B**Para los ítems a seleccionar**

N NO SÍ

Seleccione el ajuste presionando  $\log$  botones  $\blacktriangleleft$  o  $\blacktriangleright$ . xYourDLP.com<br><sup>:</sup>Para los ítems fijos

### **Reponiendo un ajuste al valor por defecto de fábrica**

Si presiona el botón STD del mando a distancia, puede reponer ajustes a los valores por defecto de fábrica. Sin embargo, esta función varía dependiendo de la ventana que esté en exhibición.

B**Cuando se exhibe una pantalla de menú**

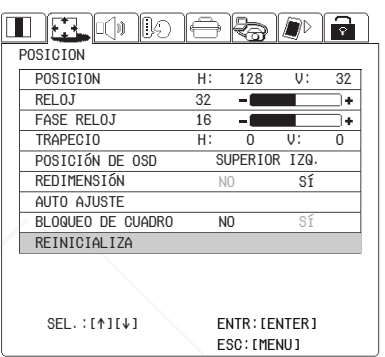

Todos los ítems exhibidos volverán a sus ajustes por defecto de fábrica.

#### **NOTA:**

- También podrá seleccionar REINICIALIZA en la pantalla del menú y luego presionar el botón ENTER.
- B**Cuando se está exhibiendo una pantalla de ajuste individual.**

RELOJ 32

Presione el botón ENTER, y la función se ejecutará. Sólo el ítem exhibido volverá al ajuste por defecto de fábrica. **THETRUSTEDSOURCEFORPROJECTORLAMPSANDACCESSORIES**

REDIMENSION

## **Ajuste de la imagen**

Seleccione el ítem presionando los botones  $\triangle$  o  $\nabla$  en el mando a distancia o el proyector. Presione los botones  $\blacktriangleleft$  o  $\blacktriangleright$  para ajustar los ítems a seleccionar. Para los ítems a ajustar de valor, presione el botón ENTER para exhibir una pantalla individual, y presione los botones  $\blacktriangleleft$  a  $\blacktriangleright$  para realizar el ajuste.

#### Cuando ingresa una señal RGB

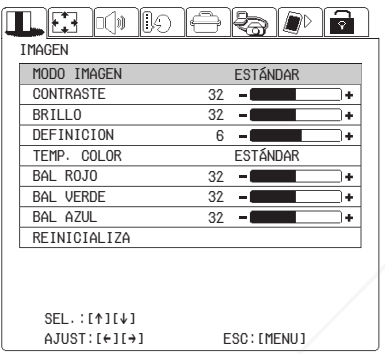

#### Cuando ingresa una señal YPBPR

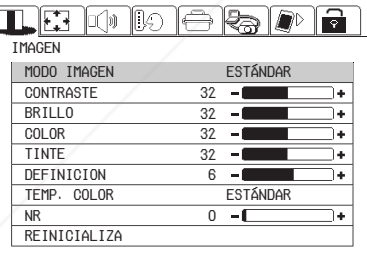

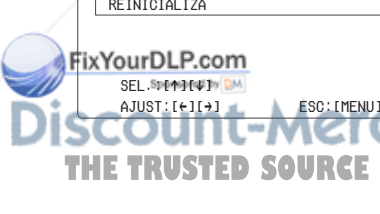

#### Cuando está ingresando una señal S-VIDEO/VIDEO

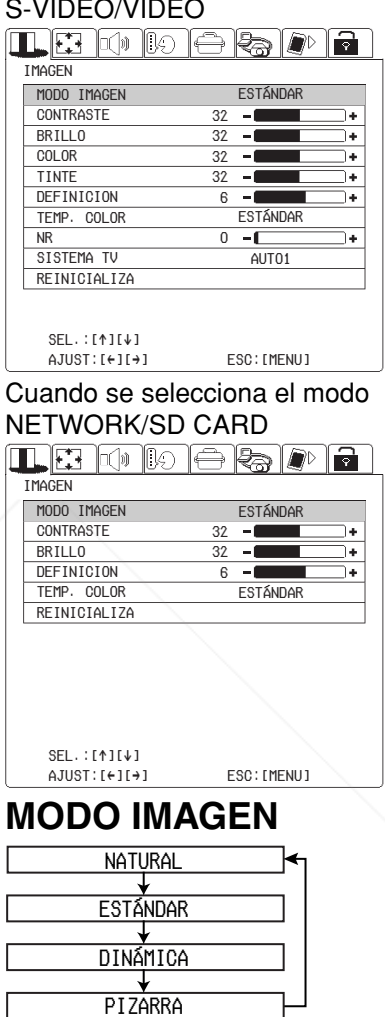

Seleccione el modo de imagen que esté más de acuerdo con la fuente de la imagen y las condiciones del lugar. El mejor modo para usar en **THE TRUSTED SOURCE FOR PROJECTORLAGICIONES OSCURAS ASSINATURALS** Para lugares con las condiciones de iluminación normales, seleccione ESTÁNDAR. Para ambientes excepcionalmente brillantes, use

DINAMICA.

*ESPAÑOL-37*

PIZARRA está disponible solo cuando PIZARRA en el menú OPCIONES se ajusta a "SI". Seleccione PIZARRA al proyectar sobre pizarrones.

### **CONTRASTE**

Sirve para ajustar el contraste de la imagen. Presione el botón ▶ para hacer que la imagen sea más brillante, y presione el botón  $\blacktriangleleft$  para hacer que la imagen sea más oscura. (Ajuste el BRILLO primero si es necesario antes de ajustar el CONTRASTE.)

### **BRILLO**

Sirve para ajustar las áreas más oscuras (áreas negras) de la imagen. Presione el botón  $\blacktriangleright$  si las áreas oscuras están muy acentuadas (por ejemplo, si es difícil de ver el cabello), y presione el botón  $\blacktriangleleft$  si las áreas negras están demasiado iluminadas (grises más que negras).

### **COLOR**

(sólo S-VIDEO/VIDEO/YPBPR) Presione el botón  $\triangleright$  para hacer que el color sea más fuerte, y presione  $el botón$   $\blacktriangleleft$  para hacer que el color tienda más a pastel.

### **TINTE**

(sólo NTSC/NTSC 4,43/YPBPR) Sirve para ajustar el color de la piel en la imagen. Presione el botón para hacer que el color de la piel sea más grisáceo, y presione el botón < para hacer que el color de

hacer que los detalles de la imagen sean menos nítidos.

### **Ajuste de matiz de color (TEMP. COLOR)**

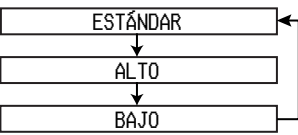

Se usa para ajustar las áreas blancas de la imagen si aparecen de color azul o rojo.

### **Reducción de ruidos (NR)**

(Cuando ingrese la señal S-VIDEO/VIDEO/YPBPR) En caso que la señal es de tan poca calidad que el proyector hace ruido, podrá suprimirla ajustando la reducción de ruidos (NR). Para reforzar el efecto de la función, presione  $\blacktriangleright$ . Para desactivar la función, ajústela a "0" usando <.

### **Balance del blanco R/G/B (BAL ROJO/VERDE/AZUL)**

(sólo RGB)

Esto se usa para ajustar las áreas blancas de la imagen si aparecen con color. Presione el botón < para hacer que el color seleccionado sea más tenue. Presione el botón ▶ para hacer que el color seleccionado sea más fuerte.

la piel sea más rój<del>izu.</del> CE FOR PROJECTOR LAMPS AND ACCESSORIES

### **DEFINICION**

Presione el botón ▶ para hacer que los detalles de la imagen sean más nítidos, y presione el botón < para

### **SISTEMA TV**

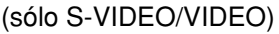

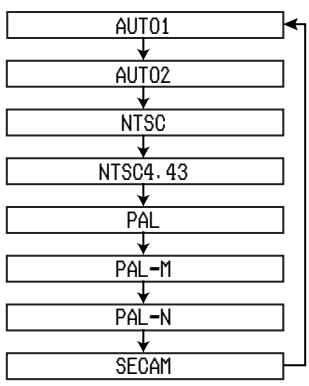

#### **AUTO1**

El proyector distingue automáticamente entre señales NTSC/NTSC 4,43/PAL/PAL60/ SECAM.

#### **AUTO2**

El proyector distingue automáticamente entre señales NTSC/PAL-M/PAL-N.

#### **NOTA:**

• Este control se debería ajustar normalmente a "AUTO1" o "AUTO2". Si la señal es de calidad tan pobre que el formato correcto no puede distinguirse automáticamente, cambie manualmente el ajuste al sistema de TV que sea necesario.

### **Proyectando imágenes sRGB compatibles**

El sRGB es un estándar de reproducción de color internacional (IEC61966-2-1) establecido por la Comisión Electrotécnica Internacional (IEC). Si desea que los colores en las imágenes sRGB compatibles sean reproducidos más fielmente, realice los siguientes ajustes.

- **① Presione el botón ▲ o** ▼ para **seleccionar "MODO IMAGEN", v** luego use el botón ◀ o ▶ **para seleccionar "NATURAL".**
- **(2)** Presione el botón ▲ o ▼ para **seleccionar "TEMP. COLOR", y** luego use el botón **◀** o ▶ **para seleccionar "ESTÁNDAR".**
- %**Presione el botón de estándar (STD) en el mando a distancia.**
- &**Seleccione el ítem ALIM LÁMPARA en el menú OPCIONES presionando los botones ▲ o ▼ y ajuste a "ALTO" presionando los** botones  $\blacktriangleleft$  **o**  $\blacktriangleright$ .

#### **NOTA:**

● Se activa sRGB sólo cuando se ingresan las señales RGB.

FixYourDLP.com 1t-Merchant.com (800) 281-8860 זוור **SOURCE FOR PROJECTOR LAMPS AND ACCESSORIES** 

## **Ajuste de la posición**

Cuando la señal de entrada es RGB, primero presione AUTO SETUP para iniciar el posicionamiento automático. Si no logra el ajuste ideal, ajuste de acuerdo con el siguiente procedimiento.

Seleccione el ítem presionando los botones  $\triangle$  o  $\nabla$  en el mando a distancia o el proyector. Presione los botones  $\blacktriangleleft$  o  $\blacktriangleright$  para ajustar los ítems a seleccionar. Para los ítems a ajustar de valor, presione el botón ENTER para exhibir una pantalla individual, y presione los botones  $\blacktriangleleft$  a  $\blacktriangleright$  para realizar el ajuste. Algunos ítems pueden ser ajustados presionando los botones  $\blacktriangle$  o  $\nabla$ .

Cuando está ingresando una señal RGB

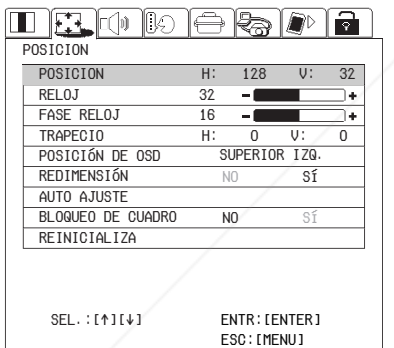

## Cuando está ingresando una señal

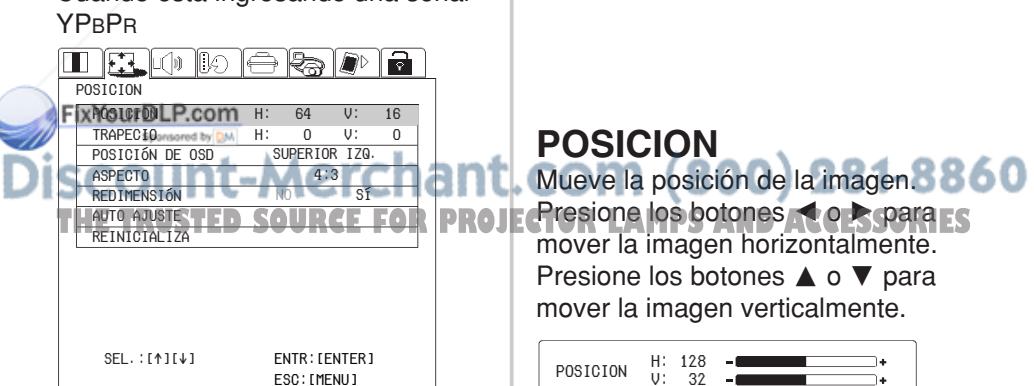

Cuando está ingresando una señal S-VIDEO/VIDEO

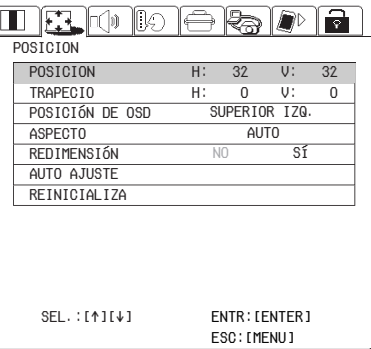

#### Cuando se selecciona el modo NETWORK/SD CARD

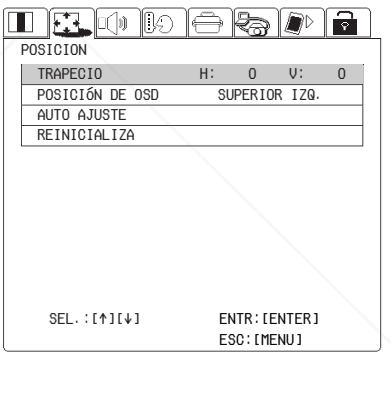

### **Reloj de puntos (RELOJ)**

#### (Sólo RGB)

Puede ocurrir una interferencia de patrón de rayado periódica (ruido) cuando se proyecta un patrón rayado tal como el indicado a continuación. Si esto sucede, use los botones  $\blacktriangleleft$  y  $\blacktriangleright$  para realizar ajustes de manera que tal ruido sea minimizado.

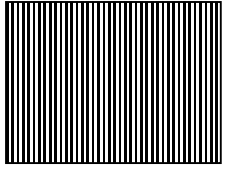

### **FASE RELOJ**(sólo RGB)

Ajuste el RELOJ antes de realizar este ajuste. Use los botones  $\blacktriangleleft y \blacktriangleright$  para realizar los ajustes de manera que el nivel de ruido sea menos visible.

### **NOTA:**

● Si las señales con una frecuencia de reloj de punto de 100 MHz o mayor están entrando, la interferencia no será eliminada completamente cuando se realicen los ajustes RELOJ y FASE RELOJ.

### **TRAPECIO**

Antes de realizar la corrección de distorsión trapezoidal, 1) ajuste el ángulo de la inclinación del proyector presionando los botones del ajustador y 2) presione los botones AUTO SETUP para corregir la distorsión trapezoidal vertical. (página 27)

La distorsión trapezoidal vertical será corregida automáticamente mediante la

función de instalación automática del proyector. Sin embargo, la distorsión **Thorizontal debe ser corregida o la PROJECTORCOTECCION trapezoidal, mayor sera el ES** pantalla inclinada debe ser ajustada manualmente siguiendo cualquiera de

los procedimientos en el cuadro.

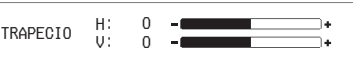

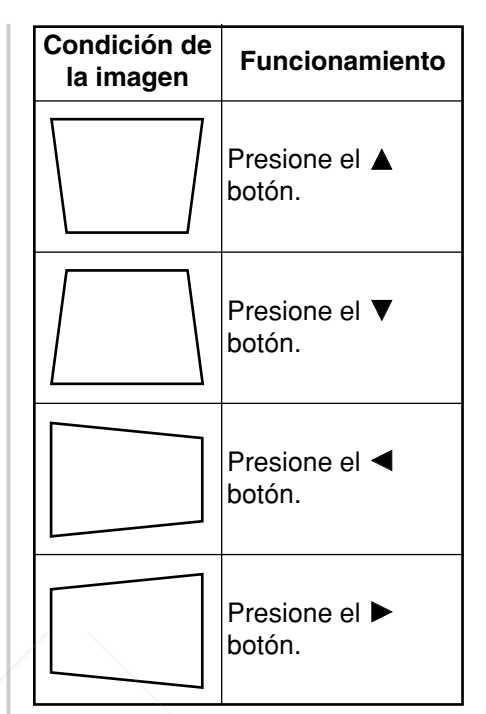

### **NOTA:**

- $\bullet$  Si presiona el botón AUTO SETUP después de corregir la distorsión trapezoidal manualmente, se activará la función de corrección trapezoidal automática y la imagen corregida volverá a su condición incorrecta anterior. Además, si cambia la señal de entrada y presiona el botón AUTO SETUP, la corrección de distorsión trapezoidal será cancelada dependiendo del tipo de señal y el ángulo de inclinación del proyector. Para evitar que esto suceda, puede ajustar "TRAPECIO" en el menú OPCIONES a "NO".
- 60 **Cuanto mayor sea la cantidad de** corrección trapezoidal, mayor será el

deterioro de la calidad de imagen, y más difícil será lograr un buen nivel de enfoque. Para obtener la mejor calidad de imagen, instale el proyector y la pantalla de manera que la cantidad de

corrección de distorsión trapezoidal necesaria sea la menor posible.

- El tamaño de la imagen también cambia cuando se corrige la distorsión trapezoidal.
- $\bullet$  El rango de la corrección de distorsión trapezoidal varía dependiendo del tipo de señal que entra (incluyendo cuando no entra ninguna señal). Si realiza un ajuste que se encuentra fuera del rango permitido, el ajuste no será cambiado. Además, si la señal de entrada cambia después de la corrección de la corrección trapezoidal, el ajuste de corrección trapezoidal será cancelado. Esto indica que el ajuste de corrección actual excede el rango para la señal de entrada nueva.
- Si corrige la distorsión trapezoidal vertical y horizontal a la misma vez, el rango permitido de corrección de distorsión trapezoidal se vuelve menor. Si realiza un ajuste que está fuera del rango permitido, el ajuste no será cambiado.
- La relación de largo y ancho de una imagen puede volverse inapropiada dependiendo de la cantidad de corrección de distorsión trapezoidal.

### **POSICIÓN DE OSD**

*42-ESPAÑOL*

Presione los botones < o b para mover la posición de OSD.

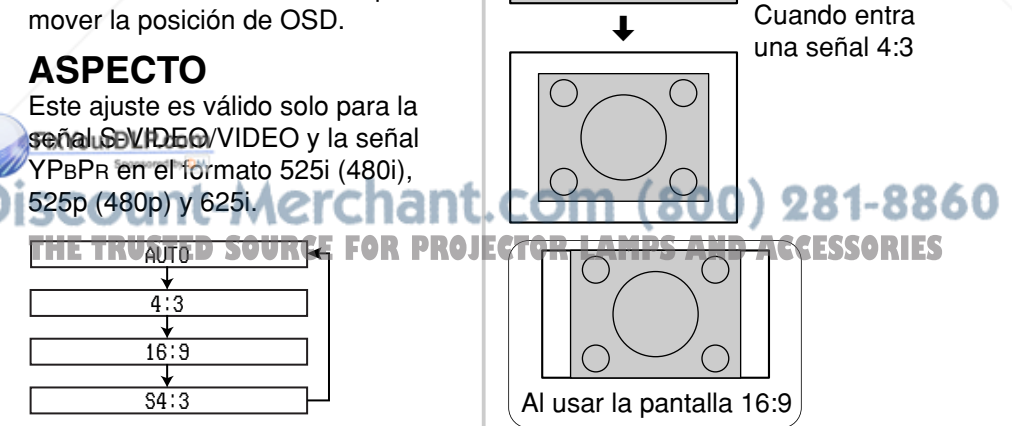

pantalla cambia automáticamente para proyectar una imagen 16:9. **4:3** La señal de entrada se proyecta sin cambios. **16:9** La imagen se comprime a una relación de 16:9 y se proyecta.

 $\overline{\bigcap}$ 

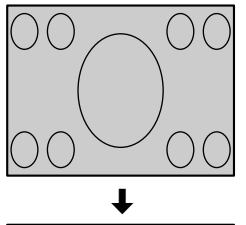

**AUTO** (sólo S-VIDEO)

Cuando una señal de video S1 ingresa al terminal S-VIDEO la relación de

> Cuando entra una señal comprimida. (La imagen proyectada se contraerá verticalmente.)

**S4:3** El tamaño de la señal de entrada se comprime al 75% y se proyecta. (Esto es útil para proyectar una imagen con una relación de pantalla 4:3 en una pantalla 16:9.)

 $\overline{\bigcap}$ 

#### **Señales de video S1**

BLas señales de video S1 son un tipo de señales de video con una relación de pantalla de 16:9 que incluye una señal de detección. Esta señal de detección es emitida por algunas fuentes como reproductores de video de visión amplia. Si se selecciona el ajuste AUTO antes mencionado, este proyector reconocerá la señal de detección y cambiará automáticamente la relación de pantalla a 16:9 para proyectar la imagen.

#### **NOTA:**

- Este proyector está equipado con una función de selección de relación de pantalla. Sin embargo, si se selecciona un modo que no coincide con la relación de pantalla de la señal de entrada, esto puede afectar a la calidad de visualización de la imagen original. Tenga esto en mente cuando seleccione la relación de pantalla.
- Si usa esta pantalla de proyector en lugares tales como cafés u hoteles con la intención de exhibir programas con un propósito comercial o para una presentación pública, tenga en cuenta que si usa la función de selección de relación de pantalla (16:9) para cambiar la relación de pantalla de la imagen en pantalla, puede estar infringiendo los derechos de autor del propietario original de ese programa bajo las leyes de protección de derechos de autor.
- $\bullet$  Si una imagen normal (4:3) que no fue creada originalmente para ser vista en una pantalla grande se
	- proyecta en una pantalla grande, pueden aparecer distorsiones
	- alrededor de los bordes de la imagen
	- no sea más visible. Tales programas deberían verse en el modo 4:3 para dar una consideración apropiada a los objetivos e intenciones del creador del programa original.

### **REDIMENSION**

Este ajuste se debería encontrar en "SI". (Este ajuste se usa solamente para señales que tengan resoluciones inferiores a los paneles LCD. Consulte la página 62 para más detalles.)

**SI** La resolución en pixeles de la señal de entrada es convertida a la misma resolución que los paneles antes de ser proyectada. Para señales con resoluciones inferiores, espacios en los pixeles son automáticamente incorporados dentro de la imagen antes de su proyección. A veces esto puede causar problemas con la calidad de la imagen.

**NO** La señal de la imagen es proyectada con su resolución original, con ninguna conversión de pixeles. La imagen proyectada será más pequeña de lo normal, por lo tanto ajuste el zoom o mueva el proyector hacia adelante o hacia atrás para ajustar el tamaño de la imagen si es necesario.

Si se ajusta a "NO", algunas funciones, como D.ZOOM (zoom digital) o corrección de distorsión trapezoidal no funcionarán.

### **AUTO AJUSTE**

Este ítem funciona de la misma manera que el botón AUTO SETUP en el mando a distancia. (página 27)

### **BLOQUEO DE CUADRO**

Si la imagen no es buena mientras se proyecta una señal de imagen en movimiento RGB, ajuste BLOQUEO DE CUADRO a "SÍ". Consulte la página 62 sobre señales RGB compatibles. THE de manera que parte de la imagen **ROJECTOR CUADRO a "SI". Consulte la IES** 

## **Ajuste de audio**

Seleccione los ítems presionando  $\log$  botones  $\blacktriangle$  o  $\nabla$  en el mando a distancia o el proyector.

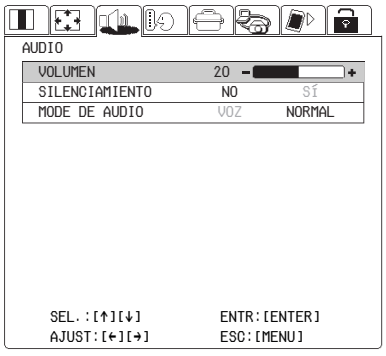

### **VOLUMEN**

Presione los botones  $\blacktriangleleft$  o  $\blacktriangleright$  para ajustar la salida del volumen del sonido mediante el altavoz incorporado del proyector.

### **SILENCIAMIENTO**

Ajuste SILENCIAMIENTO a "SÍ" presionando los botones  $\blacktriangleleft$  o  $\blacktriangleright$ para silenciar la salida del sonido. Para desactivar el silenciamiento, ajuste a "NO" presionando los botones  $\blacktriangleleft$  o  $\blacktriangleright$ .

### **MODO DE AUDIO**

Ajuste a "VOZ" usando los botones  $\blacktriangleleft$  y  $\blacktriangleright$  cuando la salida de sonido sean principalmente conversaciones. El sonido resultará más fácil de escuchar.

## **Cambio del idioma de exhibición**

Use los botones  $\blacktriangle$ ,  $\nabla$ ,  $\blacktriangleleft$  y  $\blacktriangleright$  del provector o del mando a distancia para seleccionar un idioma, luego presione el botón ENTER para aceptar el ajuste.

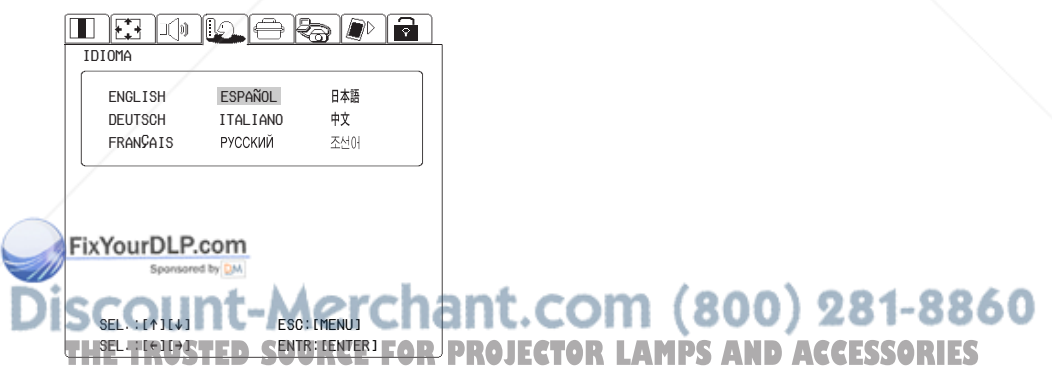

## **Ajuste de las opciones**

Use los botones  $\blacktriangle$  y  $\nabla$  del proyector o del mando a distancia para seleccionar un ítem, luego presione los botones  $\blacktriangleleft$  o  $\blacktriangleright$  para cambiar el ajuste.

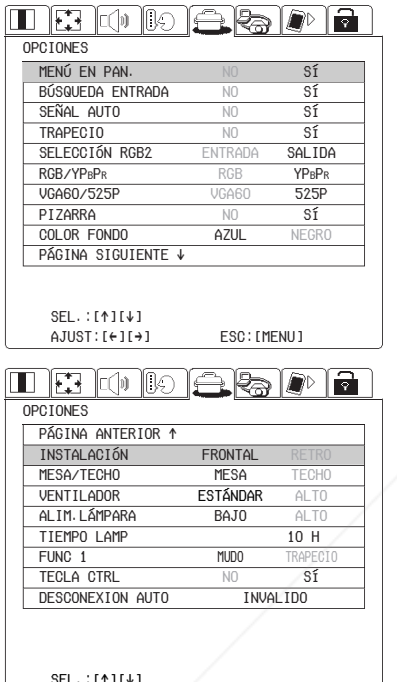

### **EXHIBICIÓN EN PANTALLA (MENÚ EN PAN. )**

ESC: [MENU]

 $AJUST: [+][+]$ 

**SI** El nombre de la señal se exhibe en la esquina superior derecha de la pantalla cuando se cambia la señal de entrada.

**NO** Use este ajuste cuando no

desea que se exhiba el nombre de la señal.

## **BÚSQUEDA ENTRADA**<br>SIALLA señal de entrada será

**SI** La señal de entrada será detectada y seleccionada automáticamente cuando se presionan por algunos segundos los botones de selección de entrada (RGB, VIDEO). (página 14) **NO** BÚSQUEDA ENTRADA está desactivado.

#### **NOTA:**

● BÚSQUEDA ENTRADA no funcionará cuando se proyecte la señal de entrada.

(Sólo PT-L735NTU) BÚSQUEDA ENTRADA no funcionará cuando se seleccione NETWORK o SD CARD. No se pueden buscar en NETWORK y SD CARD cuando ingresan estas señales.

### **SEÑAL AUTO**

Normalmente se debe ajustar a SI. **SI** AUTO SETUP se realizará automáticamente cuando se cambie al señal de entrada. (página 27) **NO** AUTO SETUP no funcionará cuando se cambie al señal de entrada.

### **TRAPECIO**

Normalmente se debe ajustar a SI. **SI** Durante la configuración automática, se detecta el ángulo de inclinación del proyector y la distorsión trapezoidal se corrige automáticamente.

**NO** Use este ajuste cuando no desea que se realice la corrección trapezoidal automática durante la

configuración automática, como cuando la pantalla misma se **THE TRUSTED SOURCE FOR PROJECTORLIGHTED INCLINADA.ACCESSORIES** 

## **SELECCIÓN RGB2**

Este ajuste se usa para seleccionar la función del conector RGB2 IN/RGB1 OUT.

### **RGB/YPBPR**

Este ajuste es válido cuando entran señales 750p, HDTV60, HDTV50, 525p, 625i y 525i.Seleccione el ajuste de acuerdo con la señal de salida. El ítem RGB/YPBPR es exhibido cuando los conectores RGB1 IN o RGB2 IN tienen una señal entrando.

### **VGA60/525P**

Cuando ingresa una señal VGA60 o 525p RGB, seleccione la señal de acuerdo con la señal de entrada.

### **PIZARRA**

Ajuste a "SI" cuando MODE IMAGEN" se ajusta a PIZARRA. (Páginas 37 y 38)

### **COLOR FONDO**

Ajusta el color que se proyectará en pantalla cuando no esté ingresando ninguna señal al proyector.

### **FRONTAL/RETRO (INSTALACIÓN)**

Este ajuste se debe cambiar de acuerdo con el método de configuración del proyector.

Ajuste a "FRONTAL" cuando use una pantalla receptora normal con el proyector colocado en frente de la pantalla, y ajuste a "RETRO" cuando use una pantalla translúcida con el proyector colocado detrás de la pantalla.

### **MESA/TECHO**

Este ajuste se debe cambiar de **acuerdo con el método de** 

configuración del proyector. Ajuste a "MESA" cuando configure el proyector sobre una mesa o algo **JECTOR LAMPS AND ACCESSORIES** similar, y ajuste a "TECHO" cuando cuelgue el proyector del techo usando un soporte de techo que se vende por separado.

### **VENTILADOR**

Ajuste VENTILADOR a "ALTO", solo al usar este proyector a gran altitud (a más de 1 400 m).

### **ALIM.LÁMPARA**

Este ajuste cambia la luminosidad de la lámpara. Cuando lo ajusta a "BAJO", la luminosidad de la lámpara se reduce, el proyector consume menos alimentación y el ruido de funcionamiento también se reduce. Esto puede ayudar a extender la vida útil de la lámpara. Si usa este proyector en habitaciones pequeñas donde no es necesario usar luminancia alta, se recomienda ajustar ALIM.LÁMPARA a "BAJO".

### **TIEMPO LAMP**

Este ajuste exhibe el tiempo de uso de la lámpara que está siendo usada actualmente.

### **NOTA:**

• La vida útil de la lámpara varía dependiendo de las condiciones de uso (como el ajuste ALIM.LÁMPARA y el número de veces que se enciende y apaga la alimentación).

### **FUNC 1**

De esta manera se asigna una función al botón FUNC1 del mando a distancia.

#### **MUDO**

Funciona de la misma manera que la función SILENCIAMIENTO. (página 44)

#### **TRAPECIO**

Funciona de la misma manera que cuando se selecciona "TRAPECIO" en la pantalla de menú POSITION. (página 41)

### **TECLA CTRL**

Para que los botones del proyector no funcionen, ajuste TECLA CTRL. a "NO". Se exhibirá una pantalla de confirmación. Seleccione "Sí" usando los botones  $\blacktriangleleft y \blacktriangleright$ . Para usar los botones en el proyector, ajuste a "SI" usando el mando a distancia.

### **DESCONEXION AUTO**

Si no entra ninguna señal al proyector durante el tiempo que se instala el proyector, el proyector volverá al modo de espera. El tiempo de desconexión automática puede ser ajustada entre 15 y 60 minutos en incrementos de 5 minutos. Si no usa esta función, ajústela a "INVALIDO". Esta función no funcionará las siguientes veces.

1) Cuando use la función de

#### Fix**\CONGeladom**

#### 2) Cuando se seleccione RED o<br>SCTARJETA SD. **ARTCHANT.** COM (800) 281-8860 TARJETA SD. (Sólo PT-L735NTU) 3) Cuando se graban datos en la **ROJECTOR LAMPS AND ACCESSORIES**

tarjeta de memoria SD. (Sólo PT-L735NTU)

#### **NOTA:**

(Sólo PT-L735NTU)

• Cuando el proyector se conecta a un ordenador mediante la red inalámbrica usando la tarjeta inalámbrica opcional, el proyector pasará a "ESPERA DE WEB". (página 48)

## **Instalación de red (Sólo PT-L735NTU)**

Deberá ajustar algunos ítems al controlar el proyector con un ordenador mediante la red inalámbrica. Para más detalles consulte el CD-ROM accesorio.

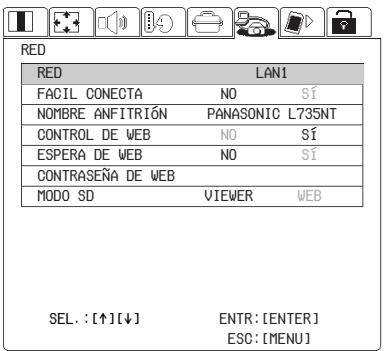

### **RED**

Los ajustes de red se pueden seleccionar y podrá entonces hacer más ajustes.

### **FACIL CONECTA**

Este ítem es para ajustar cuando la función FACIL CONECTA es usada o no.

### **NOMBRE ANFITRIÓN**

Permite ajustar el nombre del ordenador central para este proyector.

### **CONTROL DE WEB**

Para controlar el proyector con un ordenador mediante la red inalámbrica, ajuste el CONTROL DE WEB a "SÍ". Para evitarlo, ajuste a "NO".

### **ESPERA DE WEB**

Para conectar y desconectar la alimentación con un ordenador mediante la red inalámbrica, ajuste ESPERA DE WEB a "SÍ". Cuando ESPERA DE WEB se ajuste a "Sí", el ventilador de enfriamiento funcionará y el indicador de alimentación en el proyector destellará lentamente de rojo.

## **CONTRASEÑA DE WEB**

Puede ajustar la contraseña para controlar el proyector con un ordenador mediante la red inalámbrica.

### **MODO SD**

Los métodos de reproducción se pueden ajustar cuando se selecciona "SD CARD".

# **Tarjeta SD**(Sólo PT-L735NTU)

ESC:[MENU]

 SÍ 15 SEG

ralli

Los siguientes ajustes se usan cuando se proyectan imágenes grabadas en la tarjeta de memoria SD. Consulte el CD-ROM accesorio para más detalles.

### **REPRODUCCIÓN AUTO.**

Reproduce las imágenes grabadas automáticamente en la tarjeta de memoria SD.

#### 281-8860 **REPETICIÓN**

THE TRUSTED SOURCE FOR **PROJECTS Againste se usa para ajustar elo** RIES número de veces que se reproduce automáticamente.

### **INTERVALO**

Este ajuste se usa para ajustar el intervalo de reproducción automática.

*48-ESPAÑOL*

 $SEL$ .: $[^{\text{A}}][\text{A}]$ AJUST: [ $\leftarrow$ ][ $\rightarrow$ ]

TARJETA SD

REPRODUCCIÓN AUTO. REPETICIÓN INTERVALO

88 | 188 | 189 | 180

# **Ajustando la función de SEGURIDAD**

Este proyector está equipado con una función de seguridad. Se puede exhibir una pantalla de contraseña, o se puede ajustar la URL de una compañía y se puede exhibir en la parte de debajo de la imagen proyectada. También se puede exhibir un logo antes de la proyección.

Use los botones  $\blacktriangleleft$  v  $\blacktriangleright$  en el proyector o mando a distancia para seleccionar SEGURIDAD, luego presione el botón G.

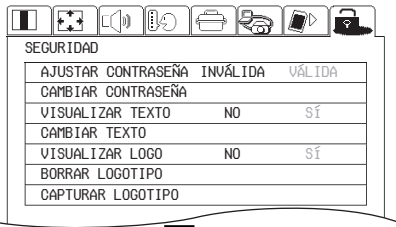

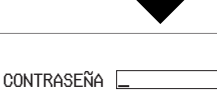

SÍ:[ENTER] NO:[MENU]

(Cuando usa la función SEGURIDAD por primera vez) Presione los botones  $\blacktriangle$ ,  $\blacktriangleright$ ,  $\nabla$ ,  $\blacktriangleleft$ ,  $\blacktriangle$ ,  $\blacktriangleright$ ,  $\nabla$  y  $\blacktriangleleft$  respectivamente, luego presione el botón ENTER .

(Cuando con anterioridad se ha realizado un cambio de contraseña) Introduzca la contraseña cambiada, luego presione el botón ENTER .

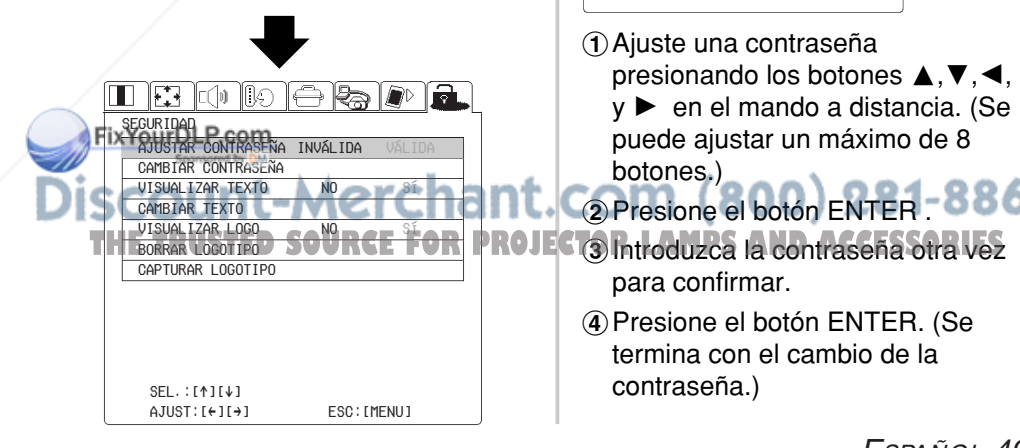

## **AJUSTAR CONTRASEÑA**

La pantalla de la contraseña se puede exhibir cuando se conecta la alimentación. Todos los controles menos el botón POWER dejan de funcionar, a menos que se introduzca correctamente la contraseña.

### **VÁLIDA**

AJUSTAR CONTRASEÑA está activada.

### **INVÁLIDA**

AJUSTAR CONTRASEÑA está desactivada. La pantalla de la contraseña no se exhibirá cuando se conecta la alimentación.

### **CAMBIAR CONTRASEÑA**

Las contraseñas se pueden cambiar. Presione el botón ENTER para exhibir la pantalla CAMBIAR CONTRASEÑA.

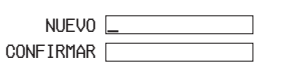

FINAL:[ENTER] NO:[MENU]

- Configuración y ajustes **Configuración y ajustes**
- $(1)$  Ajuste una contraseña presionando los botones  $\blacktriangle$ ,  $\nabla$ ,  $\blacktriangleleft$ ,  $v \triangleright$  en el mando a distancia. (Se puede ajustar un máximo de 8 botones.)
- $\odot$  Presione el botón ENTER  $-$  8 8 6 0
- para confirmar.
	- &Presione el botón ENTER. (Se termina con el cambio de la contraseña.)

#### **NOTA:**

- $\bullet$  La contraseña introducida aparecerá como \*. No se exhibirá en la pantalla.
- · Si introduce mal la contraseña, las palabras "CONTRASEÑA" y "NUEVO" se mostrarán rojas. Introduzca nuevamente la contraseña correcta.

### **VISUALIZAR TEXTO**

Las palabras ajustadas se pueden exhibir en la parte de debajo de la imagen proyectada.

### **SI**

VISUALIZAR TEXTO está activado.

#### **NO**

VISUALIZAR TEXTO está desactivado.

### **CAMBIAR TEXTO**

Las palabras ajustadas que se exhibirán cuando VISUALIZAR

TEXTO se cambia a "SI" se pueden cambiar.

Presione el botón ENTER para exhibir la pantalla CAMBIAR TEXTO.

Arriba: Aiuste antes de cambiar Abajo: Ajuste después de cambiar

012AEIMQUY!%)-? ' 3 4 5 B F J N R V Z "& \* : [ { �

BORRE TODO BORRA

 $\bigcap$  Use los botones  $\blacktriangle$ ,  $\nabla$ ,  $\blacktriangleleft$ ,  $\vee$   $\blacktriangleright$ para seleccionar las letras, luego presione el botón ENTER . (Puede introducir hasta 20 caracteres.)

<Items de edición>

←

Sirve para mover el cursor a la izquierda.

 $\rightarrow$ 

Sirve para mover el cursor a la derecha.

#### **BORRE**

Borra una letra en el cursor.

#### **TODO BORRA**

Borra todas las letras.

- $(2)$ Use los botones  $\blacktriangle$ ,  $\nabla$ ,  $\blacktriangleleft$ ,  $\vee$   $\blacktriangleright$ para seleccionar "SÍ", luego presione el botón ENTER .
	- Seleccione "NO" para cancelar el cambio.

#### **NOTA:**

• Las letras que no se pueden ingresar se exhibirán en gris, y no se podrán seleccionar en CAMBIAR TEXTO.

#### 0 / 0 U U N U O W / # T , \ | 9.\_DHLPTX@\$(,<]}� abcdefghijklm=^~�  $\mathcal{I}^{\bullet}$  )  $\mathcal{I}^{\bullet}$  )  $\mathcal{I}^{\bullet}$  $\mathcal{L} \setminus$ **PROJECTOR LAMPS AND ACCESSORIES**

SÍ NO

Panasonic� anasonic�

**Cursor** 

Items de edición

### **VISUALIZAR LOGO**

Permite exhibir un logo antes de la proyección.

#### **SI**

VISUALIZAR LOGO está activado.

#### **NO**

VISUALIZAR LOGO está desactivado.

FixYourDLP.com

### **BORRAR LOGOTIPO**

Los datos del logo capturado se pueden borrar. Presione el botón ENTER para exhibir la pantalla de confirmación, y luego seleccione "Sí".

### **CAPTURAR LOGOTIPO**

Permite capturar un logo desde la imagen proyectada. Presione el botón ENTER para exhibir la pantalla de ajuste de captura.

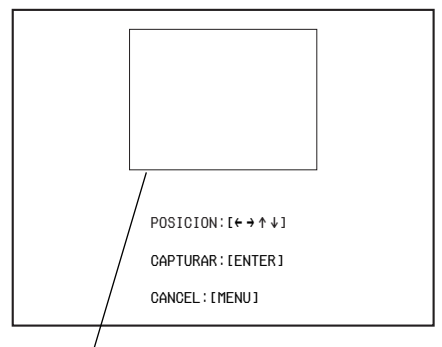

Cuadro de captura

- $\textcircled{1}$ Use los botones  $\blacktriangle \blacktriangledown \blacktriangle \blacktriangleright$  para mover el cuadro de captura al área que desea capturar.
- $(2)$  Presione el botón ENTER.
	- Las letras "CAPTURAR..." y el progreso de la captura serán exhibidos mientras se realiza la captura del logo.

#### **NOTA:**

- El tamaño del cuadro de captura varía dependiendo de las señales que entran.
- No se podrán capturar imágenes finas como paisajes.
- Sólo se pueden capturar las señales RGB. (Excepto 525i, 625i, 525p, HDTV60, HDTV50, y 750p. Consulte la página 62 para más detalles.)
- Se pueden capturar imágenes

t-Merchar con 512 x 384 píxel.

THE TRUSTED SOURCE FOR PROJECTORS **EXECOMPLEM** que ingresentes señales XGA, y ajuste TRAPECIO a "0" cuando realice la CAPTURAR LOGOTIPO.

## **Cuando el indicador TEMP y el indicador LAMP están iluminados**

Hay dos indicadores en el panel de control del proyector que nos dan información acerca de las condiciones de funcionamiento del proyector. Estos indicadores se iluminan o destellan para advertirle acerca de problemas que hayan ocurrido dentro del proyector, de manera que si observa que uno de los indicadores está activado, desconecte la alimentación y verifique el cuadro mostrado a continuación para averiguar la causa del problema.

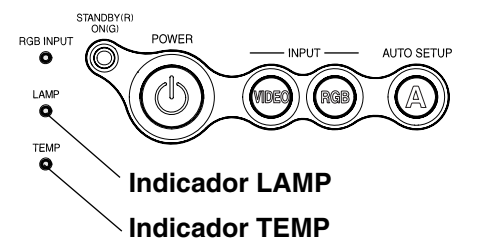

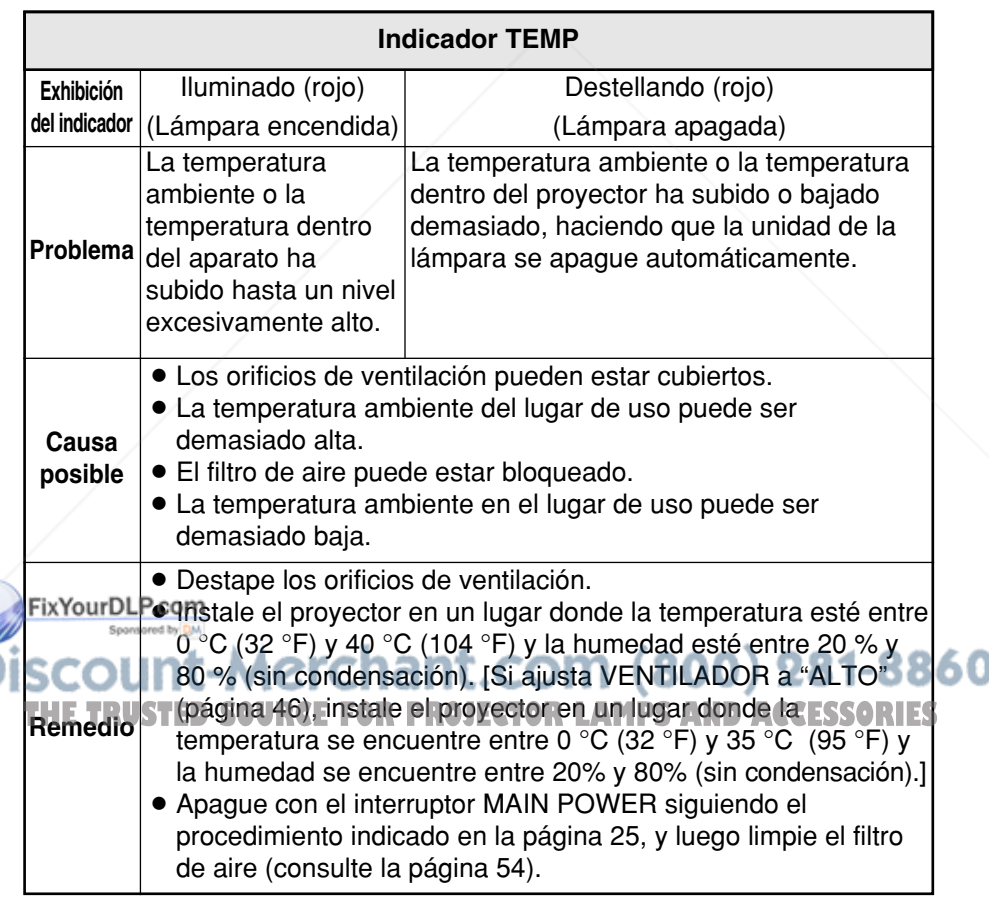

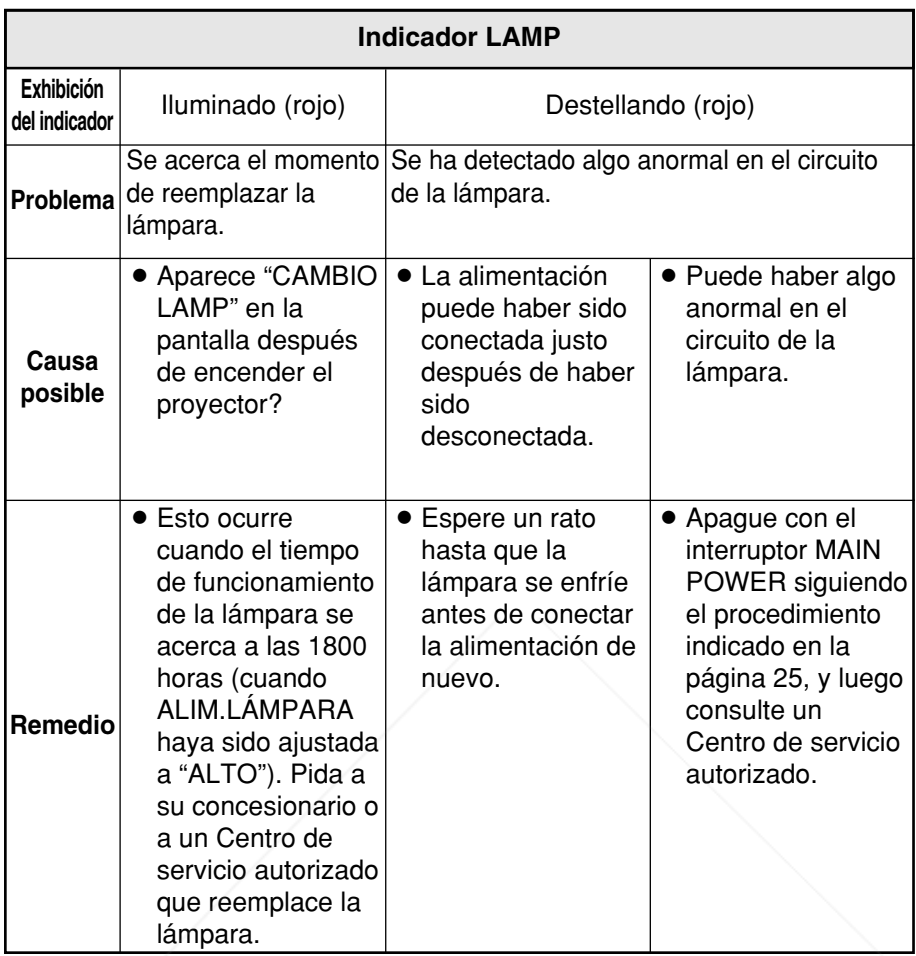

#### **NOTA:**

- BAsegúrese de apagar con el interruptor MAIN POWER siguiendo el procedimiento indicado en "Desconexión de la alimentación" en la página 25 antes de realizar cualquiera de los procedimientos indicados en la columna "Remedio".
- Si se apaga la alimentación principal después que el indicador TEMP comienza a destellar, esto significa que ha ocurrido algo anormal. Consulte un Centro de servicio autorizado para que se realicen las reparaciones necesarias. **USTED SOURCE FOR PROJECTOR LAMPS AND ACCESSORIES**

## **Limpieza y reemplazo del filtro de aire**

Si el filtro de aire se tapa con polvo, la temperatura interna del proyector subirá, el indicador destellará y se desconectará la alimentación del proyector. **El filtro de aire debe ser limpiado cada 100 horas de uso.**

- #**Apague con el interruptor MAIN POWER y desconecte el enchufe del cable de alimentación del tomacorriente de la pared.**  Apague con el interruptor de acuerdo con el procedimiento indicado en "Desconexión de la alimentación" en la página 25 antes de extraer el enchufe de la toma de la pared.
- $(2)$  Suavemente dé la vuelta al **proyector.**

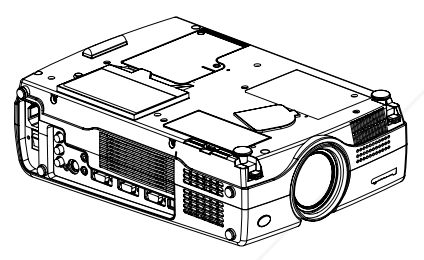

#### **NOTA:**

• Coloque el proyector encima de una manta de manera que no se raye.

#### %**Quite el filtro de aire.**

Coloque sus uñas debajo del filtro de aire y tire del filtro de aire para sacarlo del proyector.<br>FixYourDLP.com

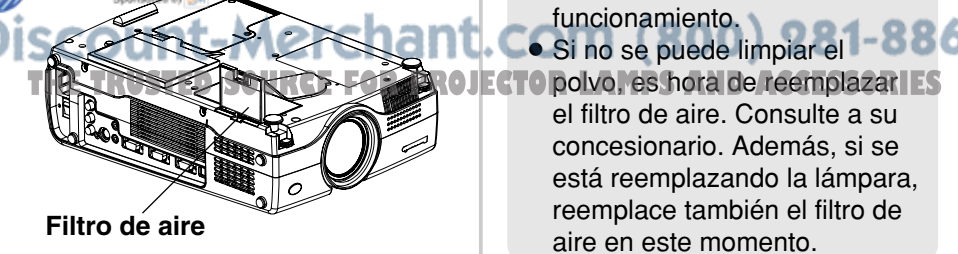

#### &**Limpie el filtro de aire.**  Remoje el filtro de aire en agua y

lave la suciedad a mano.

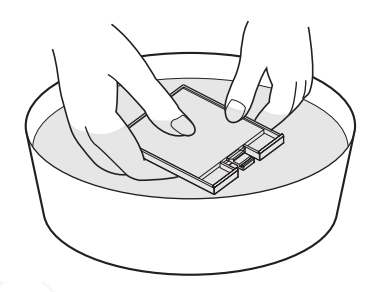

#### **NOTA:**

- No use detergente.
- Tenga cuidado de no separar la cubierta del filtro de aire del bastidor cuando lava el filtro de aire.

#### '**Instale el filtro de aire.**

#### **NOTA:**

• Asegúrese de instalar la cubierta del filtro de aire antes de usar el proyector. Si se usa el proyector sin haber instalado la cubierta del filtro de aire, entrarán al proyector polvo y otras partículas extrañas, resultando en un mal funcionamiento.

#### -8860 Si no se puede limpiar el

el filtro de aire. Consulte a su concesionario. Además, si se está reemplazando la lámpara, reemplace también el filtro de aire en este momento.

## **Reemplazo de la lámpara**

### **ADVERTENCIA**

**La lámpara debería ser reemplazada solamente por un técnico calificado.**

#### **Al cambiar la lámpara, deje que se enfríe durante al menos una hora antes de manipularla.**

• La cubierta de la lámpara se calienta mucho, y el contacto con ella le puede quemar.

### **Observaciones sobre el reemplazo de la lámpara**

- La lámpara generadora de luz está hecha de vidrio, por lo que dejándola caer o golpeándola contra objetos duros podría reventar. Tenga cuidado al manipular la lámpara.
- Después de retirar la lámpara vieja, desecharla sin cuidado podría ocasionar que la lámpara reviente. Disponga de la lámpara con el mismo cuidado que tendría con una lámpara fluorescente.
- Será necesario usar un destornillador Phillips para quitar la lámpara. Asegúrese que sus manos no estén resbalosas al usar el destornillador.

### **NOTA:**

- El proyector no viene con una lámpara de repuesto. Solicite FixYomas-detalles a su
	- concesionario.

Número de producto de la lámpara: **ET-LA735**

### **PRECAUCION:**

• No use ninguna lámpara con un número de producto distinto al indicado anteriormente.

### **Periodo de reemplazo de la lámpara**

La lámpara es un producto perecedero. Aunque la vida útil de la lámpara no haya transcurrido, el brillo de la lámpara variará gradualmente. Por lo tanto se recomienda el reemplazo periódico de la misma.

La vida útil normal de la lámpara es de 2 000 horas, sin embargo podría ser necesario cambiarla antes, dependiendo de las características de la lámpara, las condiciones bajo las cuales se está usando la lámpara y el ambiente de instalación.

Se recomienda que siempre tenga una lámpara de repuesto lista para usarla cuando sea necesario. Una lámpara que haya excedido las 2 000 horas de uso tiene mayor probabilidad de reventar. Para evitar que la lámpara reviente, la lámpara se apagará automáticamente cuando se haya llegado a las 2 000 horas de uso.

#### **NOTA:**

 $\bullet$  Las horas de uso explicadas antes estan referidas para la selección ALTO del ajuste ALIM. LÁMPARA en el menú OPCIONES. Si se selecciona BAJO, el brillo de la lámpara será menor y la vida útil de la

lámpara podría ser mayor. THE <sup>I</sup>ampara: ET50A735E FOR PROJECTORSLAMPIG Intervalo de SSORIES

reemplazo es de 2 000 horas, éste no es el período de tiempo cubierto por la garantía.

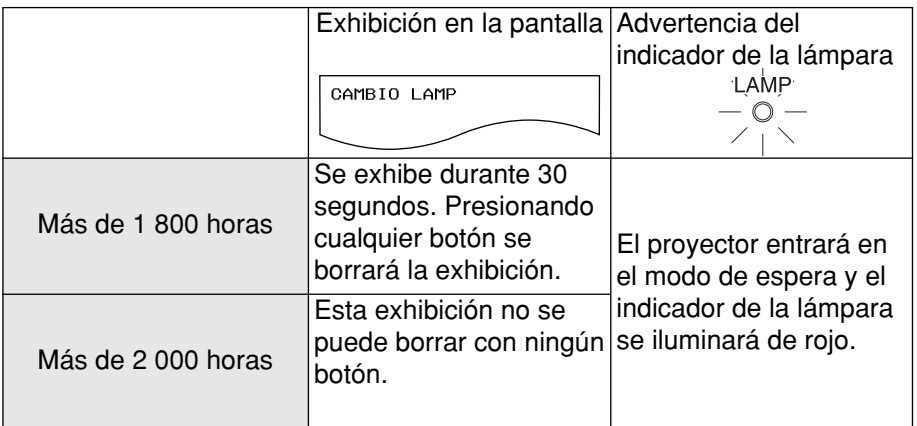

### **Procedimiento de reemplazo de la lámpara**

#### **NOTA:**

- Si el tiempo de uso de la lámpara es mayor de 2 000 horas (cuando ALIM.LÁMPARA haya sido ajustada a "ALTO"), el proyector cambiará al modo de espera después de aproximadamente 10 minutos de funcionamiento. Los pasos  $(7)$  hasta  $(1)$  en la página siguiente deben ser completados en 10 minutos.
- #**Apague con el interruptor MAIN POWER de acuerdo con el procedimiento indicado en "Desconexión de la alimentación" en la página 25, y luego extraiga el enchufe del cable de alimentación del tomacorriente de la pared y verifique que el área alrededor de la lámpara se haya enfriado.**
- \$**Use un destornillador Phillips para girar los tornillos de ajuste de la cubierta de la lámpara en la parte de abajo del proyector, y luego quite la cubierta de la lámpara del proyector.**

**Cubierta de la lámpara** ixYourDL<sup>:</sup> **P** com

**Tornillos de instalación de cubierta de la lámpara**

%**Use un destornillador Phillips para aflojar los dos tornillos de ajuste de la lámpara hasta que los tornillos giren libremente. Luego sujete el mango de la lámpara y sáquela con cuidado del proyector.**

**Tornillos de instalación de la lámpara**

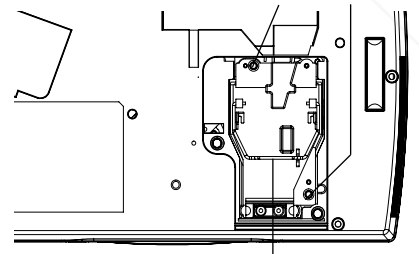

**Manija**

&**Inserte la lámpara nueva mientras se asegura que la dirección de la inserción es correcta, y luego use THE TRUSTED SOURCEF FOR PROJECTORS COLLEGE COLLEGE IN THE TRUSTED SOURCEF asegurar firmemente los tornillos de ajuste de la lámpara.**

'**Coloque la cubierta de la lámpara, y luego use un destornillador Phillips para asegurar firmemente los tornillos de ajuste de la cubierta de la lámpara.**

#### **NOTA:**

- Asegúrese de instalar la lámpara y la cubierta de la lámpara firmemente. Si no son instaladas firmemente, esto puede causar la activación del circuito de protección de manera que no se pueda conectar la alimentación.
- (**Inserte el enchufe del cable de alimentación en el tomacorriente de la pared y luego presione el interruptor MAIN POWER.**

#### **NOTA:**

OPCIONES

menú en pan.<br>**Búsqueda Entrada** SEÑAL<sup>S I</sup>DE AUDIO TRAPECIO OPCI. RGB2 RGB/YPBPR VGA60/525P PIZARRA COLOR FONDO------<br>PÁGINA SIGUIENTE ↓

i Filo Io

 $SEL$ :[ $^{\uparrow}$ ][ $\downarrow$ ]  $AJUST: [+1[+]$ 

- $\bullet$  Si el indicador POWER en el proyector no se enciende de rojo cuando se conecta con el interruptor MAIN POWER, desconecte de nuevo con el interruptor MAIN POWER, desenchufe el cable de alimentación del tomacorriente, y verifique que la unidad de la lámpara y la cubierta de la unidad de la lámpara están bien instaladas. Luego vuelva a conectar con el interruptor MAIN POWER. **NOTA:**
- )**Presione el botón POWER de manera que una imagen sea proyectada en la pantalla.**
- \***Presione el botón MENU, y seleccione "OPCIONES" presionando los botones**  $\blacktriangleleft$  **<b>o**  $\blacktriangleright$ .

**NO** NONONOENTRADARGBVGA60NOA<sub>ZUL</sub>

> **ENTR: [ENTER]** ESC: [MENU]

SÍSÍSÍSÍ SALIDA YPBPR 525P SÍ**NEGRO** 

a

 $|\hspace{-1.9mm}\langle\hspace{-1.9mm}\langle$ 

+**Seleccione "TIEMPO LAMP" presionando los botones**  $\blacktriangle$  **<b>o**  $\nabla$ .

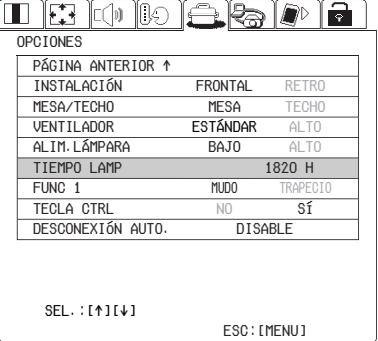

#### ,**Mantenga presionado el botón ENTER durante aproximadamente 3 segundos.**

Desconecta la alimentaciÓn SÍ NO REPOSIC. TIEMPO LAMP.

Se exhibirá "REPOSIC. TIEMPO LAMP".

- Seleccione "Sí" presionando los botones  $\blacktriangleleft$  o  $\blacktriangleright$  y presione el botón ENTER**.**

● Si se selecciona "NO" en el paso (fl), la operación para reponer la duración de la lámpara será cancelada.

#### .**Desconecte la alimentación.**

Esto repondrá el tiempo de uso acumulado de la lámpara a cero. Consulte la página 25 por detalles sobre como desconectar la alimentación.

Cuidados y mantenimiento **Cuidados y mantenimiento**

 $(800)$  281-88 .com **ROJECTOR LAMPS AND ACCESSORIES** 

*ESPAÑOL-57*

## **Antes de solicitar servicio**

Antes de solicitar servicio, verifique los siguientes puntos.

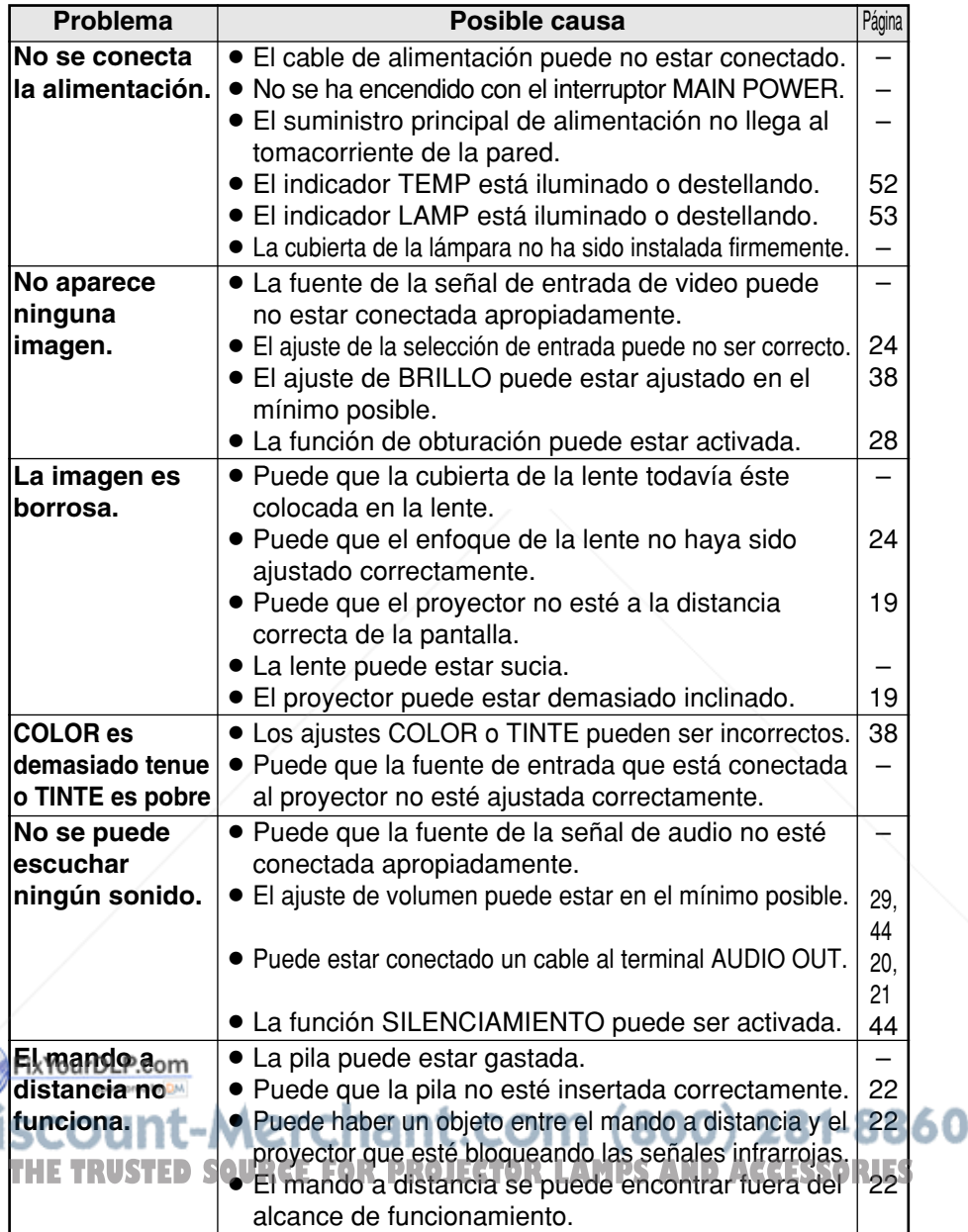

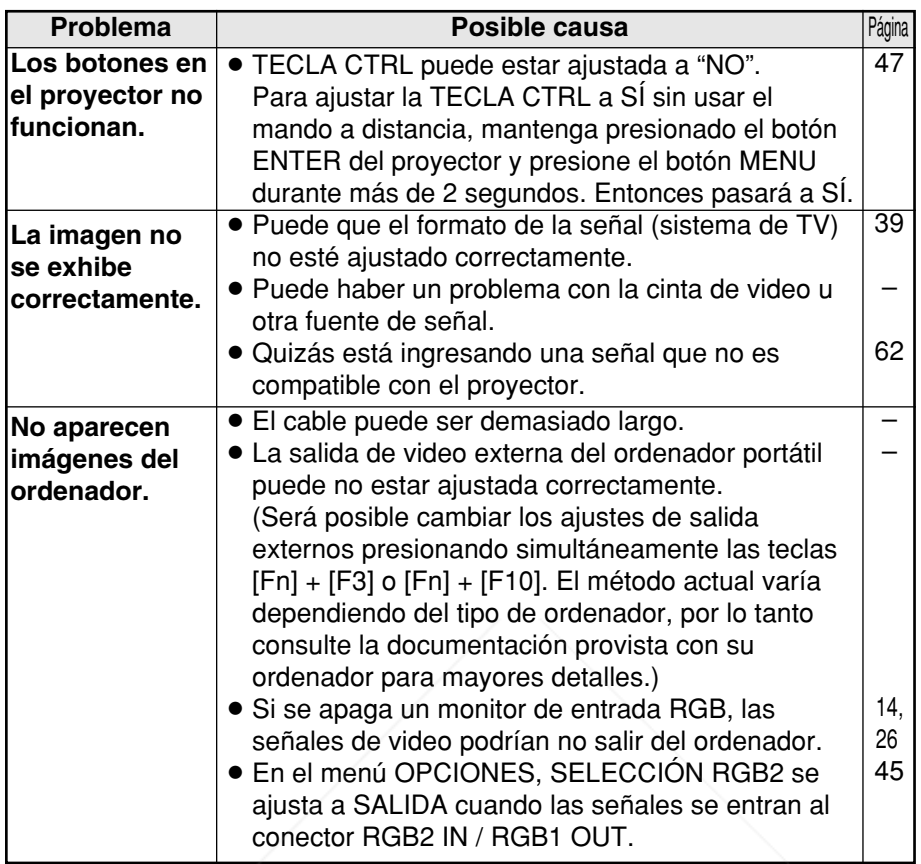

## **Limpieza y mantenimiento**

### **Antes de realizar cualquier limpieza o mantenimiento, asegúrese de desconectar el enchufe del cable de alimentación del tomacorriente de la pared.**

**Limpie el gabinete con un paño suave y seco.**

Si el exterior está particularmente sucio, empape el paño con agua con una pequeña cantidad de detergente neutral, escurra el paño muy bien, y luego limpie el exterior. Después de la limpieza, seque el exterior con un paño seco. Si usa un paño tratado químicamente, lea las instrucciones suministradas con el paño antes de usarlo.

**No limpie la lente con un paño sucio o que libere pelusas.**<br>No limpie la lente con un paño sucio o que libere pelusas. Si queda polvo o pelusa en la lente, ese polvo o pelusa será ampliado y proyectado en la pantalla. Use la punta sopladora de una aspiradora para limpiar cualquier polvo o pelusa de la superficie de la lente, o use un paño suave para eliminar cualquier polvo o pelusa.

## **Especificaciones**

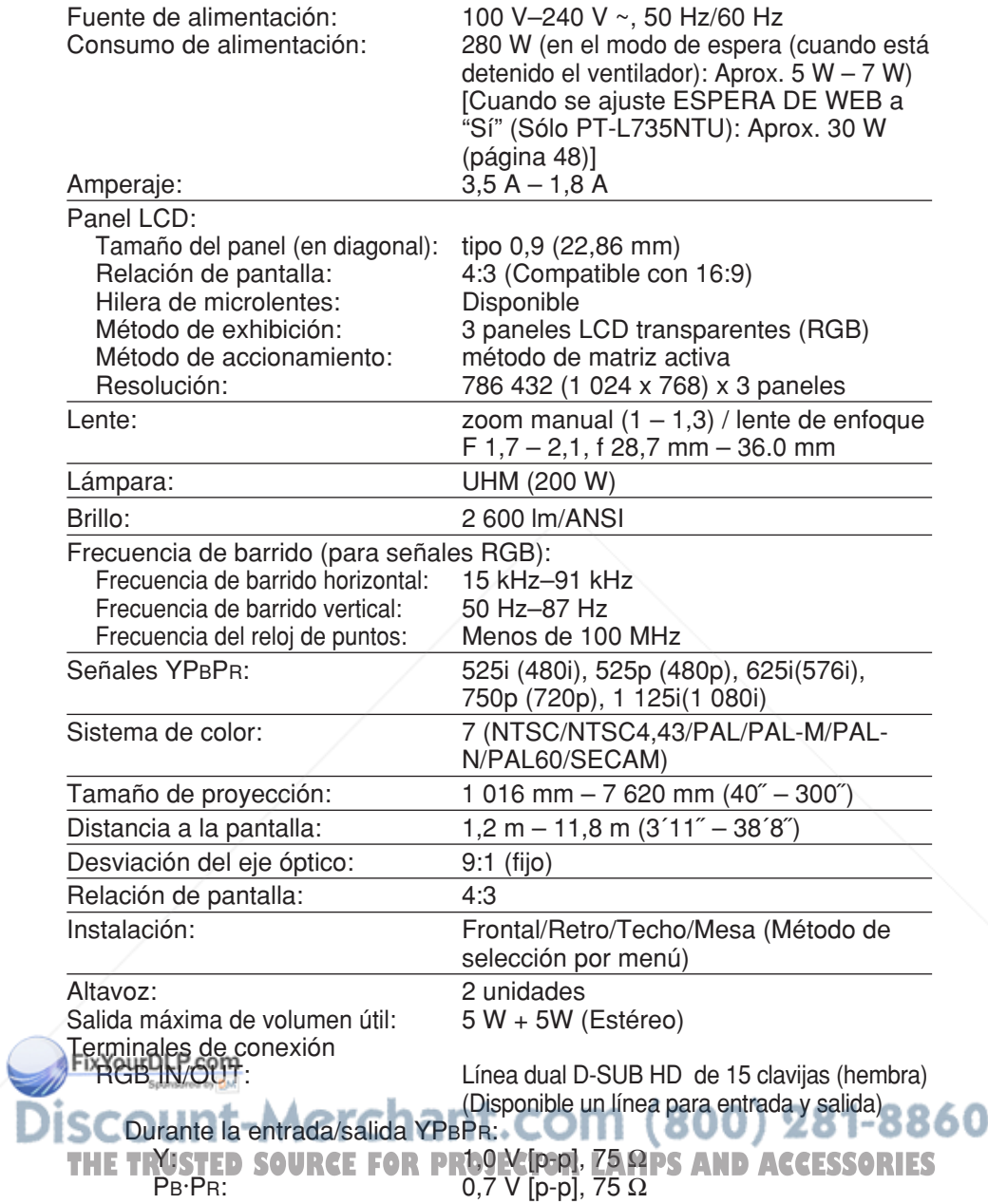

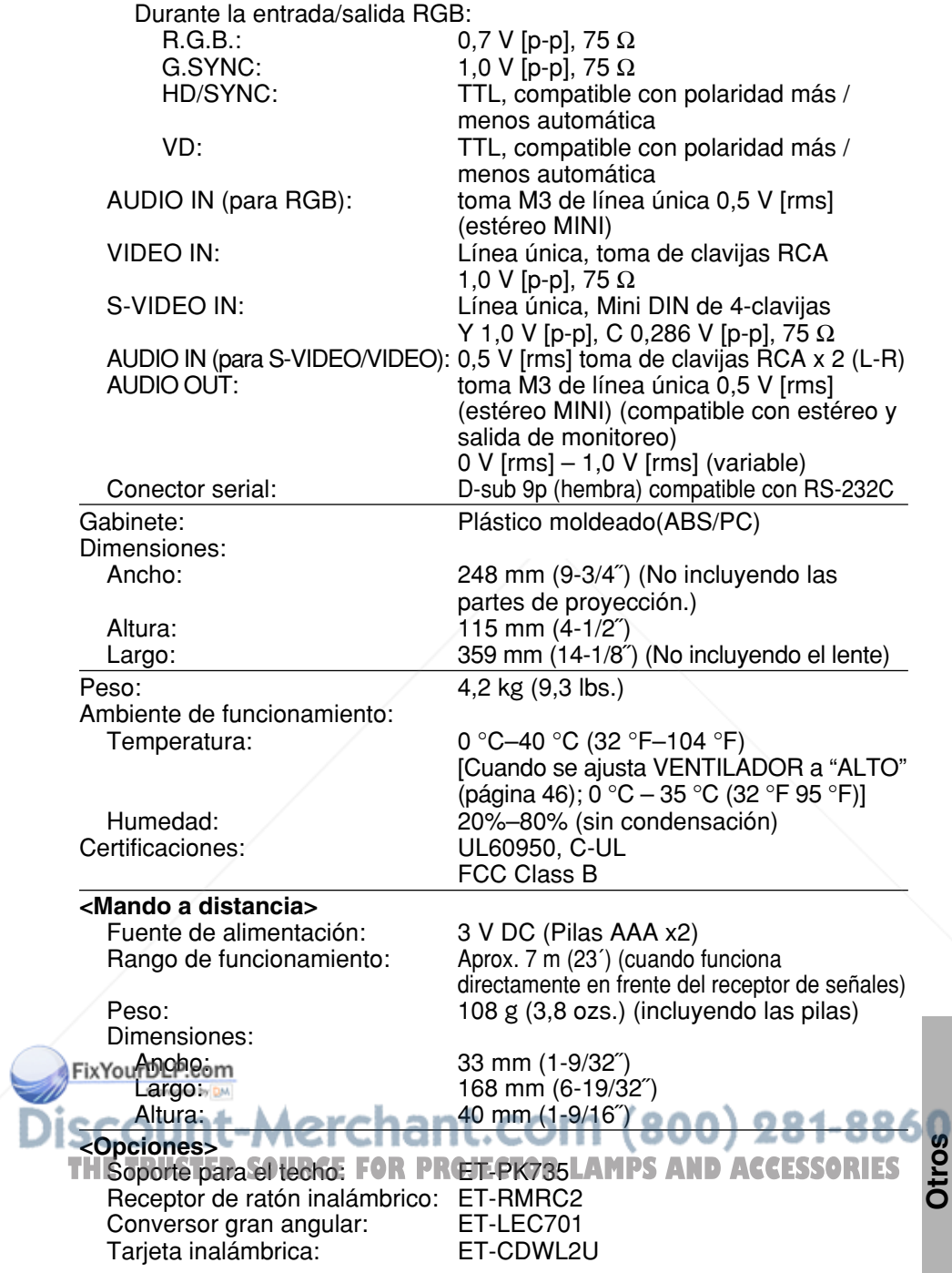

### **Apéndice Lista de señales compatibles**

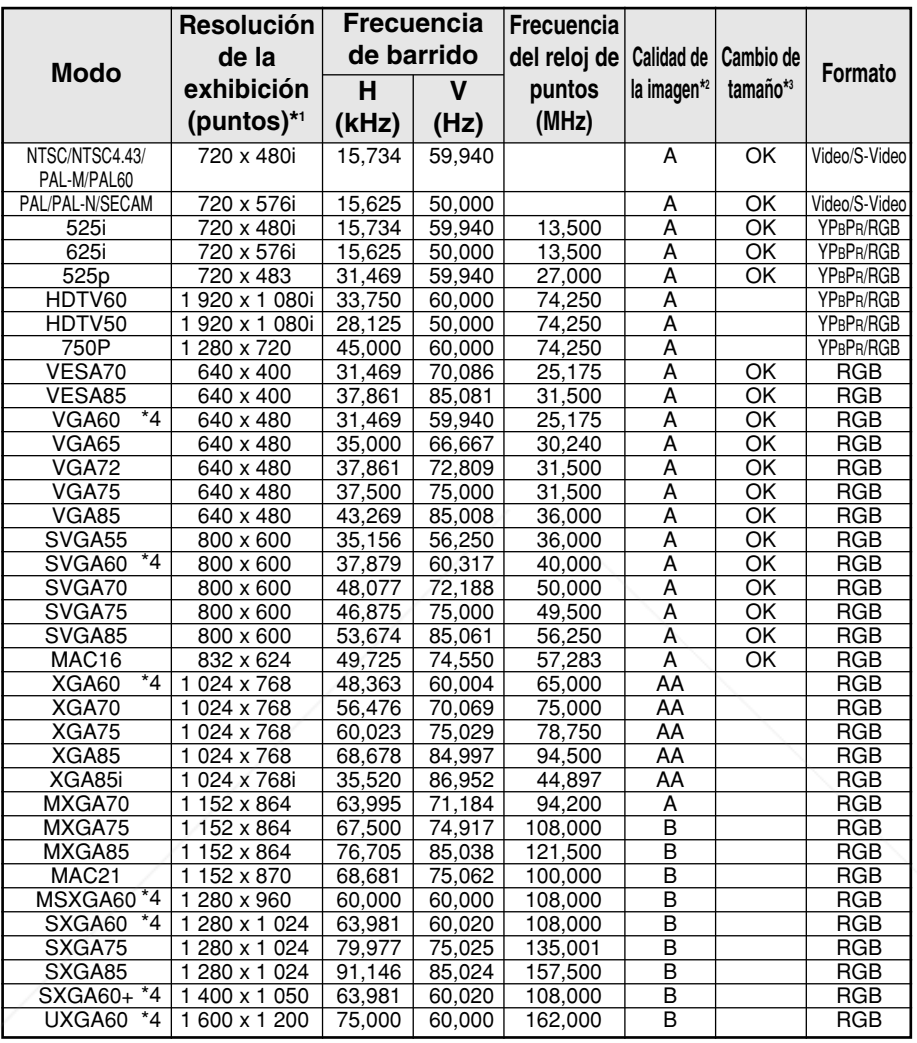

<sup>\*1</sup> La "i" que aparece después de la resolución indica una señal interlazada. \*2 Los siguientes símbolos se usan para indicar la calidad de la imagen.

AA Se puede lograr la máxima calidad de imagen. A Las señales son convertidas por el circuito de procesamiento de

THE TR<sub>imágenes</sub> antes de que la imagen sea proyectada **ND ACCESSORIES** 

B Existe alguna pérdida de datos para hacer la proyección más fácil.

- \*3 Las señales con OK en la columna Cambio de tamaño se puede ajustar usando el comando REDIMENSIÓN en el menú POSICION. (página 43)
- \*4 Señales compatibles con la función de BLOQUEO DE CUADRO. (página 43)
- *62-ESPAÑOL*

### **Cableado de clavijas de conectores**

BEl diagrama de clavijas y los nombres de las señales para el conector S-VIDEO IN se muestran a continuación.

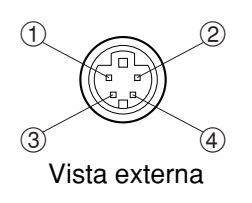

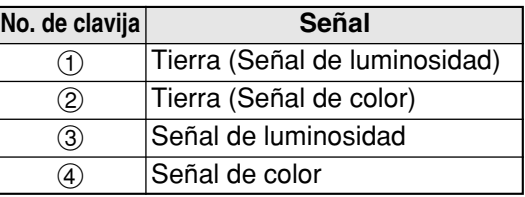

• El diagrama de clavijas y los nombres de las señales para el conector RGB/YPBPR (RGB1 IN/RGB2 IN) son los indicados a continuación.

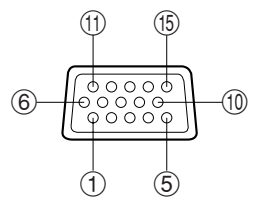

Vista externa

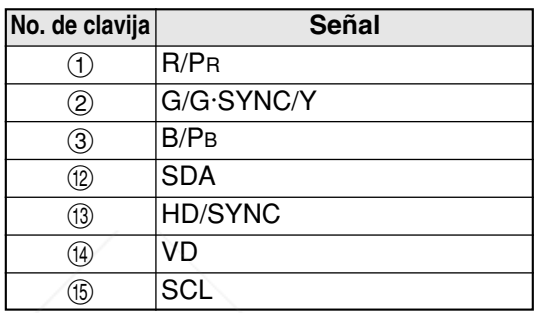

La clavija (9) está libre.

Las clavijas  $(4)$ – $(8)$ ,  $(1)$  y  $(1)$  son para la tierra.

Las funciones de las clavijas (2) y (6) son válidas solamente cuando están soportadas por el ordenador.

### **Métodos de cálculo de dimensiones de proyección**

Si el tamaño de la pantalla (diagonal) es SD (m), entonces se usa primero la siguiente fórmula para calcular la distancia de proyección para la posición con la lente de gran angular (LW) y con la lente de telefoto (LT).

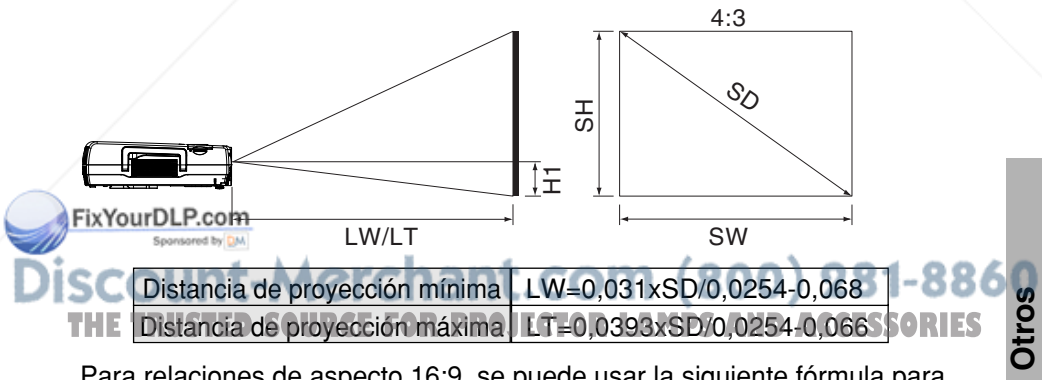

Para relaciones de aspecto 16:9, se puede usar la siguiente fórmula para calcular la distancia de proyección.

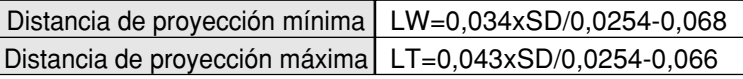

### **Uso del conector SERIAL**

El conector serial que se encuentra en el tablero lateral de terminales del proyector cumple con las especificaciones de interfaz RS-232C, de manera que el proyector puede ser controlado por un ordenador que esté conectado a este conector.

### **Conexión**

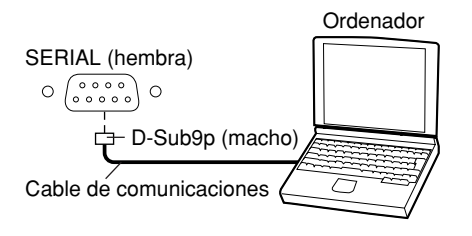

#### **NOTA:**

• Use un cable de comunicaciones apropiado para conectar el ordenador personal con el conector serial.

### **Diagrama de clavijas y nombres de señales para el conector SERIAL**

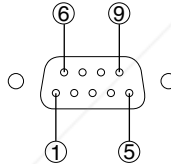

Conector D-SUB de 9 clavijas visto desde el exterior

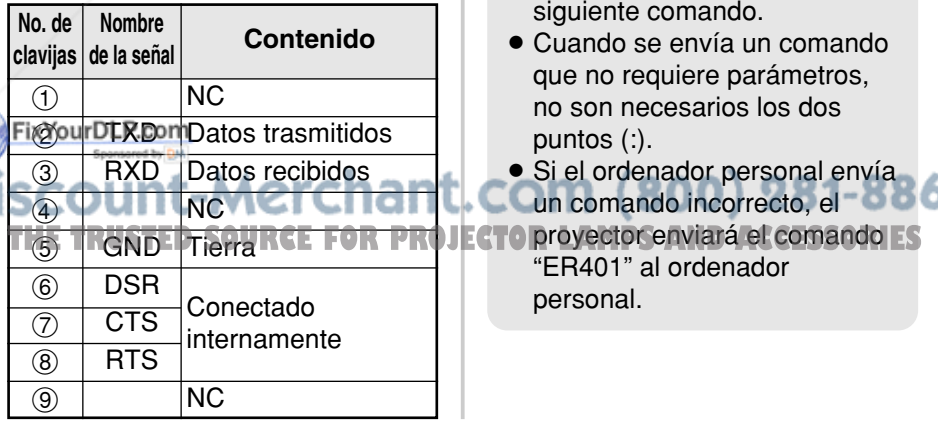

### **Ajuste de comunicaciones**

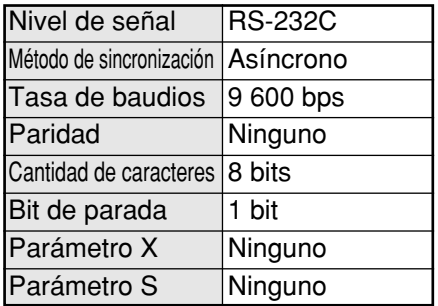

### **Formato básico**

Los datos enviados desde el ordenador al proyector son transmitidos en el formato indicado a continuación.

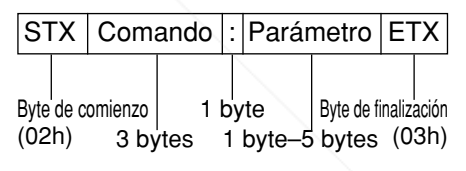

#### **NOTA:**

- Si envía múltiples comandos, verifique que se haya recibido respuesta del proyector para un comando antes de enviar el siguiente comando.
- Cuando se envía un comando que no requiere parámetros, no son necesarios los dos puntos (:).
- · Si el ordenador personal envía
	- un comando incorrecto, el

"ER401" al ordenador personal.

### **Comandos de Control**

La siguiente tabla muestra los comandos que el ordenador personal puede usar para controlar el proyector.

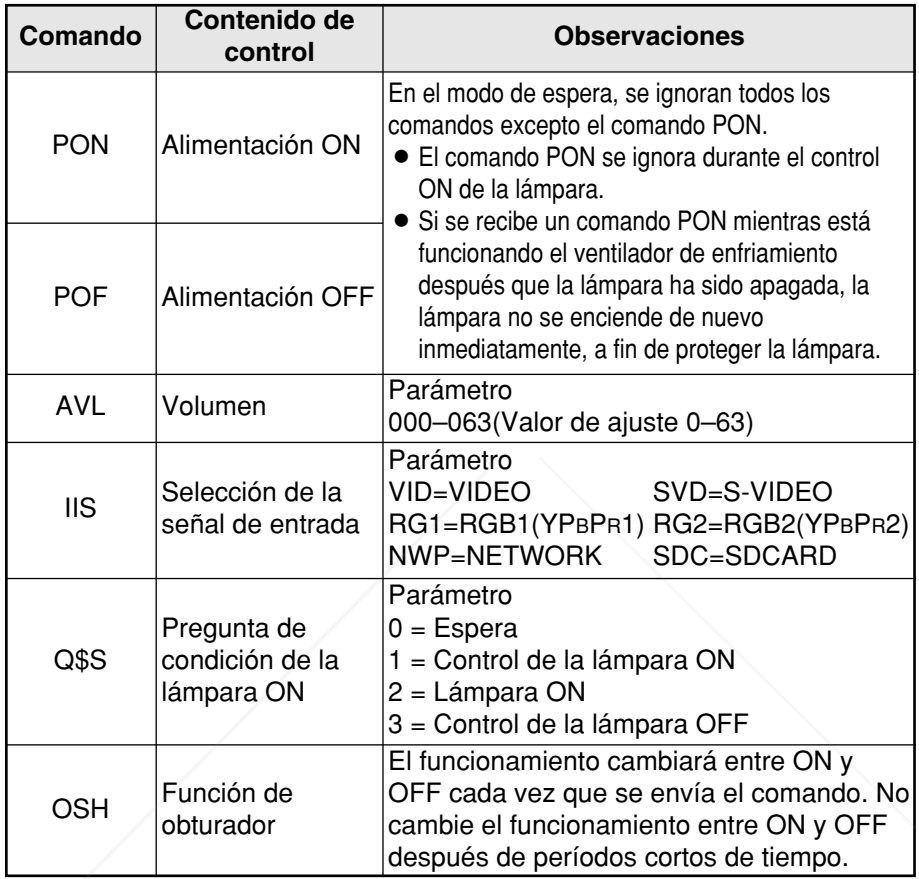

### **Especificaciones del cable**

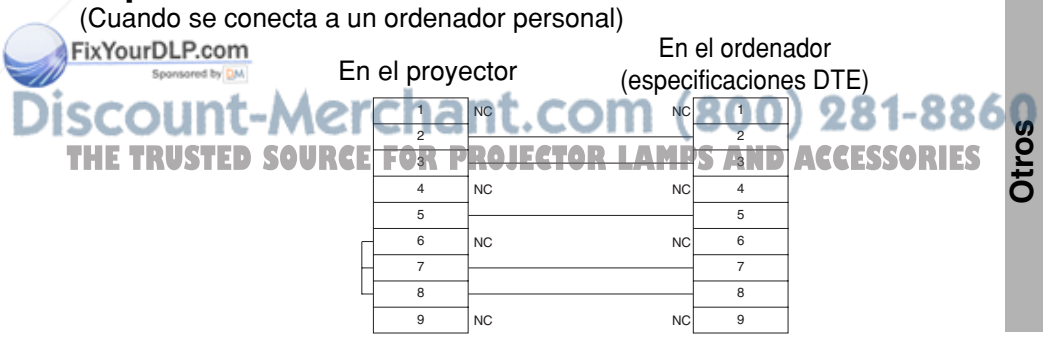

*ESPAÑOL-65*

## **Dimensiones**

<Unidades: mm (˝)>

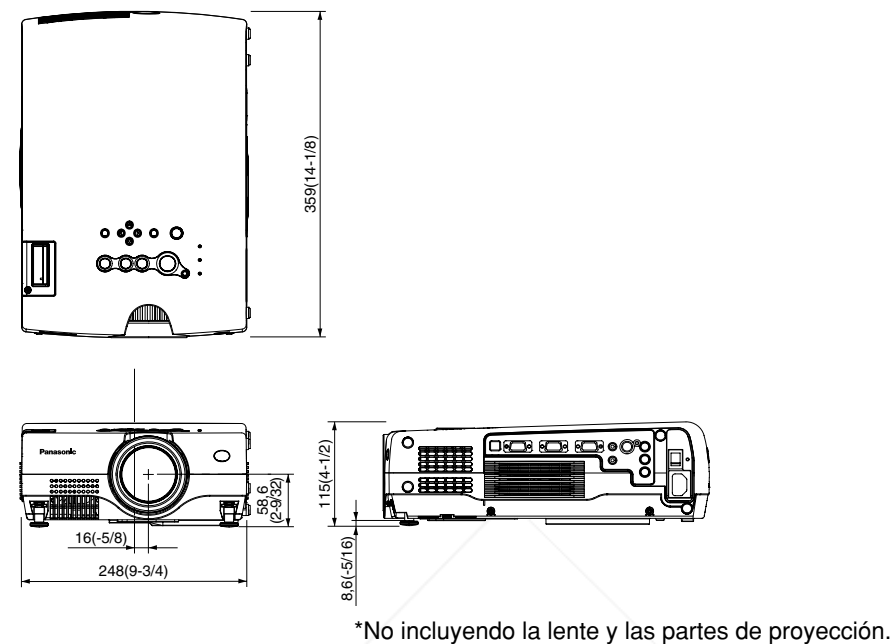

## **Reconocimiento de marcas registradas**

- BEl logo SD es una marca registrada.
- BWindows es una marca comercial o una marca registrada de Microsoft Corporation en los Estados Unidos de América y otros países.
- VGA y XGA son marcas registradas de la International Business Machines Corporation.
- $\bullet$  Macintosh es una marca registrada de Apple Computer Inc.
- S-VGA es una marca registrada de Video Electronics Standards **FixAssociationn**

Todas las otras marcas registradas son propiedad de sus respectivos geogunt-Merchant.com (800) 281-8860 THE TRUSTED SOURCE FOR PROJECTOR LAMPS AND ACCESSORIES

*66-ESPAÑOL* Estas instrucciones de funcionamiento están impresas en papel reciclado.

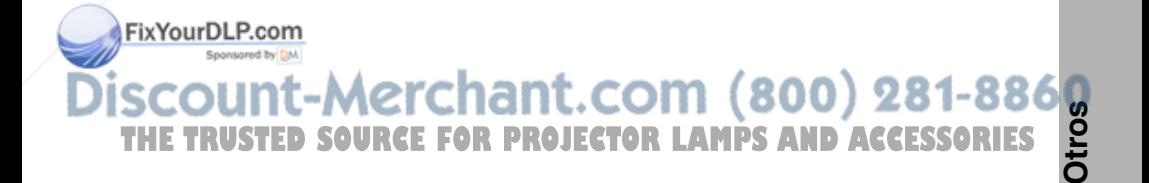
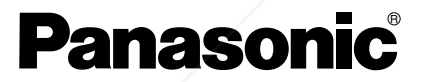

Professional/Industrial Video

**Panasonic Broadcast & Television Systems Company** Division of Matsushita Electric Corporation of America

One Panasonic Way 4E-7 Secaucus, NJ 07094 (201) 392-4443 3330 Cahuenga Blvd West Los Angels, CA 90068 (323) 436-3500

Technical Support(erchant.com (800) 281-8860 (800) 524-1448 (800) 526-6610 FAX: (201) 392-6514 E-Mail: pbtssupport@panasonic.com **SOURCE FOR PROJECTOR LAMPS AND ACCESSORIES** 

> Printed in Japan S0503-0A

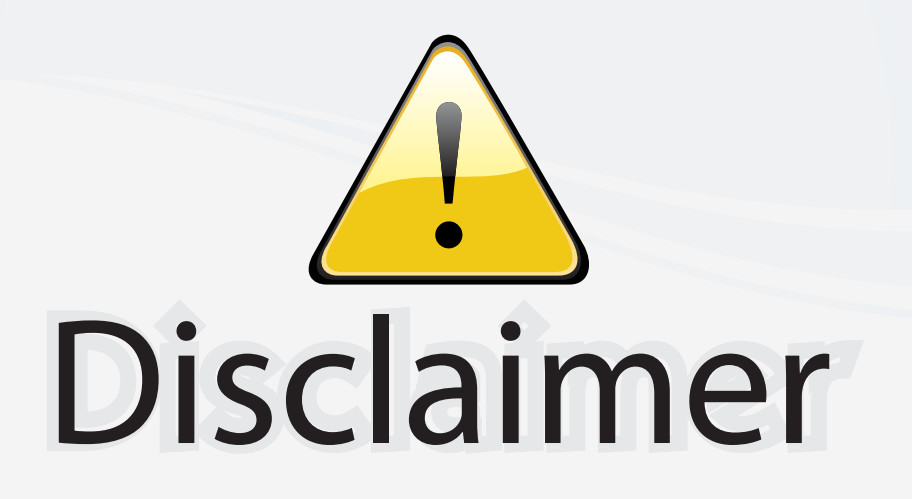

This user manual is provided as a free service by FixYourDLP.com. FixYourDLP is in no way responsible for the content of this manual, nor do we guarantee its accuracy. FixYourDLP does not make any claim of copyright and all copyrights remain the property of their respective owners.

About FixYourDLP.com

FixYourDLP.com (http://www.fixyourdlp.com) is the World's #1 resource for media product news, reviews, do-it-yourself guides, and manuals.

Informational Blog: http://www.fixyourdlp.com Video Guides: http://www.fixyourdlp.com/guides User Forums: http://www.fixyourdlp.com/forum

FixYourDLP's Fight Against Counterfeit Lamps: http://www.fixyourdlp.com/counterfeits

## Sponsors:

RecycleYourLamp.org – Free lamp recycling services for used lamps: http://www.recycleyourlamp.org

Lamp Research - The trusted 3rd party lamp research company: http://www.lampresearch.com

Discount-Merchant.com – The worlds largest lamp distributor: http://www.discount-merchant.com

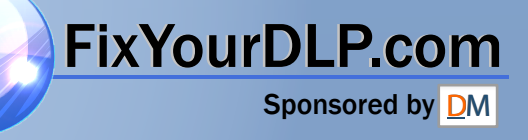